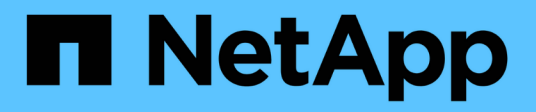

## **Erste Schritte in Amazon Web Services**

Cloud Volumes ONTAP

NetApp April 23, 2024

This PDF was generated from https://docs.netapp.com/de-de/bluexp-cloud-volumes-ontap/task-gettingstarted-aws.html on April 23, 2024. Always check docs.netapp.com for the latest.

# **Inhalt**

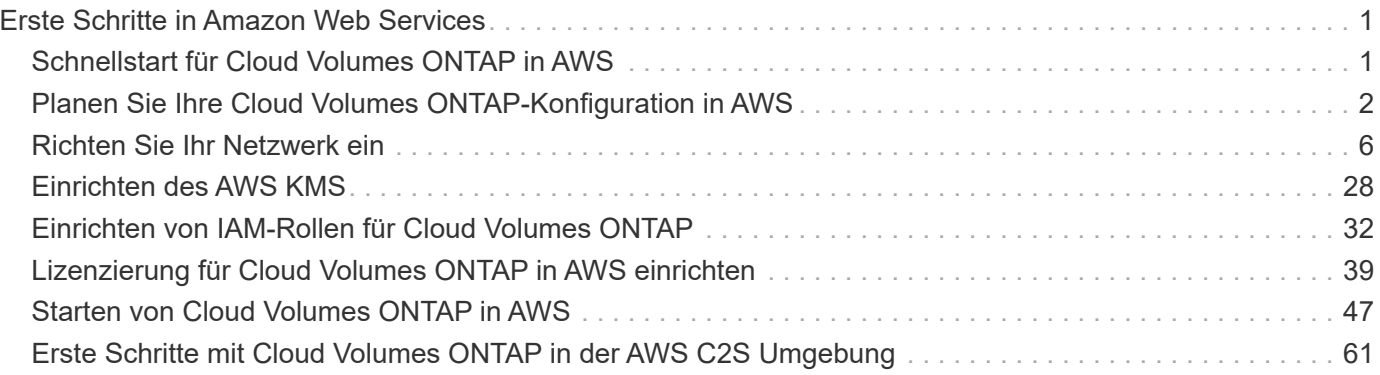

# <span id="page-2-0"></span>**Erste Schritte in Amazon Web Services**

## <span id="page-2-1"></span>**Schnellstart für Cloud Volumes ONTAP in AWS**

Erste Schritte mit Cloud Volumes ONTAP in AWS

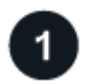

#### **Einen Konnektor erstellen**

Wenn Sie keine haben ["Stecker"](https://docs.netapp.com/us-en/bluexp-setup-admin/concept-connectors.html) Dennoch muss ein Kontoadministrator einen erstellen. ["Erfahren Sie, wie Sie](https://docs.netapp.com/us-en/bluexp-setup-admin/task-quick-start-connector-aws.html) [in AWS einen Connector erstellen können"](https://docs.netapp.com/us-en/bluexp-setup-admin/task-quick-start-connector-aws.html)

Wenn Sie Cloud Volumes ONTAP in einem Subnetz bereitstellen möchten, in dem kein Internetzugang verfügbar ist, müssen Sie den Connector manuell installieren und auf die BlueXP Benutzeroberfläche zugreifen, die auf diesem Connector ausgeführt wird. ["Erfahren Sie, wie Sie den Connector manuell an einem](https://docs.netapp.com/us-en/bluexp-setup-admin/task-quick-start-private-mode.html) [Ort ohne Internetzugang installieren"](https://docs.netapp.com/us-en/bluexp-setup-admin/task-quick-start-private-mode.html)

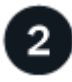

#### **Planen Sie Ihre Konfiguration**

BlueXP bietet vorkonfigurierte Pakete, die Ihren Workload-Anforderungen entsprechen, oder Sie können eine eigene Konfiguration erstellen. Wenn Sie sich für eine eigene Konfiguration entscheiden, sollten Sie sich mit den verfügbaren Optionen vertraut machen. ["Weitere Informationen ."](#page-3-0).

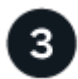

#### **Richten Sie Ihr Netzwerk ein**

- 1. Stellen Sie sicher, dass Ihre VPC und Subnetze die Konnektivität zwischen dem Connector und Cloud Volumes ONTAP unterstützen.
- 2. Outbound-Internetzugang über die Ziel-VPC für NetApp AutoSupport aktivieren

Dieser Schritt ist nicht erforderlich, wenn Sie Cloud Volumes ONTAP an einem Ort bereitstellen, an dem kein Internetzugang verfügbar ist.

3. Richten Sie einen VPC-Endpunkt für den S3-Dienst ein.

Ein VPC-Endpunkt ist erforderlich, wenn Sie kalte Daten von Cloud Volumes ONTAP auf kostengünstigen Objekt-Storage einstufen möchten.

["Erfahren Sie mehr über Netzwerkanforderungen".](#page-7-1)

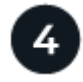

### **AWS KMS einrichten**

Wenn Sie Amazon Verschlüsselung mit Cloud Volumes ONTAP verwenden möchten, müssen Sie sicherstellen, dass ein aktiver Kundenstammschlüssel (CMK) vorhanden ist. Außerdem müssen Sie die Schlüsselrichtlinie für jedes CMK ändern, indem Sie die IAM-Rolle hinzufügen, die dem Connector Berechtigungen als Key-Benutzer bereitstellt. ["Weitere Informationen ."](#page-29-0).

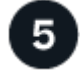

### **Starten Sie Cloud Volumes ONTAP mit BlueXP**

Klicken Sie auf **Arbeitsumgebung hinzufügen**, wählen Sie den Systemtyp aus, den Sie bereitstellen

möchten, und führen Sie die Schritte im Assistenten aus. ["Lesen Sie Schritt-für-Schritt-Anleitungen".](#page-48-0)

#### **Weiterführende Links**

- ["Erstellen eines Connectors von BlueXP"](https://docs.netapp.com/us-en/bluexp-setup-admin/task-quick-start-connector-aws.html)
- ["Einführen eines Connectors über den AWS Marketplace"](https://docs.netapp.com/us-en/bluexp-setup-admin/task-install-connector-aws.html)
- ["Installieren der Connector-Software auf einem Linux-Host"](https://docs.netapp.com/us-en/bluexp-setup-admin/task-install-connector-on-prem.html)
- ["Was BlueXP mit AWS-Berechtigungen macht"](https://docs.netapp.com/us-en/bluexp-setup-admin/reference-permissions-aws.html)

## <span id="page-3-0"></span>**Planen Sie Ihre Cloud Volumes ONTAP-Konfiguration in AWS**

Wenn Sie Cloud Volumes ONTAP in AWS implementieren, können Sie entweder ein vorkonfiguriertes System wählen, das Ihren Workload-Anforderungen entspricht, oder Sie erstellen Ihre eigene Konfiguration. Wenn Sie sich für eine eigene Konfiguration entscheiden, sollten Sie sich mit den verfügbaren Optionen vertraut machen.

## **Wählen Sie eine Cloud Volumes ONTAP Lizenz**

Für Cloud Volumes ONTAP sind verschiedene Lizenzierungsoptionen verfügbar. Jede Option ermöglicht Ihnen, ein Nutzungsmodell auszuwählen, das Ihren Anforderungen entspricht.

- ["Informieren Sie sich über Lizenzoptionen für Cloud Volumes ONTAP"](https://docs.netapp.com/de-de/bluexp-cloud-volumes-ontap/concept-licensing.html)
- ["Erfahren Sie, wie Sie eine Lizenzierung einrichten"](#page-40-0)

### **Wählen Sie eine unterstützte Region aus**

Cloud Volumes ONTAP wird in den meisten AWS Regionen unterstützt. ["Hier finden Sie die vollständige Liste](https://cloud.netapp.com/cloud-volumes-global-regions) [der unterstützten Regionen".](https://cloud.netapp.com/cloud-volumes-global-regions)

Neuere AWS Regionen müssen aktiviert sein, bevor Ressourcen in diesen Regionen erstellt und gemanagt werden können. ["Erfahren Sie, wie Sie eine Region aktivieren".](https://docs.aws.amazon.com/general/latest/gr/rande-manage.html)

### **Wählen Sie eine unterstützte Instanz aus**

Cloud Volumes ONTAP unterstützt je nach gewähltem Lizenztyp mehrere Instanztypen.

["Unterstützte Konfigurationen für Cloud Volumes ONTAP in AWS"](https://docs.netapp.com/us-en/cloud-volumes-ontap-relnotes/reference-configs-aws.html)

## **Analysieren Sie Ihre Storage-Grenzen**

Die Rohkapazitätsgrenze für ein Cloud Volumes ONTAP System ist an die Lizenz gebunden. Zusätzliche Beschränkungen wirken sich auf die Größe von Aggregaten und Volumes aus. Sie sollten sich dieser Grenzen bei der Planung Ihrer Konfiguration bewusst sein.

["Storage-Grenzen für Cloud Volumes ONTAP in AWS"](https://docs.netapp.com/us-en/cloud-volumes-ontap-relnotes/reference-limits-aws.html)

## **Größe des Systems in AWS**

Mit der Dimensionierung Ihres Cloud Volumes ONTAP Systems können Sie die Anforderungen an Performance und Kapazität erfüllen. Bei der Auswahl eines Instanztyps, des Festplattentyp und der Festplattengröße sollten Sie einige wichtige Punkte beachten:

#### **Instanztyp**

- Stimmen Sie die Workload-Anforderungen dem maximalen Durchsatz und IOPS für jeden EC2- Instanztyp ab.
- Wenn mehrere Benutzer gleichzeitig auf das System schreiben, wählen Sie einen Instanztyp aus, der über genügend CPUs verfügt, um die Anforderungen zu verwalten.
- Wenn Sie eine Anwendung haben, die hauptsächlich liest, dann wählen Sie ein System mit genügend RAM.
	- ["AWS Dokumentation: Amazon EC2 Instanztypen"](https://aws.amazon.com/ec2/instance-types/)
	- ["AWS Dokumentation: Für Amazon EBS optimierte Instanzen"](https://docs.aws.amazon.com/AWSEC2/latest/UserGuide/EBSOptimized.html)

#### **EBS-Festplattentyp**

Auf höherer Ebene unterscheiden sich die EBS-Festplattentypen wie folgt. Weitere Informationen zu den Anwendungsfällen für EBS-Festplatten finden Sie unter ["AWS Dokumentation: EBS Volume-Typen".](http://docs.aws.amazon.com/AWSEC2/latest/UserGuide/EBSVolumeTypes.html)

• *General Purpose SSD (gp3)* Festplatten sind die kostengünstigsten SSDs, die ein ausgewogenes Verhältnis zwischen Kosten und Performance für ein breites Spektrum an Workloads bieten. Die Performance wird hinsichtlich IOPS und Durchsatz definiert. gp3-Festplatten werden von Cloud Volumes ONTAP 9.7 und höher unterstützt.

Wenn Sie eine gp3-Festplatte auswählen, füllt BlueXP die Standard-IOPS- und Durchsatzwerte, die eine Performance liefern, die einer gp2-Festplatte entspricht, die auf der ausgewählten Festplattengröße basiert. Sie können die Werte erhöhen, um eine bessere Leistung zu einem höheren Preis zu erhalten, aber wir unterstützen keine niedrigeren Werte, weil es zu einer minderwertigen Leistung führen kann. Kurz gesagt: Halten Sie bei den Standardwerten an, oder erhöhen Sie sie. Senken Sie Ihre Storage-Kosten nicht. ["Erfahren Sie mehr über gp3-Festplatten und deren Leistung".](https://docs.aws.amazon.com/AWSEC2/latest/UserGuide/ebs-volume-types.html#gp3-ebs-volume-type)

Beachten Sie, dass Cloud Volumes ONTAP die Funktion Amazon EBS Elastic Volumes mit gp3- Festplatten unterstützt. ["Weitere Informationen zur Unterstützung von Elastic Volumes".](https://docs.netapp.com/de-de/bluexp-cloud-volumes-ontap/concept-aws-elastic-volumes.html)

- *General Purpose SSD (gp2)* Festplatten ausgewogenes Verhältnis zwischen Kosten und Performance für ein breites Spektrum an Workloads. Die Performance wird in Bezug auf IOPS definiert.
- *Bereitgestellte IOPS-SSD (io1)* Festplatten sind für kritische Applikationen geeignet, die die höchste Performance zu höheren Kosten erfordern.

Beachten Sie, dass Cloud Volumes ONTAP die elastische Amazon EBS Volumes-Funktion mit io1- Festplatten unterstützt. ["Weitere Informationen zur Unterstützung von Elastic Volumes".](https://docs.netapp.com/de-de/bluexp-cloud-volumes-ontap/concept-aws-elastic-volumes.html)

• *Throughput Optimized HDD (st1)* Festplatten sind für häufig abgerufene Workloads, die einen schnellen und konsistenten Durchsatz zu einem niedrigeren Preis erfordern.

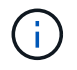

Bei der Verwendung von durchsatzoptimierten HDDs (st1) wird kein Tiering von Daten zu Objekt-Storage empfohlen.

#### **EBS-Festplattengröße**

Wenn Sie eine Konfiguration wählen, die das nicht unterstützt ["Amazon EBS Elastic Volumes Funktion",](https://docs.netapp.com/de-de/bluexp-cloud-volumes-ontap/concept-aws-elastic-volumes.html) Dann müssen Sie eine anfängliche Festplattengröße wählen, wenn Sie ein Cloud Volumes ONTAP-System starten. Danach können Sie ["BlueXP verwaltet die Kapazität eines Systems für Sie",](https://docs.netapp.com/de-de/bluexp-cloud-volumes-ontap/concept-storage-management.html) Aber wenn Sie wollen ["Erstellen Sie Aggregate selbst",](https://docs.netapp.com/de-de/bluexp-cloud-volumes-ontap/task-create-aggregates.html) Verachten Sie auf folgende Punkte:

- Alle Festplatten in einem Aggregat müssen dieselbe Größe haben.
- Die Performance von EBS-Festplatten ist an die Festplattengröße gebunden. Die Größe bestimmt die IOPS-Basiswerte und die maximale Burst-Dauer für SSD-Festplatten sowie den Baseline- und Burst-Durchsatz für HDD-Festplatten.
- Am Ende sollten Sie die Festplattengröße wählen, die Ihnen die *dauerhafte Performance* bietet, die Sie benötigen.
- Auch wenn Sie größere Festplatten wählen (zum Beispiel sechs 4-tib-Festplatten), erhalten Sie möglicherweise nicht alle IOPS, da die EC2 Instanz ihr Bandbreitenlimit erreichen kann.

Weitere Informationen zur Performance der EBS Festplatten finden Sie in ["AWS Dokumentation: EBS](http://docs.aws.amazon.com/AWSEC2/latest/UserGuide/EBSVolumeTypes.html) [Volume-Typen"](http://docs.aws.amazon.com/AWSEC2/latest/UserGuide/EBSVolumeTypes.html).

Wie bereits erwähnt, wird die Auswahl einer Festplattengröße mit Cloud Volumes ONTAP-Konfigurationen, die die Elastic Volumes-Funktion von Amazon EBS unterstützen, nicht unterstützt. ["Weitere Informationen zur Unterstützung von Elastic Volumes"](https://docs.netapp.com/de-de/bluexp-cloud-volumes-ontap/concept-aws-elastic-volumes.html).

## **Anzeigen von Standard-Systemfestplatten**

Neben dem Storage für Benutzerdaten erwirbt BlueXP auch Cloud-Storage für Cloud Volumes ONTAP Systemdaten (Boot-Daten, Root-Daten, Core-Daten und NVRAM). Für die Planung können Sie diese Details überprüfen, bevor Sie Cloud Volumes ONTAP implementieren.

["Zeigen Sie die Standardfestplatten für Cloud Volumes ONTAP-Systemdaten in AWS an".](https://docs.netapp.com/de-de/bluexp-cloud-volumes-ontap/reference-default-configs.html#aws)

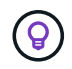

Für den Connector ist außerdem eine Systemfestplatte erforderlich. ["Zeigen Sie Details zur](https://docs.netapp.com/us-en/bluexp-setup-admin/reference-connector-default-config.html) [Standardkonfiguration des Connectors an".](https://docs.netapp.com/us-en/bluexp-setup-admin/reference-connector-default-config.html)

## **Bereiten Sie sich auf die Implementierung von Cloud Volumes ONTAP in einem AWS-Outpost vor**

Wenn Sie einen AWS-Outpost haben, können Sie Cloud Volumes ONTAP in diesem Outpost implementieren, indem Sie die VPC-Outpost im Assistenten zur Arbeitsumgebung auswählen. Die Erfahrung ist mit jeder anderen VPC, die in AWS residiert. Beachten Sie, dass Sie zunächst einen Connector in Ihrem AWS Outpost implementieren müssen.

Es bestehen einige Einschränkungen, die darauf hinweisen:

- Derzeit werden nur Cloud Volumes ONTAP Systeme mit einzelnen Nodes unterstützt
- Die EC2 Instanzen, die Sie mit Cloud Volumes ONTAP verwenden können, sind auf die in Ihrem Outpost verfügbaren EC2-Instanzen beschränkt
- Derzeit werden nur General Purpose SSDs (gp2) unterstützt

## **Sammeln von Netzwerkinformationen**

Wenn Sie Cloud Volumes ONTAP in AWS starten, müssen Sie Details zu Ihrem VPC-Netzwerk angeben. Sie können ein Arbeitsblatt verwenden, um die Informationen von Ihrem Administrator zu sammeln.

#### **Single Node oder HA-Paar in einer einzelnen Verfügbarkeitszone**

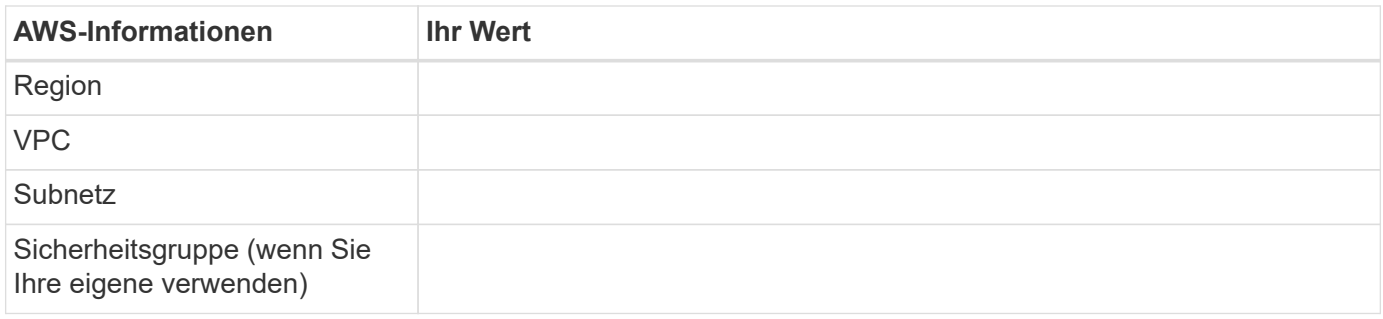

#### **HA-Paar in mehreren AZS**

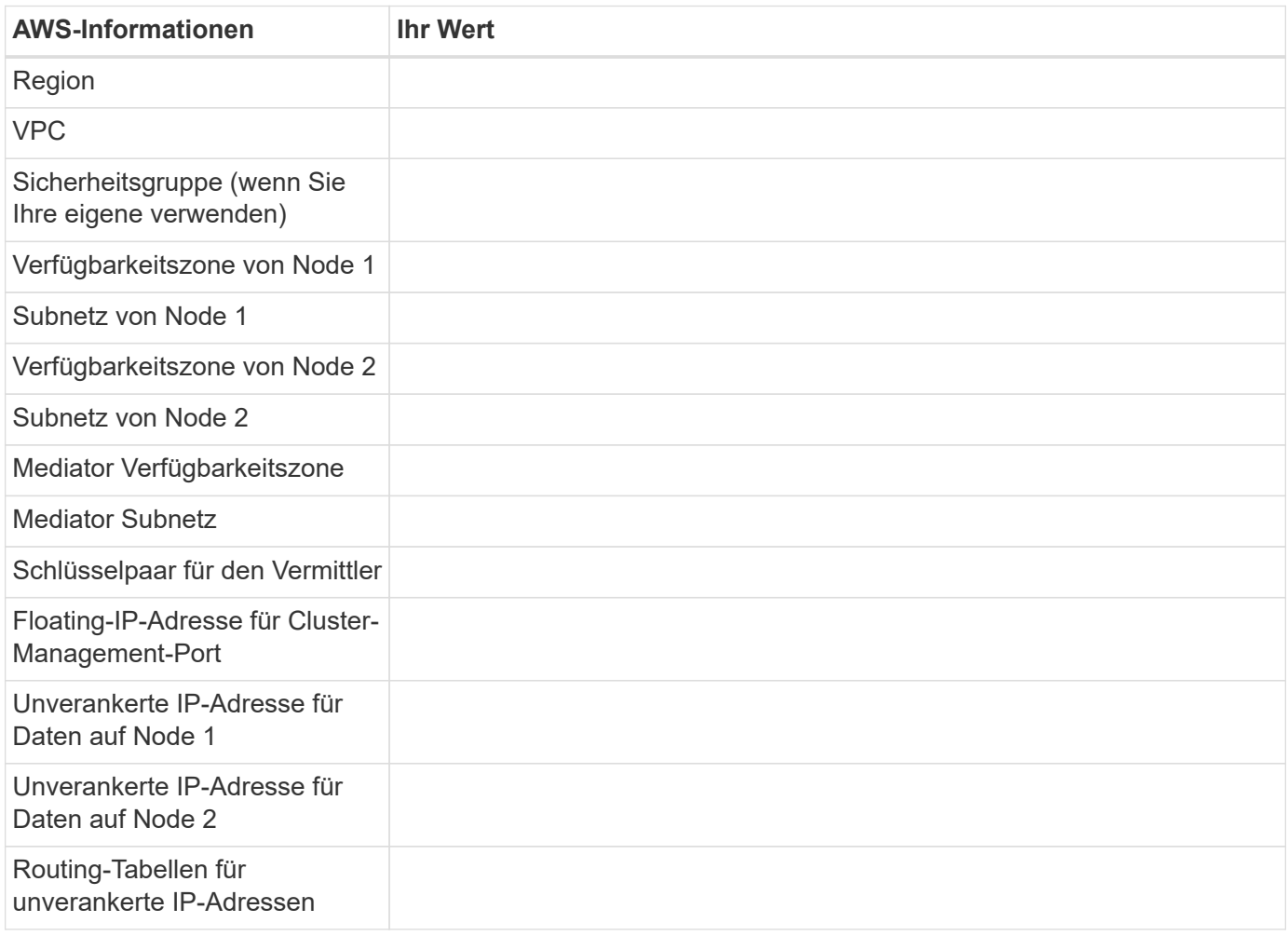

## **Wählen Sie eine Schreibgeschwindigkeit**

Mit BlueXP können Sie eine Schreibgeschwindigkeitseinstellung für Cloud Volumes ONTAP auswählen. Bevor Sie sich für eine Schreibgeschwindigkeit entscheiden, sollten Sie die Unterschiede zwischen den normalen und hohen Einstellungen sowie Risiken und Empfehlungen verstehen, wenn Sie eine hohe Schreibgeschwindigkeit verwenden. ["Erfahren Sie mehr über Schreibgeschwindigkeit"](https://docs.netapp.com/de-de/bluexp-cloud-volumes-ontap/concept-write-speed.html).

## **Wählen Sie ein Volume-Auslastungsprofil aus**

ONTAP umfasst mehrere Storage-Effizienzfunktionen, mit denen Sie die benötigte Storage-Gesamtmenge reduzieren können. Wenn Sie ein Volume in BlueXP erstellen, können Sie ein Profil auswählen, das diese Funktionen aktiviert oder ein Profil, das sie deaktiviert. Sie sollten mehr über diese Funktionen erfahren, um zu entscheiden, welches Profil Sie verwenden möchten.

NetApp Storage-Effizienzfunktionen bieten folgende Vorteile:

#### **Thin Provisioning**

Bietet Hosts oder Benutzern mehr logischen Storage als in Ihrem physischen Storage-Pool. Anstatt Storage vorab zuzuweisen, wird jedem Volume beim Schreiben von Daten dynamisch Speicherplatz zugewiesen.

#### **Deduplizierung**

Verbessert die Effizienz, indem identische Datenblöcke lokalisiert und durch Verweise auf einen einzelnen gemeinsam genutzten Block ersetzt werden. Durch diese Technik werden die Storage-Kapazitätsanforderungen reduziert, da redundante Datenblöcke im selben Volume eliminiert werden.

#### **Komprimierung**

Reduziert die physische Kapazität, die zum Speichern von Daten erforderlich ist, indem Daten in einem Volume auf primärem, sekundärem und Archiv-Storage komprimiert werden.

## <span id="page-7-0"></span>**Richten Sie Ihr Netzwerk ein**

## <span id="page-7-1"></span>**Netzwerkanforderungen für Cloud Volumes ONTAP in AWS**

BlueXP übernimmt die Einrichtung von Netzwerkkomponenten für Cloud Volumes ONTAP, z. B. IP-Adressen, Netzmasken und Routen. Sie müssen sicherstellen, dass Outbound-Internetzugang verfügbar ist, dass genügend private IP-Adressen verfügbar sind, dass die richtigen Verbindungen vorhanden sind und vieles mehr.

#### **Allgemeine Anforderungen**

Die folgenden Anforderungen müssen in AWS erfüllt sein.

#### **Outbound-Internetzugang für Cloud Volumes ONTAP Nodes**

Cloud Volumes ONTAP Nodes benötigen Outbound-Internetzugang für NetApp AutoSupport, der den Zustand Ihres Systems proaktiv überwacht und Meldungen an den technischen Support von NetApp sendet.

Routing- und Firewall-Richtlinien müssen HTTP-/HTTPS-Datenverkehr an die folgenden Endpunkte ermöglichen, damit Cloud Volumes ONTAP AutoSupport-Meldungen senden kann:

- https://support.netapp.com/aods/asupmessage
- https://support.netapp.com/asupprod/post/1.0/postAsup

Wenn Sie über eine NAT-Instanz verfügen, müssen Sie eine eingehende Sicherheitsgruppenregel definieren, die HTTPS-Datenverkehr vom privaten Subnetz zum Internet zulässt.

Wenn keine ausgehende Internetverbindung zum Senden von AutoSupport-Nachrichten verfügbar ist, konfiguriert BlueXP Ihre Cloud Volumes ONTAP-Systeme automatisch so, dass der Connector als Proxy-Server verwendet wird. Die einzige Anforderung besteht darin, sicherzustellen, dass die Sicherheitsgruppe des Connectors *eingehende* -Verbindungen über Port 3128 zulässt. Nach der Bereitstellung des Connectors müssen Sie diesen Port öffnen.

Wenn Sie strenge ausgehende Regeln für Cloud Volumes ONTAP definiert haben, müssen Sie auch sicherstellen, dass die Cloud Volumes ONTAP-Sicherheitsgruppe *Outbound*-Verbindungen über Port 3128 zulässt.

Nachdem Sie bestätigt haben, dass der ausgehende Internetzugang verfügbar ist, können Sie AutoSupport testen, um sicherzustellen, dass er Nachrichten senden kann. Anweisungen finden Sie unter ["ONTAP](https://docs.netapp.com/us-en/ontap/system-admin/setup-autosupport-task.html) [Dokumentation: Einrichten von AutoSupport".](https://docs.netapp.com/us-en/ontap/system-admin/setup-autosupport-task.html)

Wenn Sie von BlueXP darüber informiert werden, dass AutoSupport-Meldungen nicht gesendet werden können, ["Fehler bei der AutoSupport Konfiguration beheben".](https://docs.netapp.com/de-de/bluexp-cloud-volumes-ontap/task-verify-autosupport.html#troubleshoot-your-autosupport-configuration)

#### **Outbound-Internetzugang für den HA Mediator**

Die HA-Mediatorinstanz muss über eine ausgehende Verbindung zum AWS EC2-Service verfügen, damit sie beim Storage-Failover unterstützt werden kann. Um die Verbindung bereitzustellen, können Sie eine öffentliche IP-Adresse hinzufügen, einen Proxyserver angeben oder eine manuelle Option verwenden.

Die manuelle Option kann ein NAT-Gateway oder ein VPC-Endpunkt der Schnittstelle vom Ziel-Subnetz zum AWS EC2-Dienst sein. Details zu VPC-Endpunkten finden Sie unter ["AWS Dokumentation: Interface VPC](http://docs.aws.amazon.com/AmazonVPC/latest/UserGuide/vpce-interface.html) [Endpunkte \(AWS PrivateLink\)"](http://docs.aws.amazon.com/AmazonVPC/latest/UserGuide/vpce-interface.html).

#### **Private IP-Adressen**

BlueXP weist Cloud Volumes ONTAP automatisch die erforderliche Anzahl privater IP-Adressen zu. Sie müssen sicherstellen, dass Ihrem Netzwerk genügend private IP-Adressen zur Verfügung stehen.

Die Anzahl der LIFs, die BlueXP für Cloud Volumes ONTAP zuweist, hängt davon ab, ob Sie ein Single Node-System oder ein HA-Paar implementieren. Ein LIF ist eine IP-Adresse, die einem physischen Port zugewiesen ist.

#### **IP-Adressen für ein Single Node-System**

BlueXP weist einem System mit einem einzelnen Node 6 IP-Adressen zu.

Die folgende Tabelle enthält Details zu den LIFs, die mit jeder privaten IP-Adresse verknüpft sind.

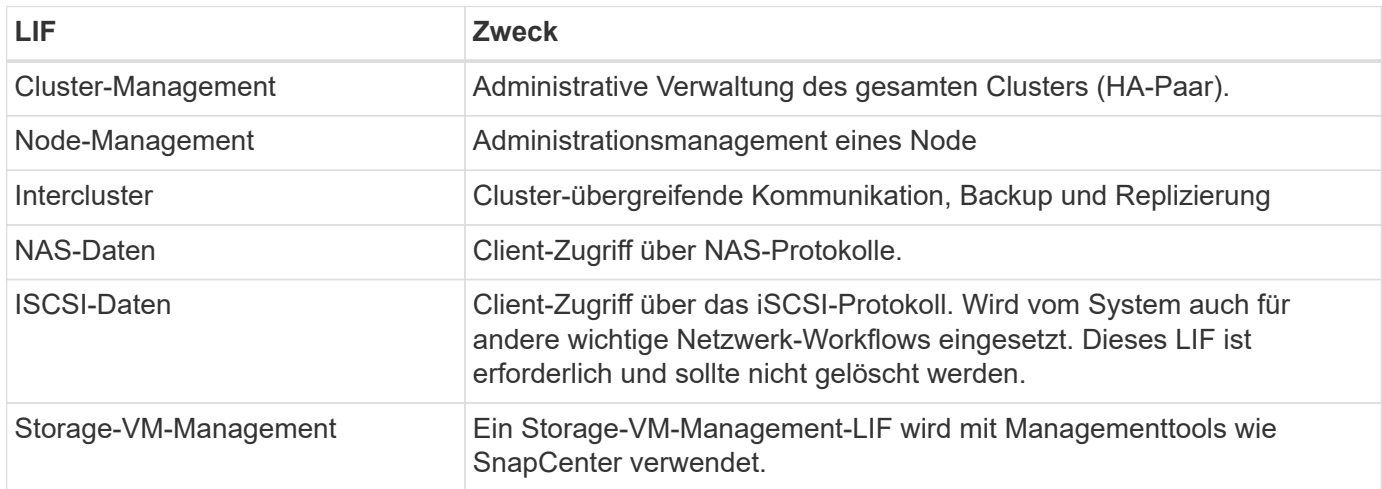

#### **IP-Adressen für HA-Paare**

HA-Paare benötigen mehr IP-Adressen als ein System mit einem einzelnen Node. Diese IP-Adressen werden über verschiedene ethernet-Schnittstellen verteilt, wie im folgenden Bild dargestellt:

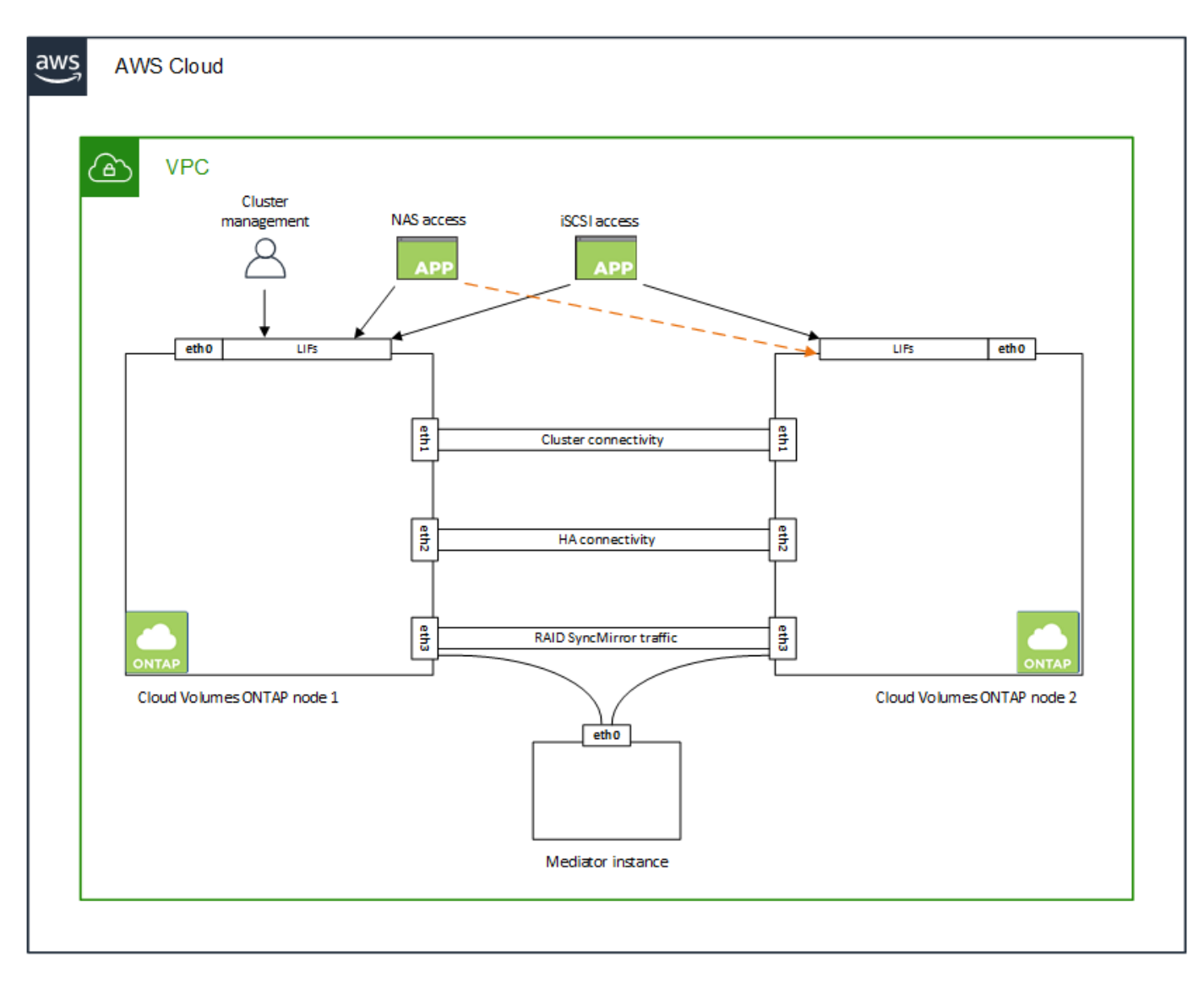

Die Anzahl der für ein HA-Paar erforderlichen privaten IP-Adressen hängt vom ausgewählten Implementierungsmodell ab. Ein in einer *Single* AWS Availability Zone (AZ) implementiertes HA-Paar benötigt 15 Private IP-Adressen, während ein in *multiple* AZS implementiertes HA-Paar 13 Private IP-Adressen erfordert.

Die folgenden Tabellen enthalten Details zu den LIFs, die mit den einzelnen privaten IP-Adressen verknüpft sind.

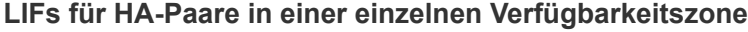

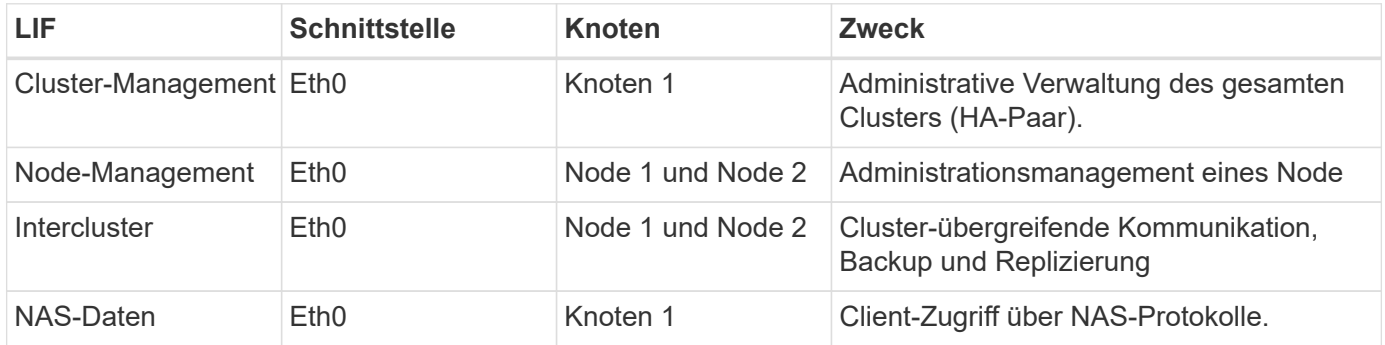

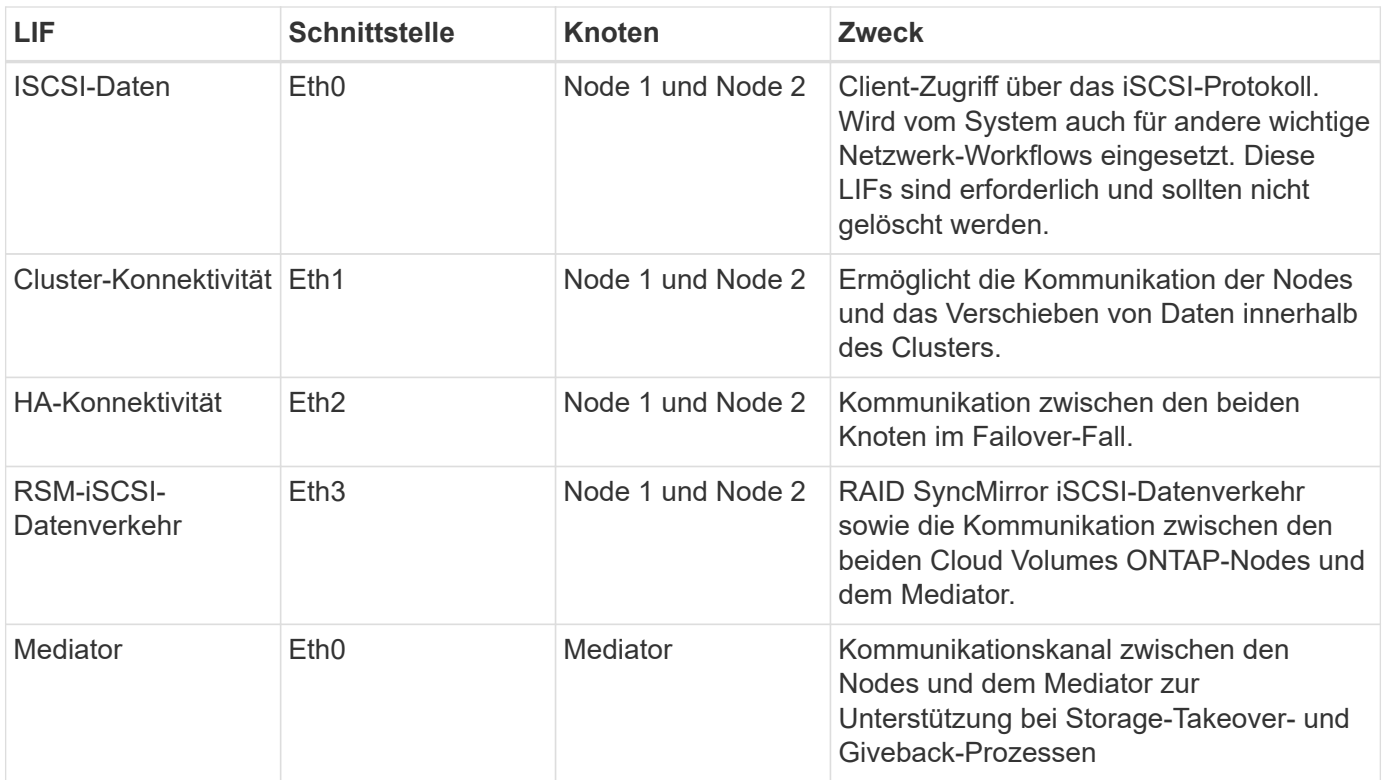

## **LIFs für HA-Paare in mehreren Verfügbarkeitszonen**

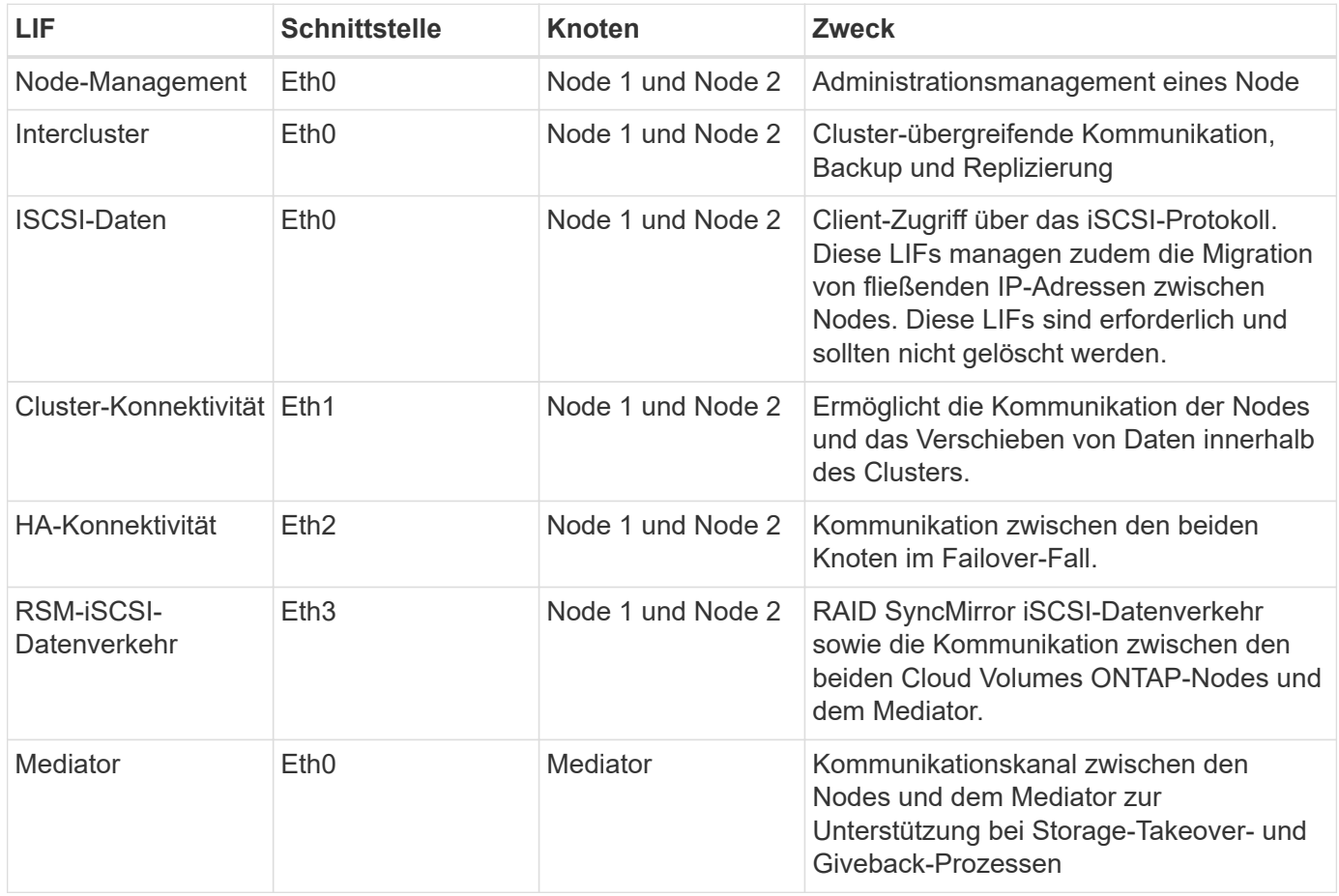

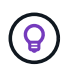

Wenn eine Implementierung in mehreren Verfügbarkeitszonen erstellt wird, werden mehrere LIFs zugeordnet ["Floating-IP-Adressen",](#page-7-1) Die nicht gegen die private IP-Beschränkung von AWS gezählt werden.

#### **Sicherheitsgruppen**

Sie müssen keine Sicherheitsgruppen erstellen, weil BlueXP das für Sie tut. Wenn Sie Ihr eigenes verwenden müssen, lesen Sie ["Regeln für Sicherheitsgruppen"](#page-23-0).

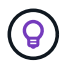

Sie suchen Informationen über den Connector? ["Zeigen Sie die Sicherheitsgruppenregeln für](https://docs.netapp.com/us-en/bluexp-setup-admin/reference-ports-aws.html) [den Konnektor an"](https://docs.netapp.com/us-en/bluexp-setup-admin/reference-ports-aws.html)

#### **Verbindung für Daten-Tiering**

Wenn Sie EBS als Performance-Tier und AWS S3 als Kapazitäts-Tier verwenden möchten, müssen Sie sicherstellen, dass Cloud Volumes ONTAP eine Verbindung zu S3 hat. Die beste Möglichkeit, diese Verbindung bereitzustellen, besteht darin, einen VPC-Endpunkt für den S3-Dienst zu erstellen. Anweisungen hierzu finden Sie unter ["AWS Dokumentation: Erstellen eines Gateway-Endpunkts".](https://docs.aws.amazon.com/AmazonVPC/latest/UserGuide/vpce-gateway.html#create-gateway-endpoint)

Wenn Sie den VPC-Endpunkt erstellen, wählen Sie die Region, den VPC und die Routing-Tabelle aus, die der Cloud Volumes ONTAP Instanz entspricht. Sie müssen auch die Sicherheitsgruppe ändern, um eine ausgehende HTTPS-Regel hinzuzufügen, die Datenverkehr zum S3-Endpunkt ermöglicht. Andernfalls kann Cloud Volumes ONTAP keine Verbindung zum S3-Service herstellen.

Informationen zu Problemen finden Sie unter ["AWS Support Knowledge Center: Warum kann ich mich nicht](https://aws.amazon.com/premiumsupport/knowledge-center/connect-s3-vpc-endpoint/) [über einen Gateway VPC Endpunkt mit einem S3-Bucket verbinden?"](https://aws.amazon.com/premiumsupport/knowledge-center/connect-s3-vpc-endpoint/)

#### **Verbindungen zu ONTAP Systemen**

Um Daten zwischen einem Cloud Volumes ONTAP System in AWS und ONTAP Systemen in anderen Netzwerken zu replizieren, müssen Sie eine VPN-Verbindung zwischen der AWS VPC und dem anderen Netzwerk herstellen, beispielsweise das Unternehmensnetzwerk. Anweisungen hierzu finden Sie unter ["AWS](https://docs.aws.amazon.com/AmazonVPC/latest/UserGuide/SetUpVPNConnections.html) [Dokumentation: Einrichten einer AWS VPN-Verbindung"](https://docs.aws.amazon.com/AmazonVPC/latest/UserGuide/SetUpVPNConnections.html).

#### **DNS und Active Directory für CIFS**

Wenn Sie CIFS-Storage bereitstellen möchten, müssen Sie DNS und Active Directory in AWS einrichten oder Ihre lokale Einrichtung auf AWS erweitern.

Der DNS-Server muss Namensauflösungsdienste für die Active Directory-Umgebung bereitstellen. Sie können DHCP-Optionssätze so konfigurieren, dass sie den Standard-EC2-DNS-Server verwenden, der nicht der von der Active Directory-Umgebung verwendete DNS-Server sein darf.

Anweisungen finden Sie unter ["AWS Dokumentation: Active Directory Domain Services in der AWS Cloud:](https://aws-quickstart.github.io/quickstart-microsoft-activedirectory/) [Quick Start Reference Deployment"](https://aws-quickstart.github.io/quickstart-microsoft-activedirectory/).

#### **VPC-Sharing**

Ab Version 9.11.1 werden Cloud Volumes ONTAP HA-Paare in AWS mit VPC-Sharing unterstützt. Die VPC-Freigabe ermöglicht Ihrem Unternehmen, Subnetze mit anderen AWS Konten gemeinsam zu nutzen. Um diese Konfiguration zu verwenden, müssen Sie Ihre AWS-Umgebung einrichten und dann das HA-Paar mithilfe der API implementieren.

["Erfahren Sie, wie ein HA-Paar in einem gemeinsamen Subnetz implementiert wird".](#page-21-0)

#### **Anforderungen für HA-Paare in mehreren Verfügbarkeitszonen**

Zusätzliche AWS Netzwerkanforderungen gelten für Cloud Volumes ONTAP HA-Konfigurationen, die mehrere Verfügbarkeitszonen (AZS) verwenden. Sie sollten diese Anforderungen überprüfen, bevor Sie ein HA-Paar starten, da Sie beim Erstellen der Arbeitsumgebung die Netzwerkdetails in BlueXP eingeben müssen.

Informationen zur Funktionsweise von HA-Paaren finden Sie unter ["Hochverfügbarkeitspaare".](https://docs.netapp.com/de-de/bluexp-cloud-volumes-ontap/concept-ha.html)

#### **Verfügbarkeitszonen**

Dieses HA-Bereitstellungsmodell verwendet mehrere AZS, um eine hohe Verfügbarkeit Ihrer Daten zu gewährleisten. Sie sollten für jede Cloud Volumes ONTAP Instanz und die Mediatorinstanz eine dedizierte AZ verwenden, die einen Kommunikationskanal zwischen dem HA-Paar bereitstellt.

In jeder Verfügbarkeitszone sollte ein Subnetz verfügbar sein.

#### **Fließende IP-Adressen für NAS- und Cluster-/SVM-Management**

HA-Konfigurationen in mehreren Verfügbarkeitszonen verwenden fließende IP-Adressen, die bei einem Ausfall zwischen Nodes migriert werden. Außerhalb der VPC ist nicht nativ zugänglich. Es sei denn, Sie können darauf zugreifen ["AWS Transit Gateway einrichten"](#page-15-0).

Eine Floating-IP-Adresse ist für das Cluster-Management, eine für NFS/CIFS-Daten auf Node 1 und eine für NFS/CIFS-Daten auf Node 2. Eine vierte Floating IP-Adresse für SVM-Management ist optional.

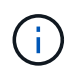

Wenn Sie SnapDrive für Windows oder SnapCenter mit dem HA-Paar verwenden, ist eine unverankerte IP-Adresse für die SVM-Management-LIF erforderlich.

Sie müssen die unverankerten IP-Adressen in BlueXP eingeben, wenn Sie eine Arbeitsumgebung mit Cloud Volumes ONTAP HA erstellen. BlueXP weist dem HA-Paar die IP-Adressen zu, wenn das System gestartet wird.

Die fließenden IP-Adressen müssen sich für alle VPCs in der AWS Region, in der Sie die HA-Konfiguration implementieren, außerhalb der CIDR-Blöcke befinden. Stellen Sie sich die fließenden IP-Adressen als logisches Subnetz vor, das sich außerhalb der VPCs in Ihrer Region befindet.

Das folgende Beispiel zeigt die Beziehung zwischen Floating-IP-Adressen und den VPCs in einer AWS-Region. Während sich die fließenden IP-Adressen für alle VPCs außerhalb der CIDR-Blöcke befinden, sind sie über Routing-Tabellen in Subnetze routingfähig.

## AWS region

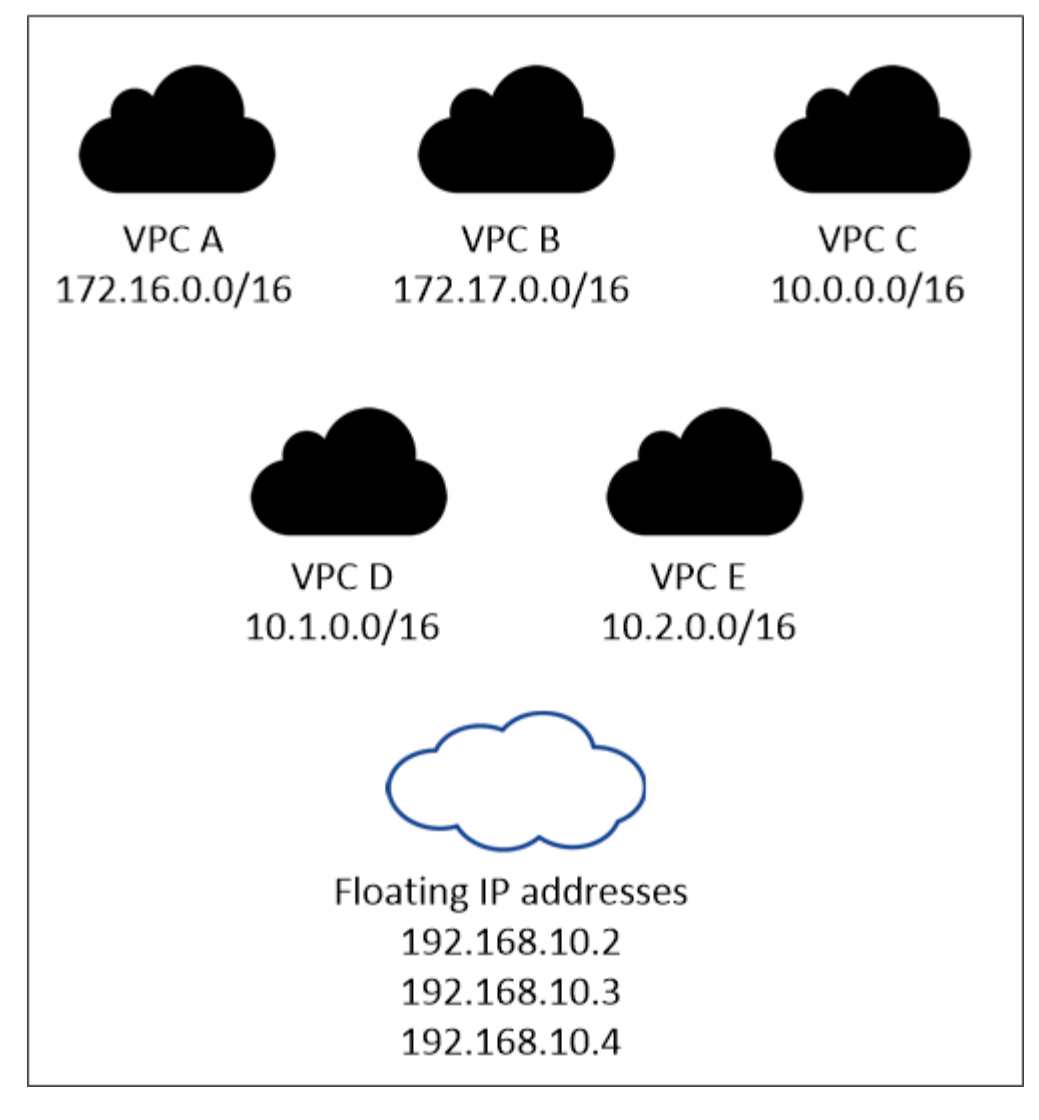

BlueXP erstellt automatisch statische IP-Adressen für den iSCSI-Zugriff und für NAS-Zugriff von Clients außerhalb der VPC. Für diese Art von IP-Adressen müssen Sie keine Anforderungen erfüllen.

#### **Transit-Gateway zur Aktivierung des Floating IP-Zugriffs von außerhalb der VPC**

Bei Bedarf ["AWS Transit Gateway einrichten"](#page-15-0) Um den Zugriff auf die unverankerten IP-Adressen eines HA-Paars von außerhalb der VPC zu ermöglichen, in der sich das HA-Paar befindet.

#### **Routentabellen**

 $\mathbf{d}$  .

Nachdem Sie in BlueXP die unverankerten IP-Adressen angegeben haben, werden Sie dann aufgefordert, die Routingtabellen auszuwählen, die Routen zu den unverankerten IP-Adressen enthalten sollen. Dies ermöglicht den Client-Zugriff auf das HA-Paar.

Wenn Sie nur eine Routingtabelle für die Subnetze in Ihrem VPC (der Hauptroutingtabelle) haben, fügt BlueXP automatisch die fließenden IP-Adressen zu dieser Routingtabelle hinzu. Wenn Sie mehr als eine Routing-Tabelle haben, ist es sehr wichtig, beim Starten des HA-Paars die richtigen Routing-Tabellen auszuwählen. Andernfalls haben einige Clients möglicherweise keinen Zugriff auf Cloud Volumes ONTAP.

Sie können beispielsweise zwei Subnetze haben, die mit verschiedenen Routing-Tabellen verknüpft sind.

Wenn Sie Routing-Tabelle A auswählen, jedoch nicht Route-Tabelle B, können Clients in der mit Routing-Tabelle A verknüpften Subnetz auf das HA-Paar zugreifen, die Clients im Subnetz der Routing-Tabelle B können jedoch nicht.

Weitere Informationen zu Routingtabellen finden Sie unter ["AWS Documentation: Routingtabellen".](http://docs.aws.amazon.com/AmazonVPC/latest/UserGuide/VPC_Route_Tables.html)

#### **Anbindung an NetApp Management Tools**

Für den Einsatz von NetApp Management Tools mit HA-Konfigurationen in mehreren Verfügbarkeitszonen stehen zwei Verbindungsoptionen zur Verfügung:

- 1. Die NetApp Management Tools in einer anderen VPC und implementieren ["AWS Transit Gateway](#page-15-0) [einrichten"](#page-15-0). Das Gateway ermöglicht den Zugriff auf die unverankerte IP-Adresse für die Cluster-Managementoberfläche von außerhalb der VPC aus.
- 2. Implementieren Sie die NetApp Management-Tools in derselben VPC mit einer ähnlichen Routing-Konfiguration wie NAS-Clients.

#### **Beispiel für eine HA-Konfiguration**

Das folgende Bild zeigt die Netzwerkkomponenten, die für ein HA-Paar in mehreren Verfügbarkeitszonen spezifisch sind: Drei Verfügbarkeitszonen, drei Subnetze, fließende IP-Adressen und eine Routingtabelle.

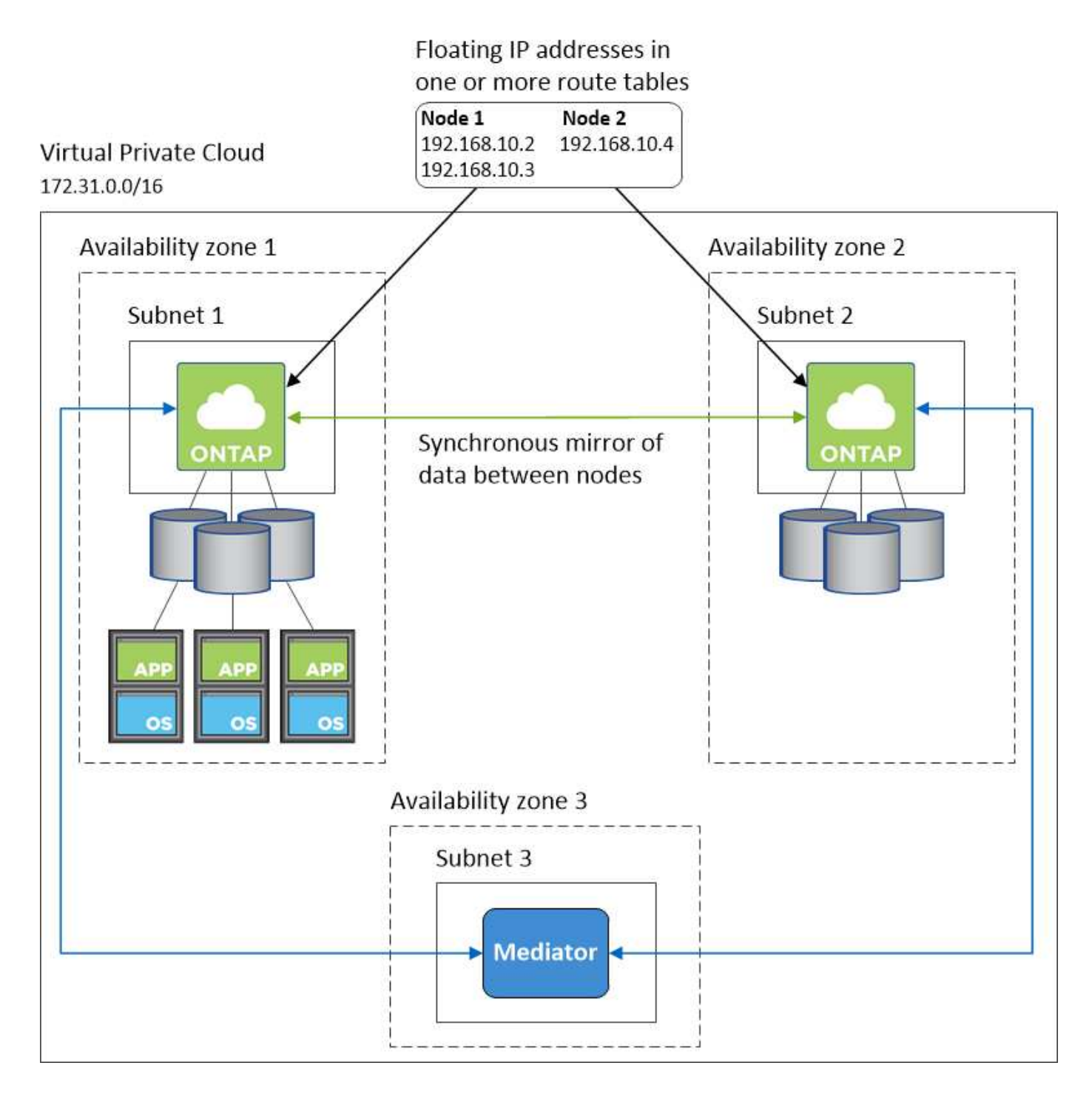

#### **Anforderungen an den Steckverbinder**

Wenn Sie noch keinen Connector erstellt haben, sollten Sie auch die Netzwerkanforderungen für den Connector prüfen.

- ["Zeigen Sie die Netzwerkanforderungen für den Connector an"](https://docs.netapp.com/us-en/bluexp-setup-admin/task-quick-start-connector-aws.html)
- ["Sicherheitsgruppenregeln in AWS"](https://docs.netapp.com/us-en/bluexp-setup-admin/reference-ports-aws.html)

## <span id="page-15-0"></span>**Einrichten eines AWS-Transit-Gateways für HA-Paare in mehreren Verfügbarkeitszonen**

Einrichten eines AWS Transit-Gateways für den Zugriff auf HA-Paare ["Floating-IP-](#page-7-1)

## [Adressen"](#page-7-1) Von außerhalb der VPC, wo das HA-Paar residiert.

Wenn eine Cloud Volumes ONTAP-HA-Konfiguration über mehrere AWS-Verfügbarkeitszonen verteilt ist, sind unverankerte IP-Adressen für den NAS-Datenzugriff über die VPC erforderlich. Diese fließenden IP-Adressen können bei Ausfällen zwischen Nodes migriert werden, sind aber außerhalb der VPC nicht nativ zugänglich. Separate private IP-Adressen ermöglichen den Datenzugriff von außerhalb der VPC, bieten jedoch kein automatisches Failover.

Floating IP-Adressen sind außerdem für die Cluster-Managementoberfläche und die optionale SVM Management LIF erforderlich.

Wenn Sie ein AWS-Transit-Gateway einrichten, ermöglichen Sie den Zugriff auf die unverankerten IP-Adressen von außerhalb der VPC, wo sich das HA-Paar befindet. Das bedeutet, dass NAS-Clients und NetApp Managementtools außerhalb der VPC auf die fließenden IPs zugreifen können.

Das Beispiel zeigt zwei VPCs, die über ein Transit-Gateway verbunden sind. Ein HA-System befindet sich in einer VPC, während ein Client im anderen befindet. Sie können dann mithilfe der fließenden IP-Adresse ein NAS-Volume auf den Client mounten.

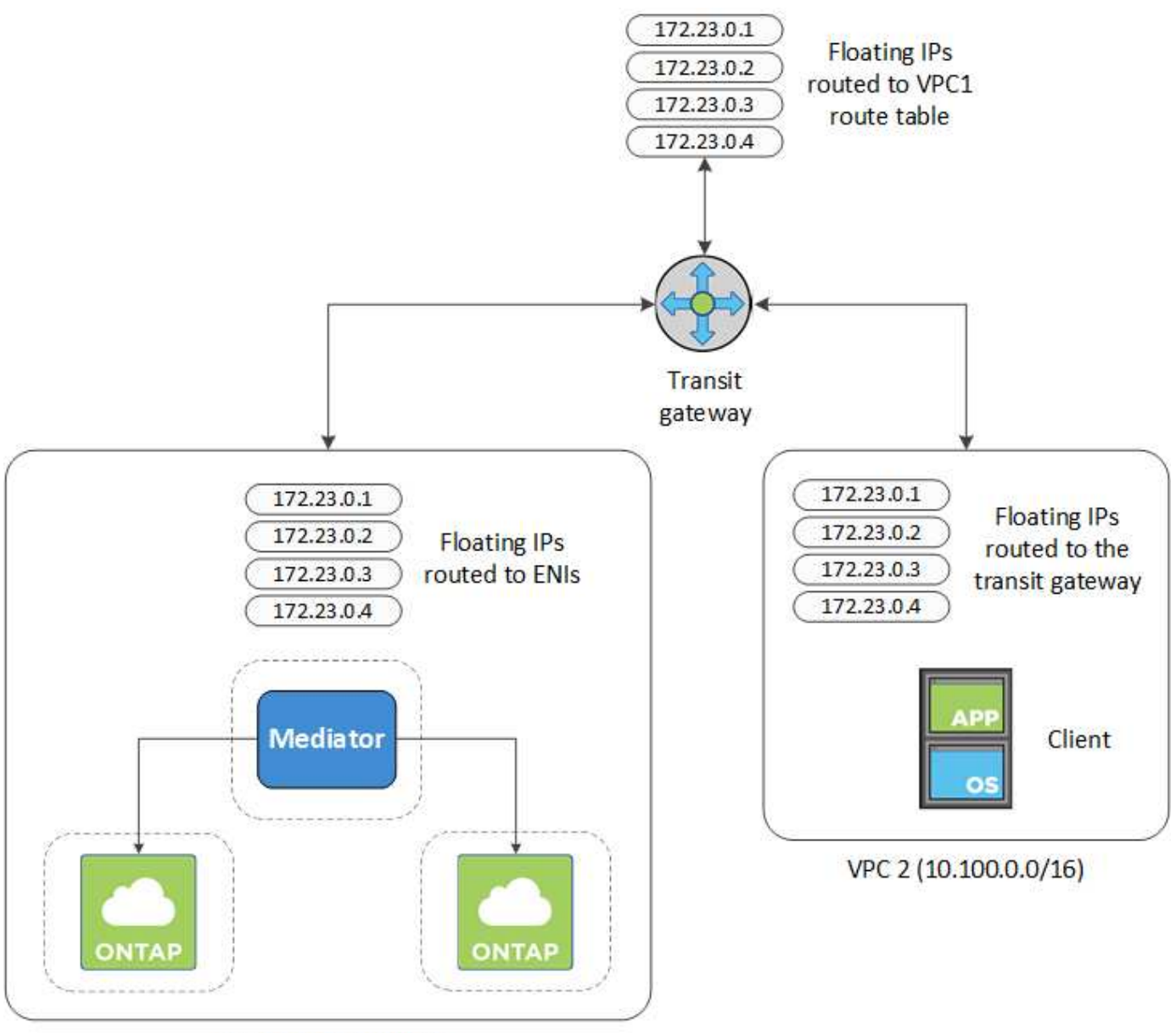

VPC 1 (10.160.0.0/20)

Die folgenden Schritte veranschaulichen die Einrichtung einer ähnlichen Konfiguration.

### **Schritte**

- 1. ["Erstellen Sie ein Transit-Gateway, und verbinden Sie die VPCs mit dem Gateway".](https://docs.aws.amazon.com/vpc/latest/tgw/tgw-getting-started.html)
- 2. Weisen Sie die VPCs der Routing-Gateway-Routingtabelle zu.
	- a. Klicken Sie im Dienst \* VPC\* auf **Transit Gateway Route Tables**.
	- b. Wählen Sie die Routentabelle aus.
	- c. Klicken Sie auf **Verknüpfungen** und wählen Sie dann **Verknüpfung erstellen** aus.
	- d. Wählen Sie die Anhänge (die VPCs) aus, die Sie verknüpfen möchten, und klicken Sie dann auf **Verknüpfung erstellen**.
- 3. Erstellen Sie Routen in der Routing-Tabelle des Transit-Gateways durch Angabe der Floating-IP-Adressen des HA-Paars.

Die unverankerten IP-Adressen finden Sie auf der Seite Informationen zur Arbeitsumgebung in BlueXP.

## NFS & CIFS access from within the VPC using Floating IP

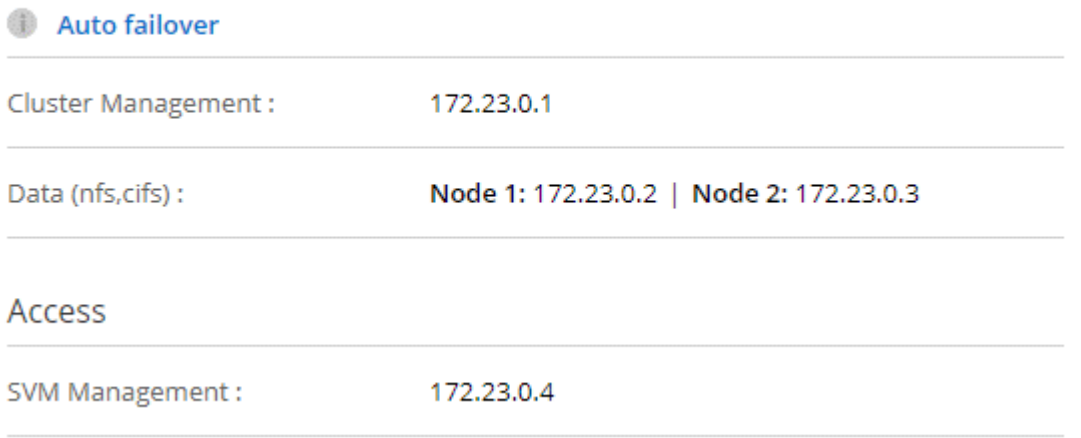

Das folgende Beispielbild zeigt die Routingtabelle für das Transit Gateway. Er umfasst Routen zu den CIDR-Blöcken der zwei VPCs und vier von Cloud Volumes ONTAP verwendete Floating IP-Adressen.

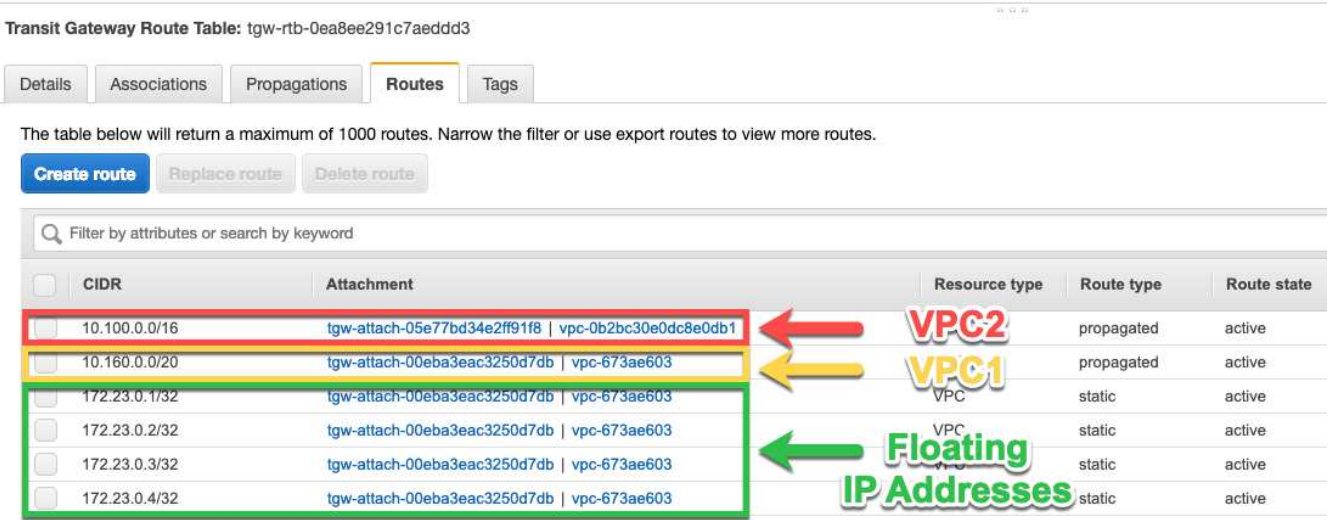

- 4. Ändern Sie die Routingtabelle von VPCs, die auf die fließenden IP-Adressen zugreifen müssen.
	- a. Fügen Sie den unverankerten IP-Adressen Routeneinträge hinzu.
	- b. Fügen Sie einen Routeneintrag zum CIDR-Block des VPC hinzu, wo das HA-Paar residiert.

Das folgende Beispielbild zeigt die Routingtabelle für VPC 2, die auch Routen zu VPC 1 und die fließenden IP-Adressen umfasst.

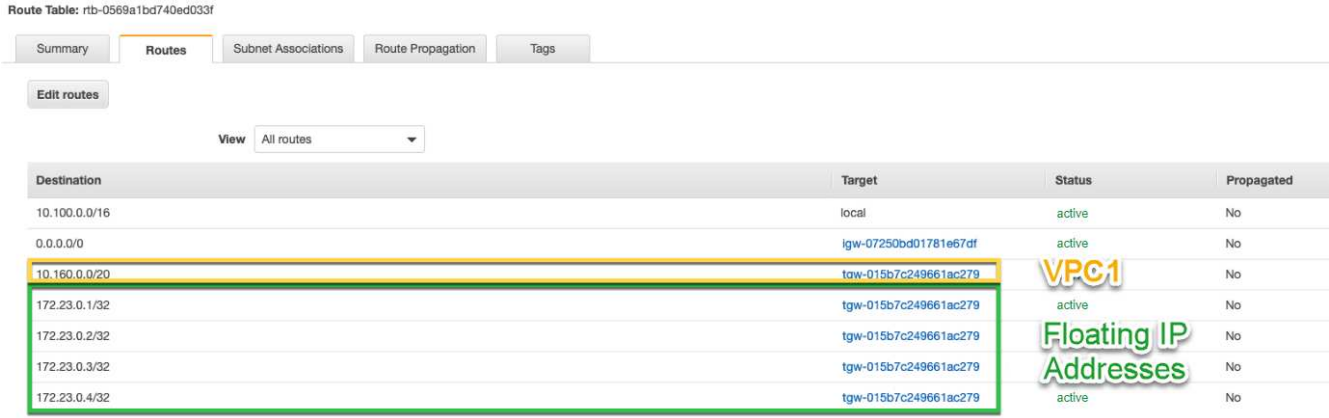

5. Ändern Sie die Routing-Tabelle für die VPC des HA-Paars, indem Sie der VPC eine Route hinzufügen, die Zugriff auf die fließenden IP-Adressen benötigt.

Dieser Schritt ist wichtig, da er die Weiterleitung zwischen den VPCs abgeschlossen hat.

Das folgende Beispielbild zeigt die Routing-Tabelle für VPC 1. Sie umfasst eine Route zu den unverankerten IP-Adressen und zu VPC 2, wo sich der Client befindet. BlueXP hat beim Einsatz des HA-Paars automatisch die unverankerten IPs zur Routingtabelle hinzugefügt.

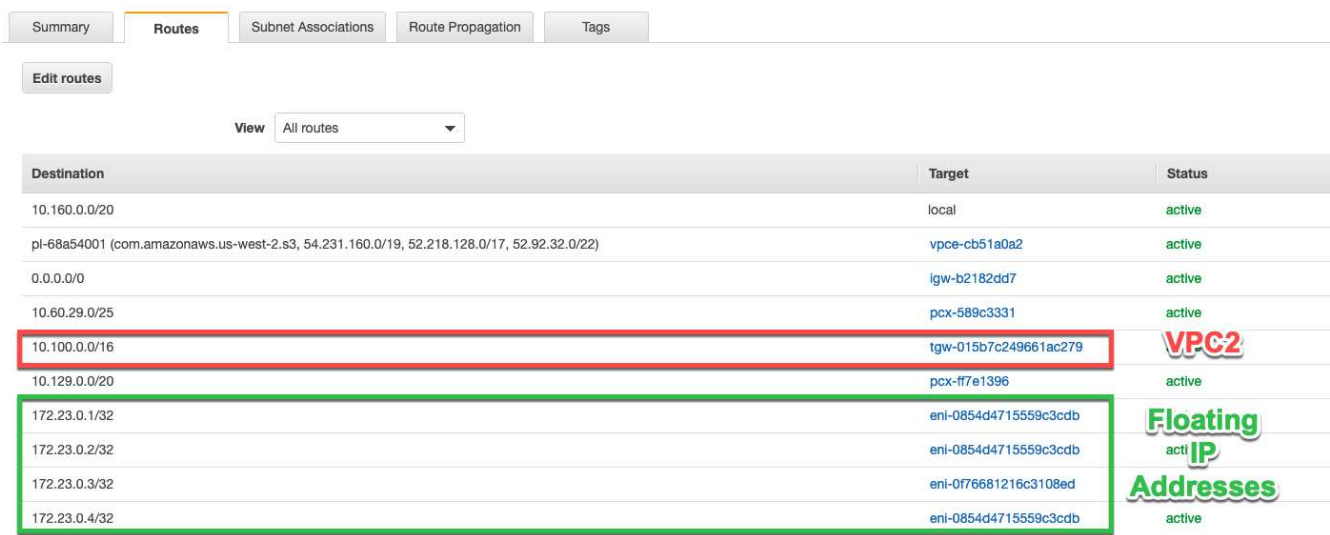

- 6. Aktualisieren Sie die Einstellungen der Sicherheitsgruppen auf Alle Daten für die VPC.
	- a. Klicken Sie unter Virtual Private Cloud auf **Subnetze**.
	- b. Klicken Sie auf die Registerkarte **Route table** und wählen Sie die gewünschte Umgebung für eine der fließenden IP-Adressen für ein HA-Paar aus.
	- c. Klicken Sie auf **Sicherheitsgruppen**.
	- d. Wählen Sie **Inbound Rules Bearbeiten**.
	- e. Klicken Sie auf **Regel hinzufügen**.
	- f. Wählen Sie unter Typ **All Traffic** aus, und wählen Sie dann die VPC-IP-Adresse aus.
	- g. Klicken Sie auf **Regeln speichern**, um die Änderungen anzuwenden.
- 7. Volumes werden mithilfe der Floating IP-Adresse an Clients gemountet.

Die richtige IP-Adresse finden Sie in BlueXP über die Option **Mount Command** im Bereich Volumes

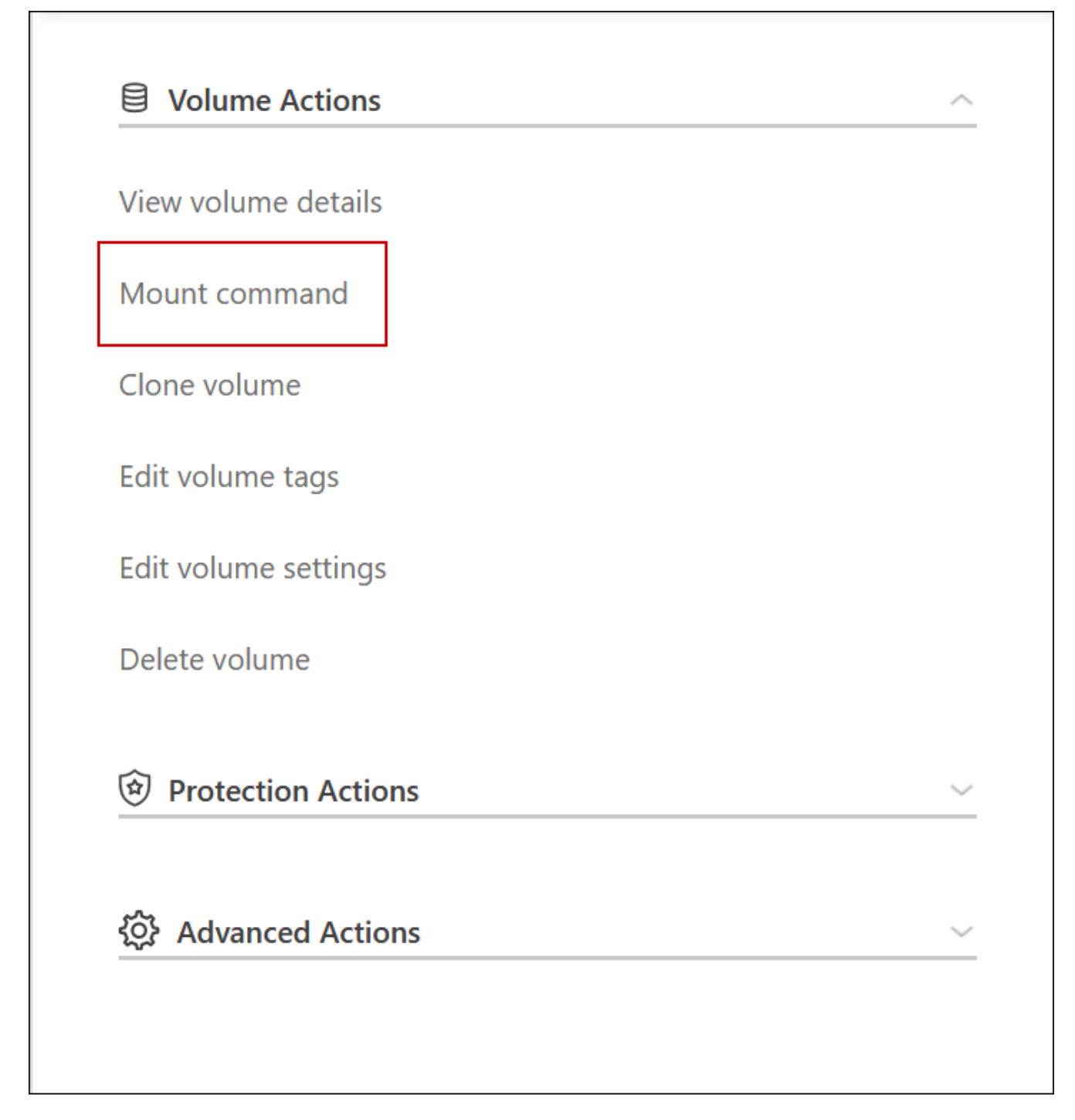

8. Wenn Sie ein NFS-Volume mounten, konfigurieren Sie die Exportrichtlinie entsprechend dem Subnetz der Client-VPC.

["Erfahren Sie, wie Sie ein Volume bearbeiten".](https://docs.netapp.com/de-de/bluexp-cloud-volumes-ontap/task-manage-volumes.html)

#### **Verwandte Links**

- ["Hochverfügbarkeitspaare in AWS"](https://docs.netapp.com/de-de/bluexp-cloud-volumes-ontap/concept-ha.html)
- ["Netzwerkanforderungen für Cloud Volumes ONTAP in AWS"](#page-7-1)

## <span id="page-21-0"></span>**Implementieren Sie ein HA-Paar in einem gemeinsamen Subnetz**

Ab Version 9.11.1 werden Cloud Volumes ONTAP HA-Paare in AWS mit VPC-Sharing unterstützt. Die VPC-Freigabe ermöglicht Ihrem Unternehmen, Subnetze mit anderen AWS Konten gemeinsam zu nutzen. Um diese Konfiguration zu verwenden, müssen Sie Ihre AWS-Umgebung einrichten und dann das HA-Paar mithilfe der API implementieren.

Mit ["VPC-Sharing",](https://aws.amazon.com/blogs/networking-and-content-delivery/vpc-sharing-a-new-approach-to-multiple-accounts-and-vpc-management/) Eine Cloud Volumes ONTAP HA-Konfiguration ist auf zwei Konten verteilt:

- Das VPC-Owner-Konto, zu dem das Netzwerk gehört (VPC, Subnetze, Routing-Tabellen und Cloud Volumes ONTAP-Sicherheitsgruppe)
- Das Teilnehmerkonto, bei dem die EC2 Instanzen in gemeinsam genutzten Subnetzen implementiert werden (dazu gehören die zwei HA-Nodes und der Mediator)

Bei einer Cloud Volumes ONTAP HA-Konfiguration, die über mehrere Verfügbarkeitszonen hinweg implementiert wird, benötigt der HA-Mediator spezifische Berechtigungen, um die Routing-Tabellen im VPC-Owner-Konto zu schreiben. Sie müssen diese Berechtigungen bereitstellen, indem Sie eine IAM-Rolle einrichten, die der Mediator übernehmen kann.

Das folgende Bild zeigt die betroffenen Komponenten für die Implementierung:

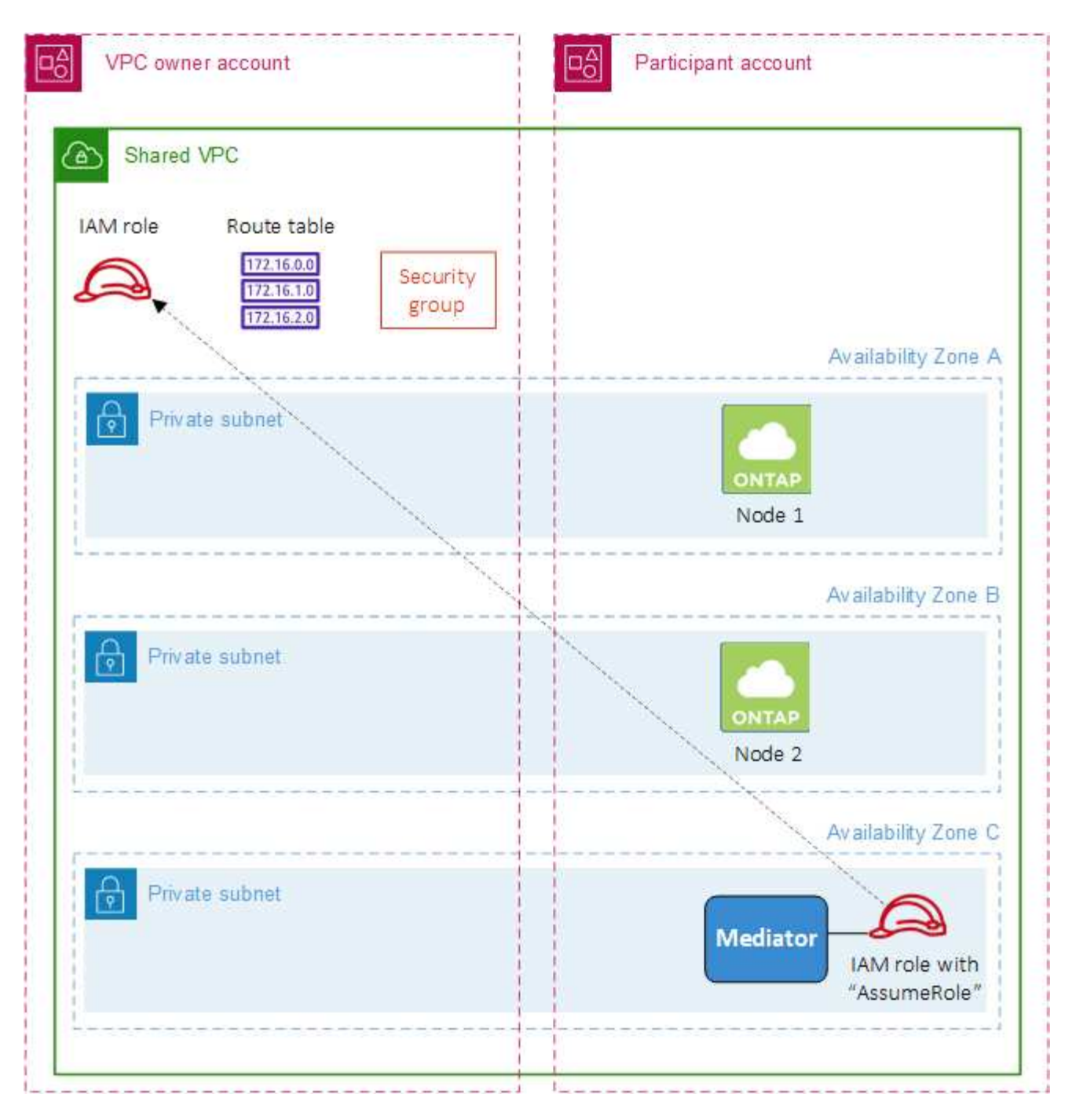

Wie in den unten beschriebenen Schritten beschrieben, müssen Sie die Subnetze dem Teilnehmerkonto teilen und anschließend die IAM-Rolle und Sicherheitsgruppe im VPC-Owner-Konto erstellen.

Beim Erstellen der Arbeitsumgebung von Cloud Volumes ONTAP erstellt BlueXP automatisch eine IAM-Rolle und fügt sie dem Mediator an. Bei dieser Rolle wird die IAM-Rolle angenommen, die Sie im VPC-Owner-Konto erstellt haben, um Änderungen an den Routingtabellen vorzunehmen, die mit dem HA-Paar verknüpft sind.

#### **Schritte**

1. Teilen Sie die Subnetze im VPC-Owner-Konto mit dem Teilnehmerkonto.

Dieser Schritt ist erforderlich, um das HA-Paar in gemeinsam genutzten Subnetzen zu implementieren.

["AWS Dokumentation: Ein Subnetz gemeinsam nutzen"](https://docs.aws.amazon.com/vpc/latest/userguide/vpc-sharing.html#vpc-sharing-share-subnet)

2. Erstellen Sie im VPC-Owner-Konto eine Sicherheitsgruppe für Cloud Volumes ONTAP.

["Beachten Sie die Regeln für Cloud Volumes ONTAP in den Sicherheitsgruppen".](#page-23-0) Beachten Sie, dass Sie keine Sicherheitsgruppe für den HA Mediator erstellen müssen. BlueXP ist das für Sie.

3. Erstellen Sie im VPC-Owner-Konto eine IAM-Rolle, die die folgenden Berechtigungen enthält:

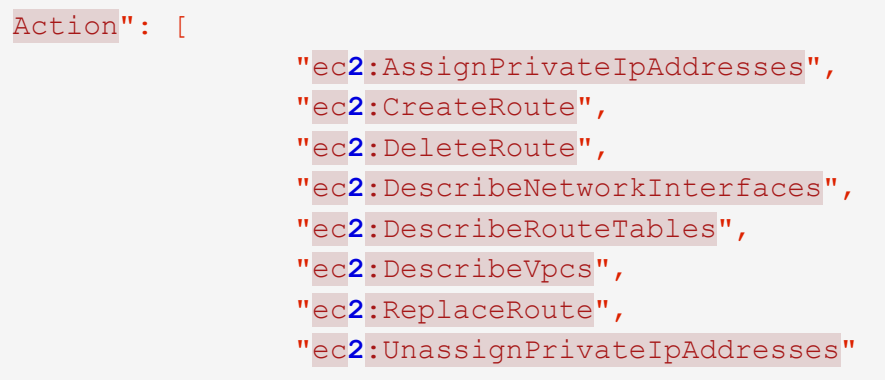

4. Verwenden Sie die BlueXP API, um eine neue Cloud Volumes ONTAP-Arbeitsumgebung zu erstellen.

Beachten Sie, dass Sie die folgenden Felder angeben müssen:

◦ "SicherheitGruppeID"

Im Feld "securityGroupID" sollte die Sicherheitsgruppe angegeben werden, die Sie im VPC-Owner-Konto erstellt haben (siehe Schritt 2 oben).

◦ "AssumeeRoleArn" im Objekt "haParams"

Das Feld "assumeRoleArn" sollte den ARN der IAM-Rolle enthalten, die Sie im VPC-Owner-Konto erstellt haben (siehe Schritt 3 oben).

Beispiel:

```
"haParams": {
       "assumeRoleArn":
"arn:aws:iam::642991768967:role/mediator_role_assume_fromdev"
}
```
+ ["Erfahren Sie mehr über die Cloud Volumes ONTAP-API"](https://docs.netapp.com/us-en/bluexp-automation/cm/overview.html)

### <span id="page-23-0"></span>**Sicherheitsgruppenregeln für AWS**

BlueXP erstellt AWS Sicherheitsgruppen mit den ein- und ausgehenden Regeln, die für den erfolgreichen Betrieb von Cloud Volumes ONTAP erforderlich sind. Sie können sich zu Testzwecken auf die Ports beziehen oder wenn Sie Ihre eigenen Sicherheitsgruppen verwenden möchten.

#### **Regeln für Cloud Volumes ONTAP**

Die Sicherheitsgruppe für Cloud Volumes ONTAP erfordert sowohl eingehende als auch ausgehende Regeln.

#### **Regeln für eingehende Anrufe**

Wenn Sie eine Arbeitsumgebung erstellen und eine vordefinierte Sicherheitsgruppe auswählen, können Sie den Datenverkehr innerhalb einer der folgenden Optionen zulassen:

• **Nur gewählte VPC**: Die Quelle für eingehenden Datenverkehr ist der Subnetz-Bereich des VPC für das Cloud Volumes ONTAP-System und der Subnetz-Bereich des VPC, in dem sich der Connector befindet. Dies ist die empfohlene Option.

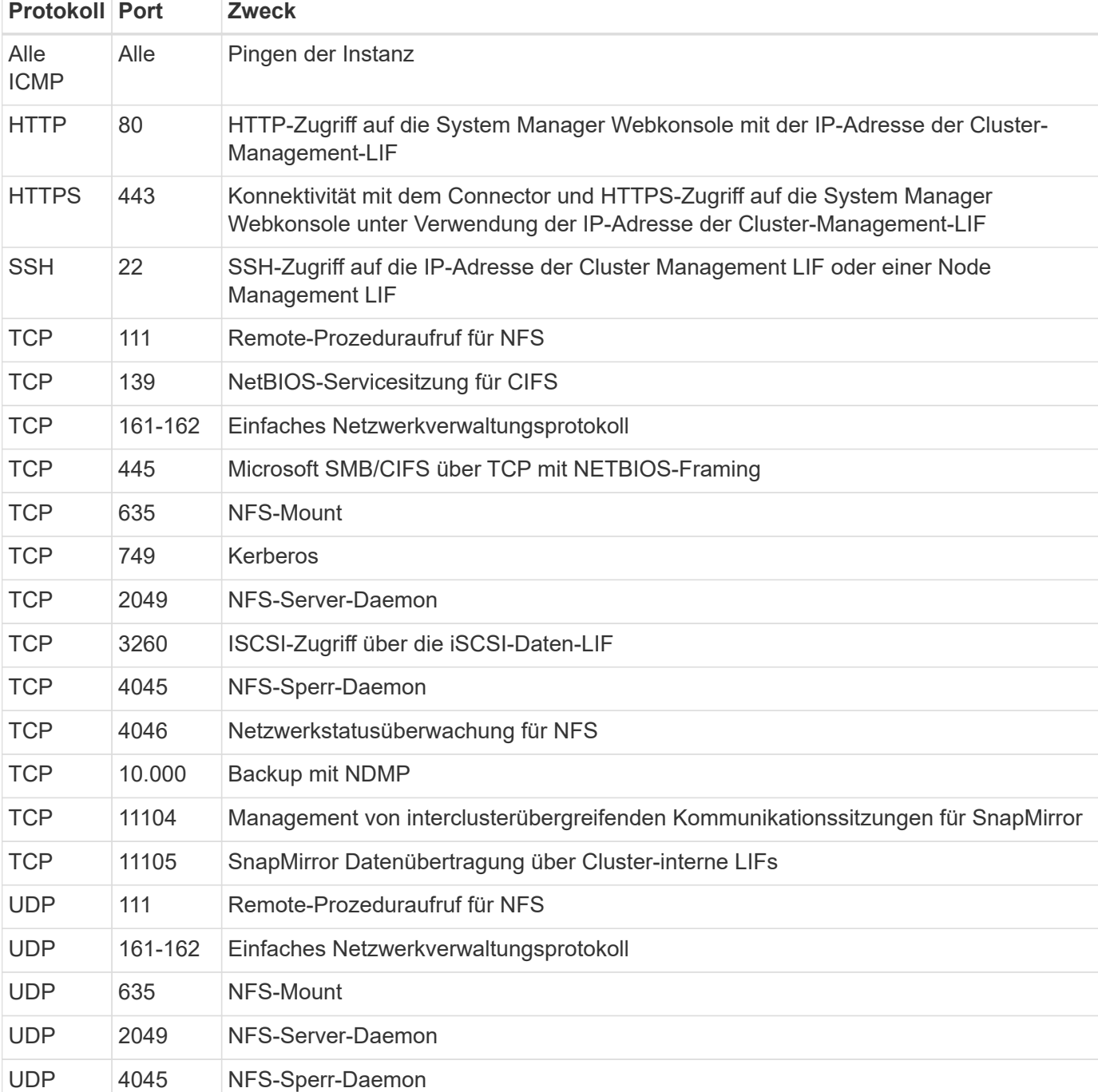

• **Alle VPCs**: Die Quelle für eingehenden Datenverkehr ist der IP-Bereich 0.0.0.0/0.

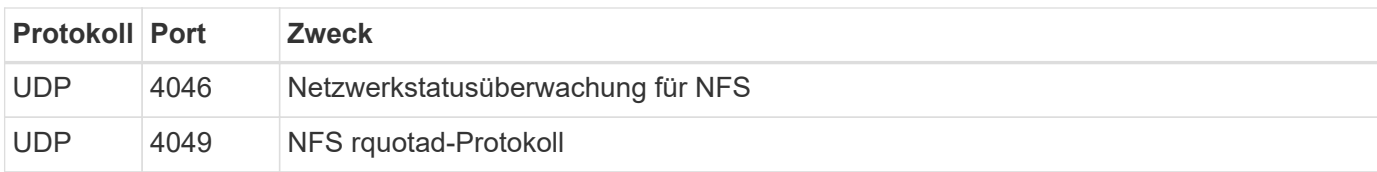

#### **Regeln für ausgehende Anrufe**

Die vordefinierte Sicherheitsgruppe für Cloud Volumes ONTAP öffnet den gesamten ausgehenden Datenverkehr. Wenn dies akzeptabel ist, befolgen Sie die grundlegenden Regeln für ausgehende Anrufe. Wenn Sie strengere Regeln benötigen, verwenden Sie die erweiterten Outbound-Regeln.

#### **Grundlegende Regeln für ausgehende Anrufe**

Die vordefinierte Sicherheitsgruppe für Cloud Volumes ONTAP enthält die folgenden ausgehenden Regeln.

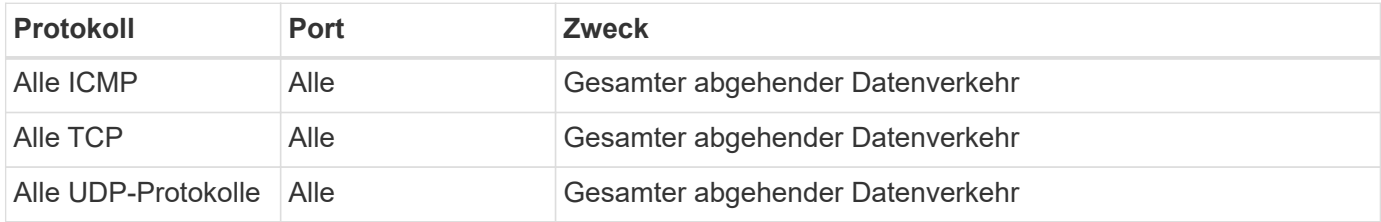

#### **Erweiterte Outbound-Regeln**

Wenn Sie strenge Regeln für ausgehenden Datenverkehr benötigen, können Sie mit den folgenden Informationen nur die Ports öffnen, die für die ausgehende Kommunikation durch Cloud Volumes ONTAP erforderlich sind.

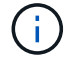

Die Quelle ist die Schnittstelle (IP-Adresse) auf dem Cloud Volumes ONTAP System.

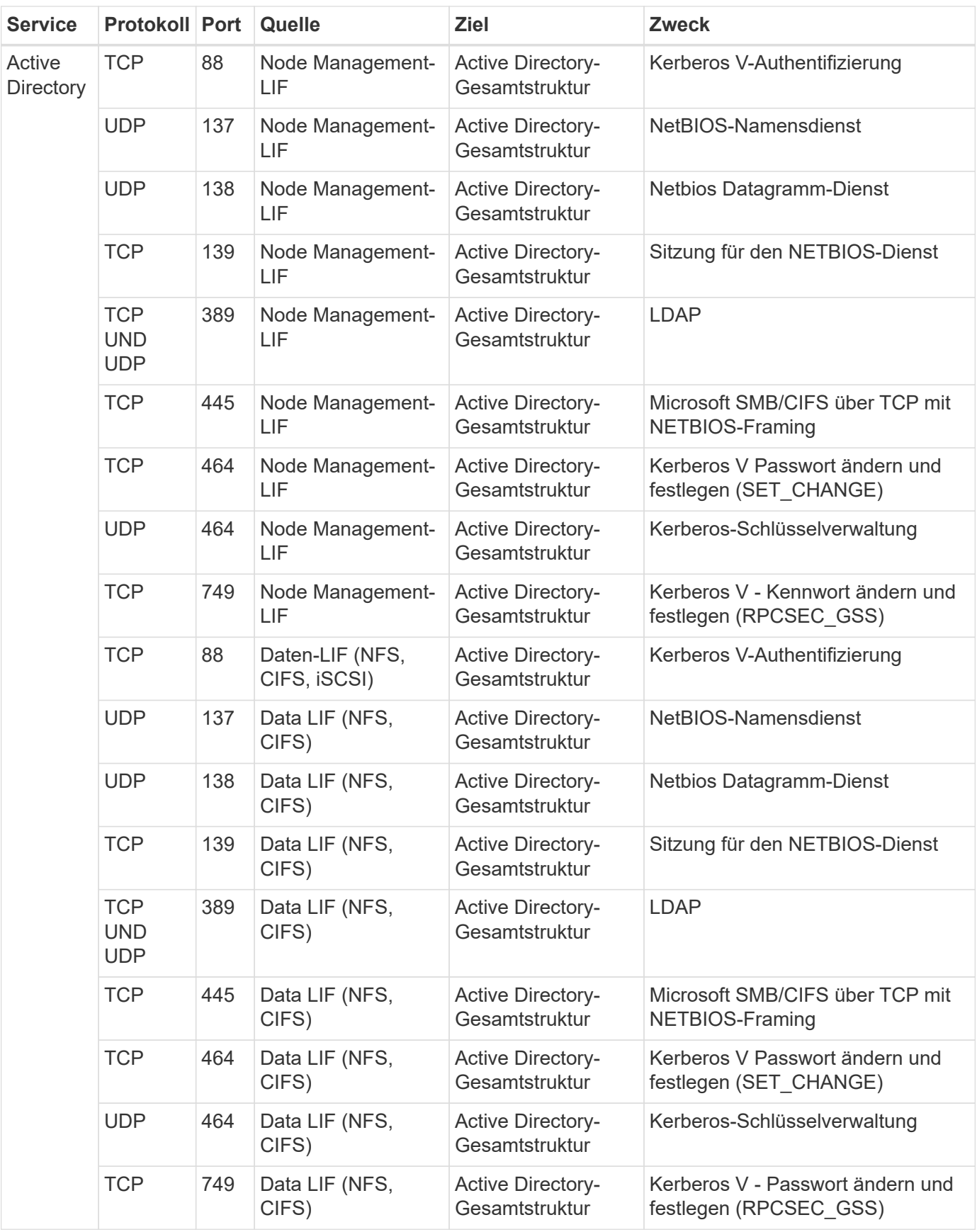

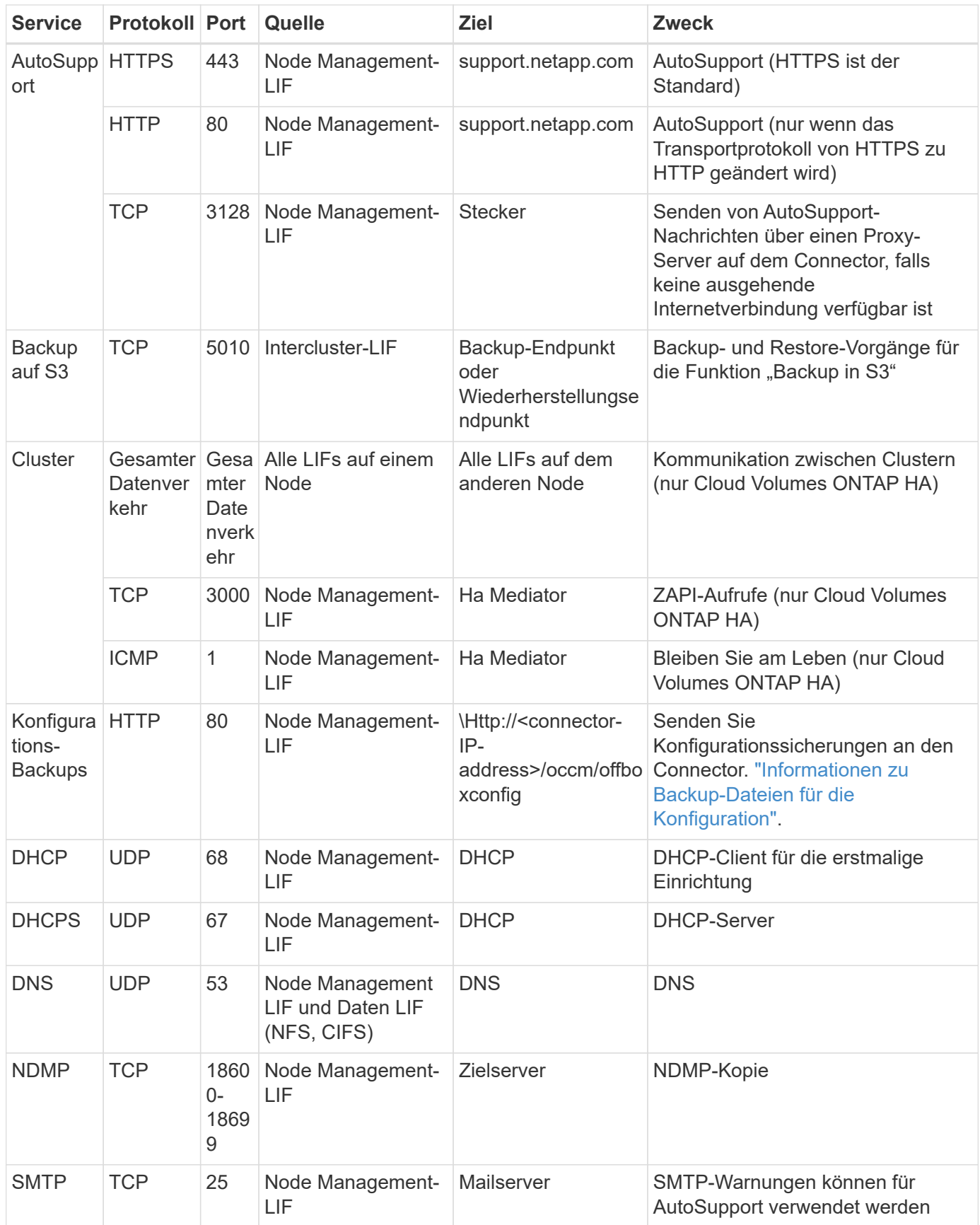

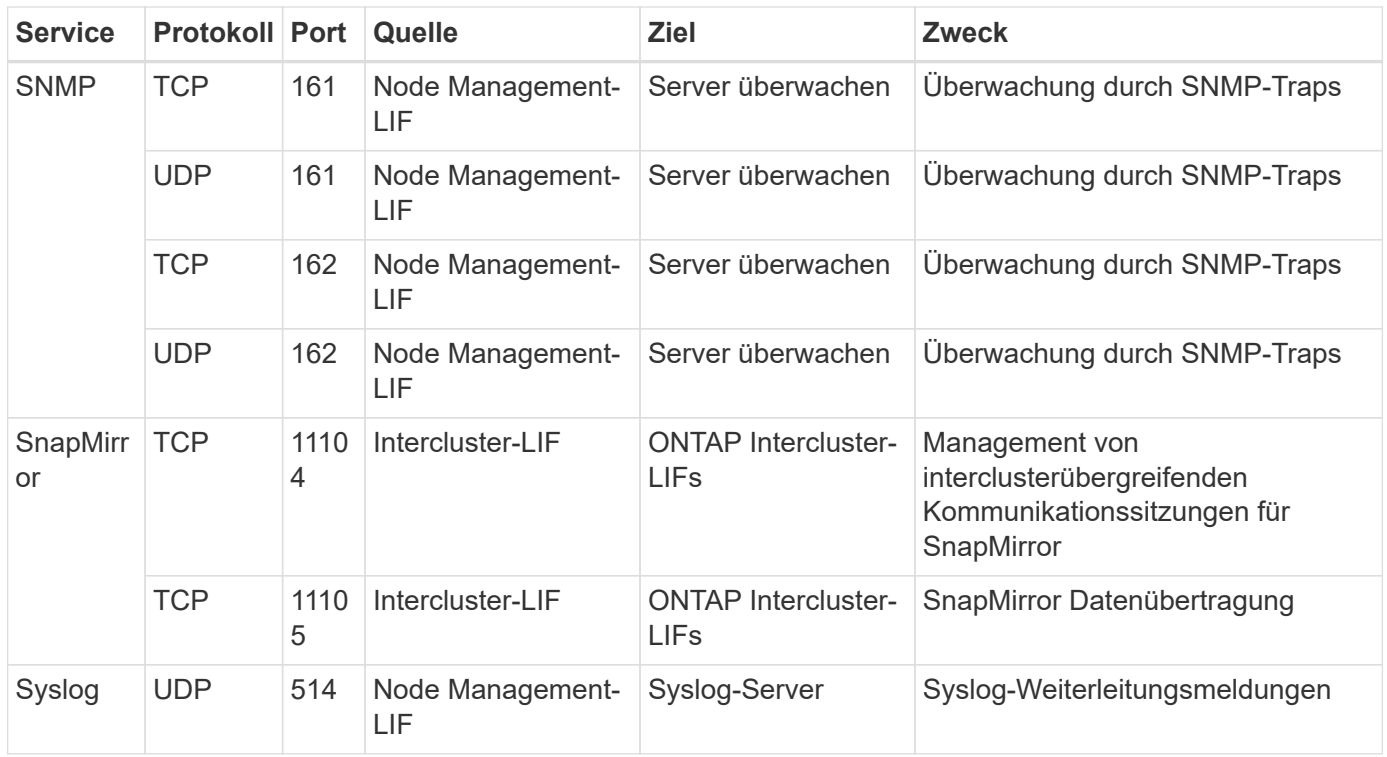

#### **Regeln für die externe Sicherheitsgruppe des HA Mediators**

Die vordefinierte externe Sicherheitsgruppe für den Cloud Volumes ONTAP HA Mediator enthält die folgenden Regeln für ein- und ausgehende Anrufe.

#### **Regeln für eingehende Anrufe**

Die vordefinierte Sicherheitsgruppe für den HA-Mediator umfasst die folgende eingehende Regel.

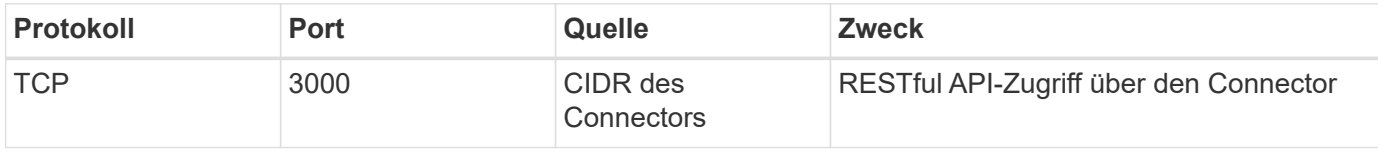

#### **Regeln für ausgehende Anrufe**

Die vordefinierte Sicherheitsgruppe für den HA-Vermittler öffnet den gesamten ausgehenden Datenverkehr. Wenn dies akzeptabel ist, befolgen Sie die grundlegenden Regeln für ausgehende Anrufe. Wenn Sie strengere Regeln benötigen, verwenden Sie die erweiterten Outbound-Regeln.

#### **Grundlegende Regeln für ausgehende Anrufe**

Die vordefinierte Sicherheitsgruppe für den HA-Vermittler enthält die folgenden Regeln für ausgehende Anrufe.

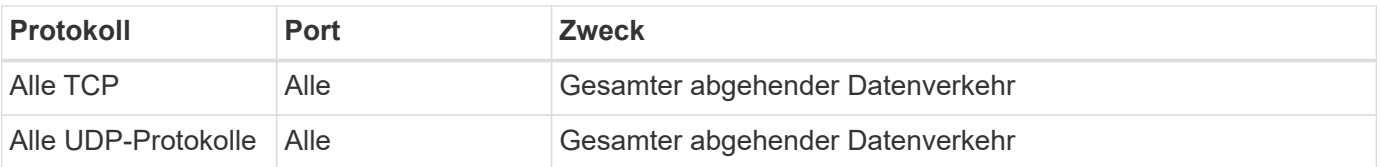

#### **Erweiterte Outbound-Regeln**

Wenn Sie starre Regeln für ausgehenden Datenverkehr benötigen, können Sie die folgenden Informationen verwenden, um nur die Ports zu öffnen, die für die ausgehende Kommunikation durch den HA-Vermittler erforderlich sind.

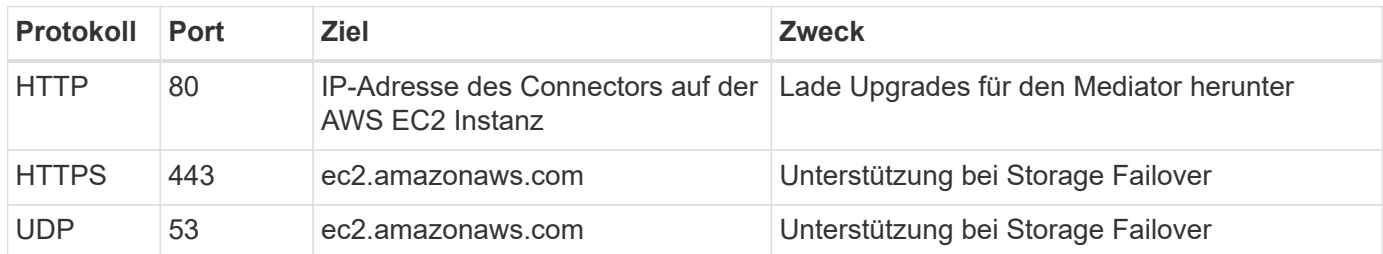

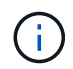

Anstatt die Ports 443 und 53 zu öffnen, können Sie einen VPC-Endpunkt des Zielsubnetzen zum AWS EC2 Service erstellen.

#### **Regeln für die interne Sicherheitsgruppe der HA-Konfiguration**

Die vordefinierte interne Sicherheitsgruppe für eine Cloud Volumes ONTAP HA-Konfiguration umfasst die folgenden Regeln: Diese Sicherheitsgruppe ermöglicht die Kommunikation zwischen den HA-Nodes und zwischen dem Mediator und den Nodes.

BlueXP erstellt diese Sicherheitsgruppe immer. Sie haben nicht die Möglichkeit, Ihre eigenen zu verwenden.

#### **Regeln für eingehende Anrufe**

Die vordefinierte Sicherheitsgruppe enthält die folgenden Regeln für eingehende Anrufe.

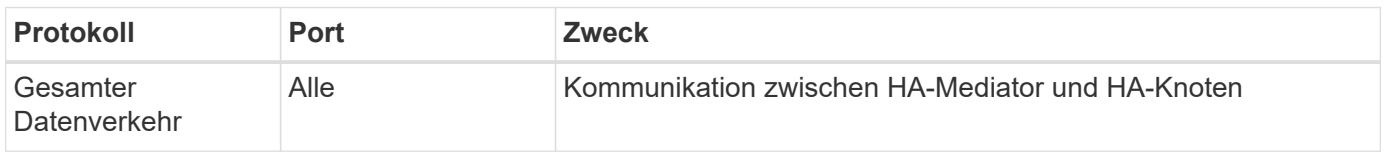

#### **Regeln für ausgehende Anrufe**

Die vordefinierte Sicherheitsgruppe enthält die folgenden ausgehenden Regeln.

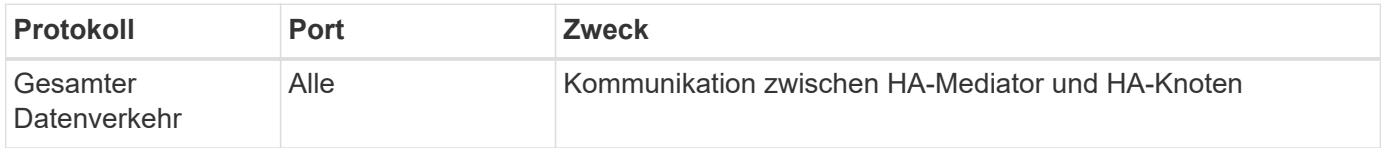

#### **Regeln für den Konnektor**

["Zeigen Sie die Sicherheitsgruppenregeln für den Konnektor an"](https://docs.netapp.com/us-en/bluexp-setup-admin/reference-ports-aws.html)

## <span id="page-29-0"></span>**Einrichten des AWS KMS**

Wenn Sie die Amazon Verschlüsselung mit Cloud Volumes ONTAP verwenden möchten, müssen Sie den AWS KMS (Key Management Service) einrichten.

#### **Schritte**

1. Stellen Sie sicher, dass ein aktiver Kundenstammschlüssel (CMK) vorhanden ist.

Bei CMK kann es sich um ein von AWS gemanagtes CMK oder um ein vom Kunden gemanagtes CMK handeln. Sie kann sich im selben AWS Konto wie BlueXP und Cloud Volumes ONTAP oder in einem anderen AWS Konto befinden.

["AWS Dokumentation: Customer Master Keys \(CMKs\)"](https://docs.aws.amazon.com/kms/latest/developerguide/concepts.html#master_keys)

2. Ändern Sie die Schlüsselrichtlinie für jedes CMK, indem Sie die IAM-Rolle hinzufügen, die BlueXP Berechtigungen als *Key-Benutzer* bereitstellt.

Wenn Sie die IAM-Rolle als Schlüsselbenutzer hinzufügen, erhalten Sie BlueXP Berechtigungen zur Verwendung des CMK mit Cloud Volumes ONTAP.

["AWS Dokumentation: Schlüssel bearbeiten"](https://docs.aws.amazon.com/kms/latest/developerguide/editing-keys.html)

- 3. Wenn sich das CMK in einem anderen AWS Konto befindet, führen Sie folgende Schritte aus:
	- a. Wechseln Sie von dem Konto, in dem sich der CMK befindet, zur KMS-Konsole.
	- b. Wählen Sie die Taste.
	- c. Kopieren Sie im Fenster **Allgemeine Konfiguration** den ARN des Schlüssels.

Wenn Sie das Cloud Volumes ONTAP-System erstellen, müssen Sie BlueXP das ARN zur Verfügung stellen.

d. Fügen Sie im Bereich **andere AWS-Konten** das AWS-Konto hinzu, das BlueXP mit Berechtigungen versorgt.

In den meisten Fällen ist dies das Konto, in dem sich BlueXP befindet. Wenn BlueXP nicht in AWS installiert wurde, wäre es das Konto, für das Sie AWS-Zugriffsschlüssel für BlueXP zur Verfügung gestellt haben.

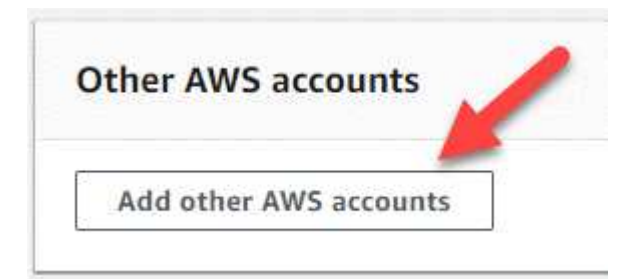

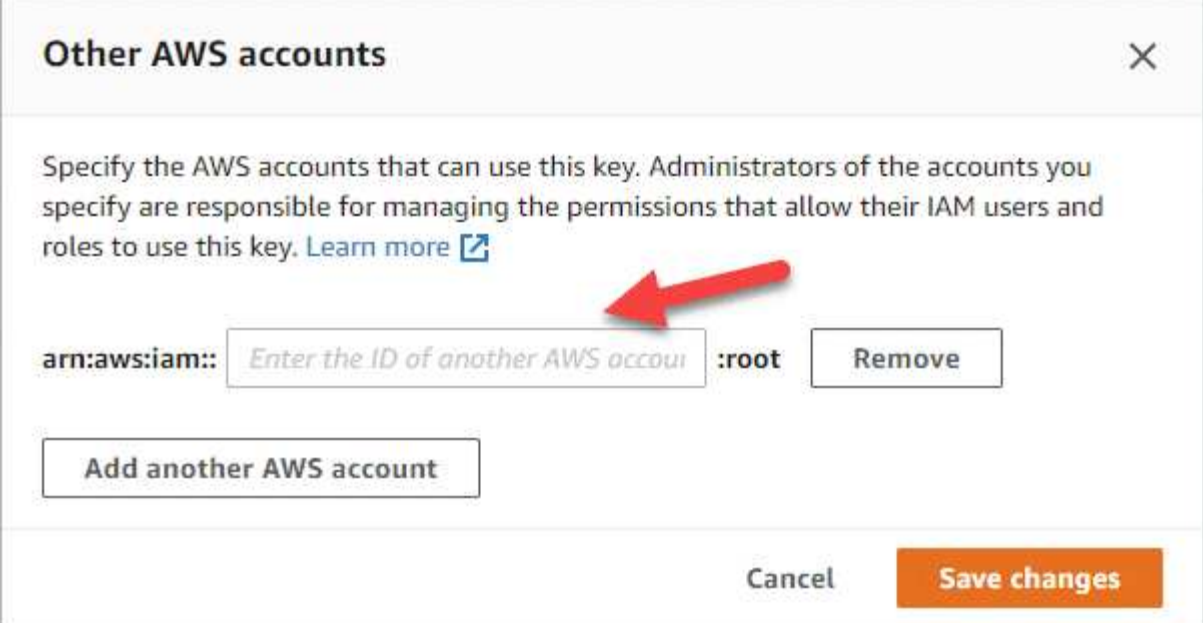

- e. Wechseln Sie nun zu dem AWS Konto, das BlueXP mit Berechtigungen versorgt, und öffnen Sie die IAM-Konsole.
- f. Erstellen Sie eine IAM-Richtlinie, die die unten aufgeführten Berechtigungen enthält.
- g. Hängen Sie die Richtlinie an die IAM-Rolle oder den IAM-Benutzer an, der Berechtigungen für BlueXP bereitstellt.

Die folgende Richtlinie enthält die Berechtigungen, die BlueXP zur Verwendung des CMK über das externe AWS-Konto benötigt. Denken Sie daran, die Region und die Account-ID in den Abschnitten "Ressource" zu ändern.

```
{
      "Version": "2012-10-17",
      "Statement": [
           {
               "Sid": "AllowUseOfTheKey",
               "Effect": "Allow",
               "Action": [
                    "kms:Encrypt",
                    "kms:Decrypt",
                    "kms:ReEncrypt*",
                    "kms:GenerateDataKey*",
                    "kms:DescribeKey"
             \frac{1}{2}  "Resource": [
                    "arn:aws:kms:us-east-
1:externalaccountid:key/externalkeyid"
  ]
           },
           {
               "Sid": "AllowAttachmentOfPersistentResources",
               "Effect": "Allow",
               "Action": [
                    "kms:CreateGrant",
                    "kms:ListGrants",
                    "kms:RevokeGrant"
             \frac{1}{2},
               "Resource": [
                    "arn:aws:kms:us-east-
1:externalaccountid:key/externalaccountid"
             \frac{1}{2},
               "Condition": {
                    "Bool": {
                        "kms:GrantIsForAWSResource": true
  }
  }
           }
      ]
}
```
+

Weitere Details zu diesem Prozess finden Sie unter ["AWS Dokumentation: Benutzer in anderen Konten](https://docs.aws.amazon.com/kms/latest/developerguide/key-policy-modifying-external-accounts.html) [können einen KMS-Schlüssel verwenden"](https://docs.aws.amazon.com/kms/latest/developerguide/key-policy-modifying-external-accounts.html).

4. Wenn Sie ein vom Kunden verwaltetes CMK verwenden, ändern Sie die Schlüsselrichtlinie für das CMK, indem Sie die Cloud Volumes ONTAP IAM-Rolle als *Key User* hinzufügen.

Dieser Schritt ist erforderlich, wenn Sie Daten-Tiering auf Cloud Volumes ONTAP aktiviert und die im S3- Bucket gespeicherten Daten verschlüsseln möchten.

Sie müssen diesen Schritt durchführen *nach* Sie implementieren Cloud Volumes ONTAP, da die IAM-Rolle beim Erstellen einer Arbeitsumgebung erstellt wird. (Natürlich haben Sie die Möglichkeit, eine vorhandene Cloud Volumes ONTAP IAM-Rolle zu verwenden, sodass Sie diesen Schritt zuvor ausführen können.)

["AWS Dokumentation: Schlüssel bearbeiten"](https://docs.aws.amazon.com/kms/latest/developerguide/editing-keys.html)

## <span id="page-33-0"></span>**Einrichten von IAM-Rollen für Cloud Volumes ONTAP**

IAM-Rollen mit den erforderlichen Berechtigungen müssen an jeden Cloud Volumes ONTAP-Knoten angeschlossen sein. Das gleiche gilt für den HA Mediator. Es ist am einfachsten, BlueXP die IAM-Rollen für Sie erstellen zu lassen, aber Sie können Ihre eigenen Rollen verwenden.

Diese Aufgabe ist optional. Wenn Sie eine Cloud Volumes ONTAP-Arbeitsumgebung erstellen, können Sie mit BlueXP standardmäßig die IAM-Rollen für Sie erstellen. Wenn Sie in den Sicherheitsrichtlinien Ihres Unternehmens die IAM-Rollen selbst erstellen müssen, befolgen Sie die folgenden Schritte.

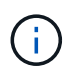

In der AWS Commercial Cloud Services-Umgebung ist die Bereitstellung Ihrer eigenen IAM-Rolle erforderlich. ["Erfahren Sie, wie Cloud Volumes ONTAP in C2S eingesetzt wird".](#page-62-0)

#### **Schritte**

- 1. Wechseln Sie zur AWS IAM-Konsole.
- 2. IAM-Richtlinien erstellen, die die folgenden Berechtigungen enthalten:
	- Basisrichtlinie für Cloud Volumes ONTAP-Nodes

#### **Standardregionen**

```
{
      "Version": "2012-10-17",
      "Statement": [{
                "Action": "s3:ListAllMyBuckets",
                "Resource": "arn:aws:s3:::*",
               "Effect": "Allow"
           }, {
                "Action": [
                    "s3:ListBucket",
                     "s3:GetBucketLocation"
              \left| \cdot \right|  "Resource": "arn:aws:s3:::fabric-pool-*",
                "Effect": "Allow"
           }, {
                "Action": [
                     "s3:GetObject",
                     "s3:PutObject",
                     "s3:DeleteObject"
              \frac{1}{\sqrt{2}}  "Resource": "arn:aws:s3:::fabric-pool-*",
                "Effect": "Allow"
           }
    \lceil}
```
#### **GovCloud (USA) Regionen**

```
{
      "Version": "2012-10-17",
      "Statement": [{
           "Action": "s3:ListAllMyBuckets",
           "Resource": "arn:aws-us-gov:s3:::*",
           "Effect": "Allow"
      }, {
          "Action": [
               "s3:ListBucket",
               "s3:GetBucketLocation"
         \left| \ \right|,
           "Resource": "arn:aws-us-gov:s3:::fabric-pool-*",
           "Effect": "Allow"
      }, {
          "Action": [
               "s3:GetObject",
               "s3:PutObject",
               "s3:DeleteObject"
           ],
           "Resource": "arn:aws-us-gov:s3:::fabric-pool-*",
           "Effect": "Allow"
      }]
}
```
#### **C2S-Umgebung**
```
{
      "Version": "2012-10-17",
      "Statement": [{
           "Action": "s3:ListAllMyBuckets",
           "Resource": "arn:aws-iso:s3:::*",
           "Effect": "Allow"
      }, {
           "Action": [
                "s3:ListBucket",
                "s3:GetBucketLocation"
         \left| \ \right|,
           "Resource": "arn:aws-iso:s3:::fabric-pool-*",
           "Effect": "Allow"
      }, {
           "Action": [
               "s3:GetObject",
                "s3:PutObject",
                "s3:DeleteObject"
         \left| \ \right|,
           "Resource": "arn:aws-iso:s3:::fabric-pool-*",
           "Effect": "Allow"
      }]
}
```
◦ Backup-Richtlinie für Cloud Volumes ONTAP-Nodes

Falls Sie BlueXP Backup und Recovery für Ihre Cloud Volumes ONTAP Systeme nutzen möchten, muss die IAM-Rolle für die Nodes die zweite unten dargestellte Richtlinie enthalten.

#### **Standardregionen**

```
{
      "Version": "2012-10-17",
      "Statement": [
           {
               "Action": [
                    "s3:ListBucket",
                    "s3:GetBucketLocation"
             \left| \ \right|,
               "Resource": "arn:aws:s3:::netapp-backup*",
               "Effect": "Allow"
           },
\{  "Action": [
                    "s3:GetObject",
                    "s3:PutObject",
                    "s3:DeleteObject",
                    "s3:ListAllMyBuckets",
                    "s3:PutObjectTagging",
                    "s3:GetObjectTagging",
                    "s3:RestoreObject",
                    "s3:GetBucketObjectLockConfiguration",
                    "s3:GetObjectRetention",
                    "s3:PutBucketObjectLockConfiguration",
                    "s3:PutObjectRetention"
             \frac{1}{2}  "Resource": "arn:aws:s3:::netapp-backup*/*",
               "Effect": "Allow"
           }
      ]
}
```
## **GovCloud (USA) Regionen**

```
{
      "Version": "2012-10-17",
      "Statement": [
           {
                "Action": [
                    "s3:ListBucket",
                    "s3:GetBucketLocation"
              \frac{1}{\sqrt{2}}  "Resource": "arn:aws-us-gov:s3:::netapp-backup*",
                "Effect": "Allow"
           },
\{  "Action": [
                    "s3:GetObject",
                    "s3:PutObject",
                    "s3:DeleteObject",
                    "s3:ListAllMyBuckets",
                    "s3:PutObjectTagging",
                    "s3:GetObjectTagging",
                    "s3:RestoreObject",
                    "s3:GetBucketObjectLockConfiguration",
                    "s3:GetObjectRetention",
                    "s3:PutBucketObjectLockConfiguration",
                    "s3:PutObjectRetention"
              \frac{1}{\sqrt{2}}  "Resource": "arn:aws-us-gov:s3:::netapp-backup*/*",
                "Effect": "Allow"
           }
      ]
}
```
## **C2S-Umgebung**

```
{
      "Version": "2012-10-17",
      "Statement": [
           {
               "Action": [
                    "s3:ListBucket",
                    "s3:GetBucketLocation"
             \frac{1}{2},
               "Resource": "arn:aws-iso:s3:::netapp-backup*",
               "Effect": "Allow"
           },
\{  "Action": [
                    "s3:GetObject",
                    "s3:PutObject",
                    "s3:DeleteObject",
                    "s3:ListAllMyBuckets",
                    "s3:PutObjectTagging",
                    "s3:GetObjectTagging",
                    "s3:RestoreObject",
                    "s3:GetBucketObjectLockConfiguration",
                    "s3:GetObjectRetention",
                    "s3:PutBucketObjectLockConfiguration",
                    "s3:PutObjectRetention"
             \frac{1}{\sqrt{2}}  "Resource": "arn:aws-iso:s3:::netapp-backup*/*",
               "Effect": "Allow"
           }
      ]
}
```
◦ Ha Mediator

```
{
      "Version": "2012-10-17",
      "Statement": [{
                "Effect": "Allow",
                "Action": [
                    "ec2:AssignPrivateIpAddresses",
                    "ec2:CreateRoute",
                    "ec2:DeleteRoute",
                    "ec2:DescribeNetworkInterfaces",
                    "ec2:DescribeRouteTables",
                    "ec2:DescribeVpcs",
                    "ec2:ReplaceRoute",
                    "ec2:UnassignPrivateIpAddresses",
                    "sts:AssumeRole",
                    "ec2:DescribeSubnets"
              \frac{1}{2}  "Resource": "*"
           }
      ]
}
```
3. Erstellen Sie eine IAM-Rolle, und hängen Sie die von Ihnen erstellten Richtlinien an die Rolle an.

## **Ergebnis**

Sie können jetzt IAM-Rollen auswählen, wenn Sie eine neue Cloud Volumes ONTAP-Arbeitsumgebung erstellen.

## **Weitere Informationen**

- ["AWS Dokumentation: Erstellung von IAM-Richtlinien"](https://docs.aws.amazon.com/IAM/latest/UserGuide/access_policies_create.html)
- ["AWS Dokumentation: Erstellen von IAM-Rollen"](https://docs.aws.amazon.com/IAM/latest/UserGuide/id_roles_create.html)

# <span id="page-40-0"></span>**Lizenzierung für Cloud Volumes ONTAP in AWS einrichten**

Nachdem Sie sich für die Lizenzoption entschieden haben, die Sie mit Cloud Volumes ONTAP verwenden möchten, sind einige Schritte erforderlich, bevor Sie beim Erstellen einer neuen Arbeitsumgebung die Lizenzoption wählen können.

# **Freimium**

Wählen Sie das Freimium-Angebot aus, um Cloud Volumes ONTAP mit bis zu 500 gib bereitgestellter Kapazität kostenlos zu nutzen. ["Erfahren Sie mehr über das Freemium Angebot"](https://docs.netapp.com/us-en/bluexp-cloud-volumes-ontap/concept-licensing.html#free-trials).

# **Schritte**

- 1. Wählen Sie im linken Navigationsmenü die Option **Speicherung > Leinwand**.
- 2. Klicken Sie auf der Seite Arbeitsfläche auf **Arbeitsumgebung hinzufügen** und folgen Sie den Schritten in BlueXP.

a. Klicken Sie auf der Seite **Details und Anmeldeinformationen** auf **Anmeldedaten bearbeiten > Abonnement hinzufügen** und befolgen Sie dann die Anweisungen, um das Pay-as-you-go-Angebot im AWS Marketplace zu abonnieren.

Sie werden über das Marketplace-Abonnement nicht belastet, es sei denn, Sie überschreiten 500 gib der bereitgestellten Kapazität. Zu dieser Zeit wird das System automatisch in das konvertiert ["Essentials-Paket".](https://docs.netapp.com/us-en/bluexp-cloud-volumes-ontap/concept-licensing.html#packages)

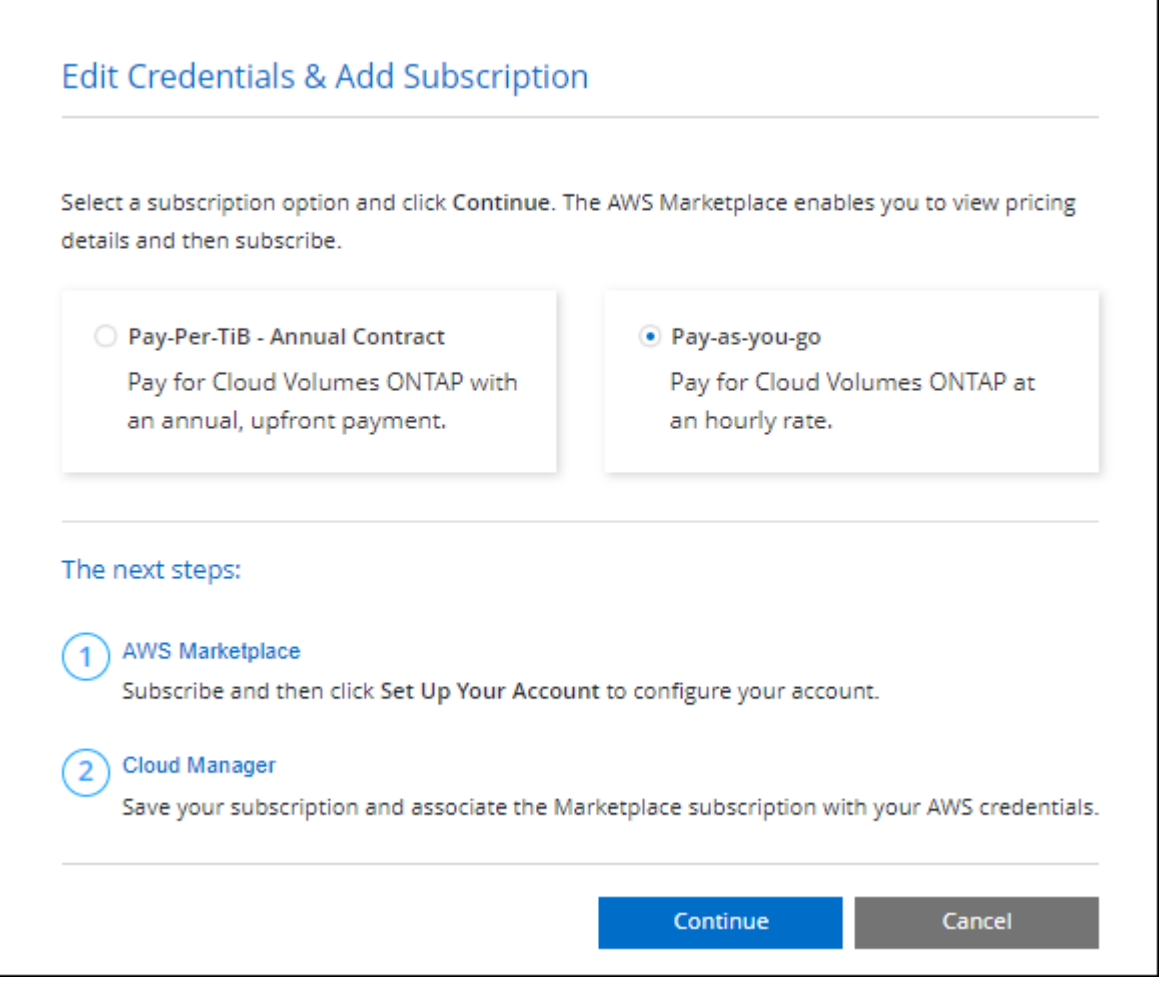

a. Wenn Sie zu BlueXP zurückkehren, wählen Sie **Freemium**, wenn Sie die Seite mit den Lademethoden aufrufen.

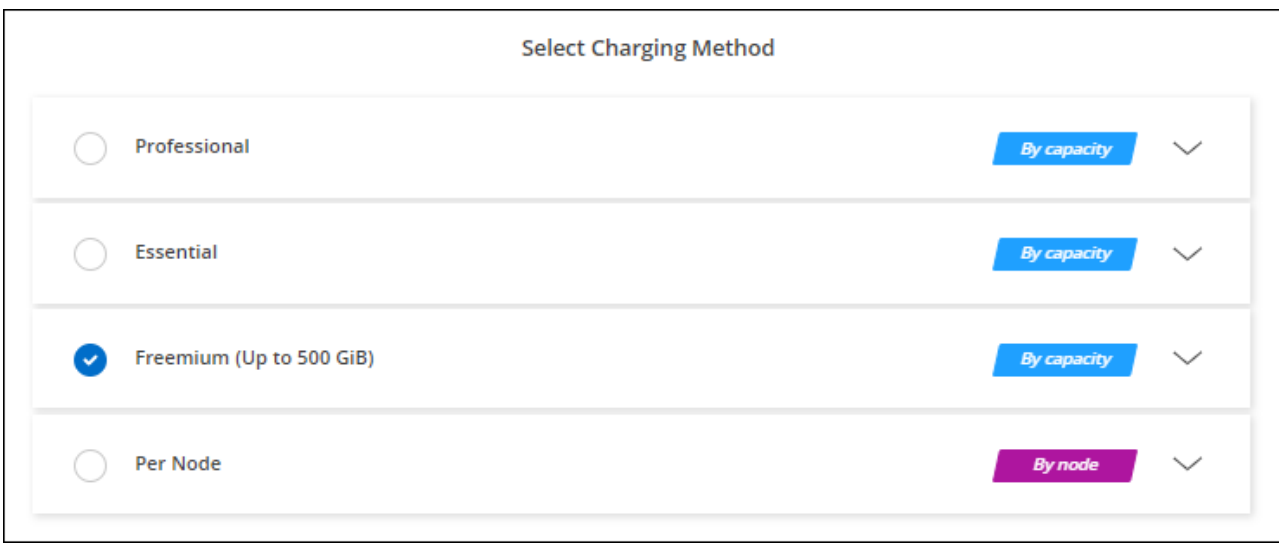

["Sehen Sie sich Schritt-für-Schritt-Anleitungen zum Starten von Cloud Volumes ONTAP in AWS an".](#page-48-0)

# **Kapazitätsbasierte Lizenz**

Dank der kapazitätsbasierten Lizenzierung können Sie für Cloud Volumes ONTAP pro tib Kapazität bezahlen. Kapazitätsbasierte Lizenzierung ist in Form eines *package*, dem Essentials-Paket oder dem Professional-Paket verfügbar.

Die Essentials- und Professional-Pakete sind mit den folgenden Verbrauchsmodellen erhältlich:

- Eine Lizenz (BYOL) von NetApp erworben
- Ein stündliches PAYGO-Abonnement (Pay-as-you-go) über den AWS Marketplace
- Ein Jahresvertrag aus dem AWS Marketplace

["Hier erhalten Sie weitere Informationen zur kapazitätsbasierten Lizenzierung".](https://docs.netapp.com/de-de/bluexp-cloud-volumes-ontap/concept-licensing.html)

In den folgenden Abschnitten werden die ersten Schritte mit jedem dieser Nutzungsmodelle beschrieben.

## **BYOL**

Bezahlen Sie vorab, indem Sie eine Lizenz (BYOL) von NetApp erwerben und Cloud Volumes ONTAP Systeme bei jedem Cloud-Provider implementieren.

#### **Schritte**

- 1. ["Wenden Sie sich an den NetApp Sales, um eine Lizenz zu erhalten"](https://cloud.netapp.com/contact-cds)
- 2. ["Fügen Sie Ihr Konto für die NetApp Support Website zu BlueXP hinzu"](https://docs.netapp.com/us-en/bluexp-setup-admin/task-adding-nss-accounts.html#add-an-nss-account)

BlueXP fragt den NetApp Lizenzierungsservice automatisch ab, um Details zu den Lizenzen zu erhalten, die mit Ihrem NetApp Support Site Konto verknüpft sind. Sollte es keine Fehler geben, fügt BlueXP die Lizenzen automatisch zum Digital Wallet hinzu.

Bevor Sie Ihre Lizenz mit Cloud Volumes ONTAP verwenden können, muss sie über das Digital Wallet von BlueXP erhältlich sein. Wenn nötig, können Sie ["Fügen Sie die Lizenz manuell zum Digital Wallet von](https://docs.netapp.com/de-de/bluexp-cloud-volumes-ontap/task-manage-capacity-licenses.html#add-purchased-licenses-to-your-account) [BlueXP hinzu".](https://docs.netapp.com/de-de/bluexp-cloud-volumes-ontap/task-manage-capacity-licenses.html#add-purchased-licenses-to-your-account)

3. Klicken Sie auf der Seite Arbeitsfläche auf **Arbeitsumgebung hinzufügen** und folgen Sie den Schritten in

a. Klicken Sie auf der Seite **Details und Anmeldeinformationen** auf **Anmeldedaten bearbeiten > Abonnement hinzufügen** und befolgen Sie dann die Anweisungen, um das Pay-as-you-go-Angebot im AWS Marketplace zu abonnieren.

Die Lizenz, die Sie bei NetApp erworben haben, wird immer zuerst berechnet. Wenn Sie Ihre lizenzierte Kapazität überschreiten oder die Lizenzlaufzeit abgelaufen ist, werden Sie vom Stundensatz auf dem Markt in Rechnung gestellt.

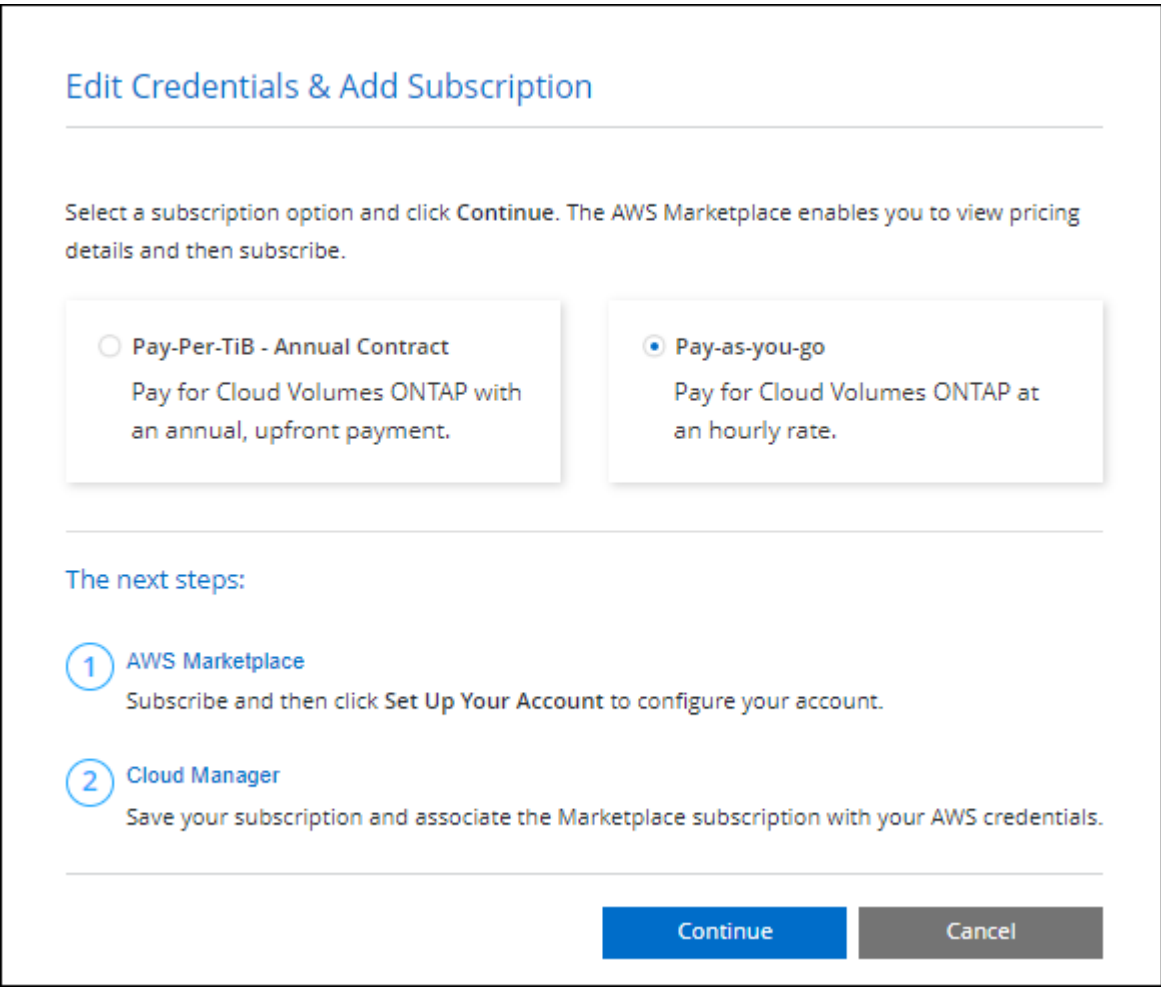

a. Wenn Sie zu BlueXP zurückkehren, wählen Sie ein kapazitätsbasiertes Paket aus, wenn Sie die Seite mit den Lademethoden aufrufen.

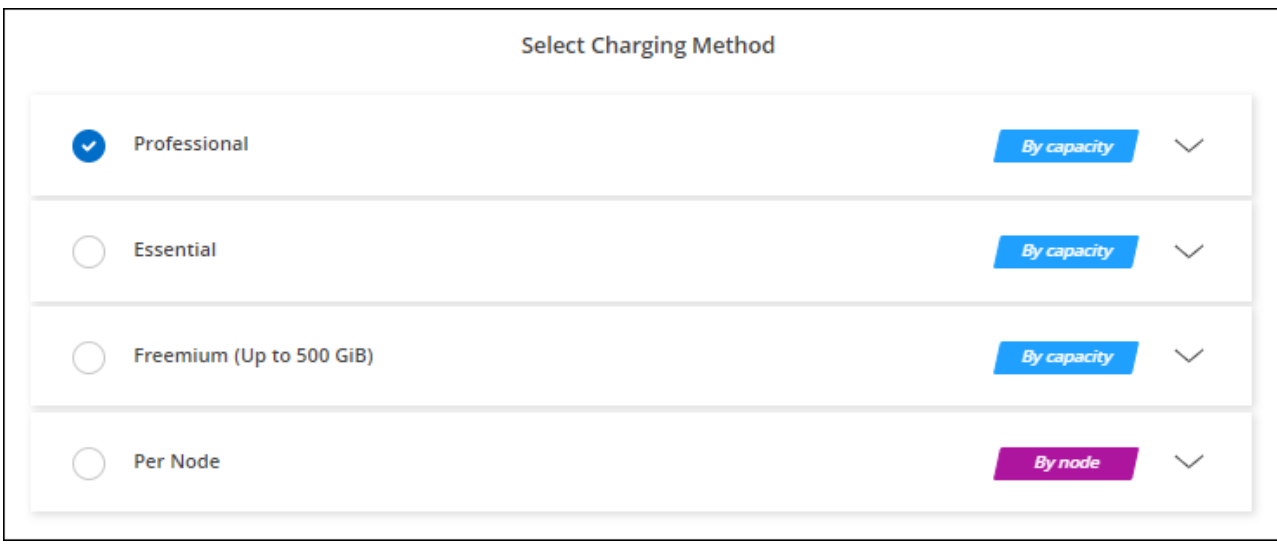

["Sehen Sie sich Schritt-für-Schritt-Anleitungen zum Starten von Cloud Volumes ONTAP in AWS an".](#page-48-0)

# **PAYGO-Abonnement**

Sie bezahlen stündlich, indem Sie sich für das Angebot über den Marketplace Ihres Cloud-Providers anmelden.

Wenn Sie eine Arbeitsumgebung für Cloud Volumes ONTAP erstellen, werden Sie von BlueXP aufgefordert, den Vertrag im AWS Marketplace zu abonnieren. Dieses Abonnement wird dann zur Verrechnung mit der Arbeitsumgebung verknüpft. Sie können das gleiche Abonnement auch für zusätzliche Arbeitsumgebungen nutzen.

#### **Schritte**

- 1. Wählen Sie im linken Navigationsmenü die Option **Speicherung > Leinwand**.
- 2. Klicken Sie auf der Seite Arbeitsfläche auf **Arbeitsumgebung hinzufügen** und folgen Sie den Schritten in BlueXP.
	- a. Klicken Sie auf der Seite **Details und Anmeldeinformationen** auf **Anmeldedaten bearbeiten > Abonnement hinzufügen** und befolgen Sie dann die Anweisungen, um das Pay-as-you-go-Angebot im AWS Marketplace zu abonnieren.

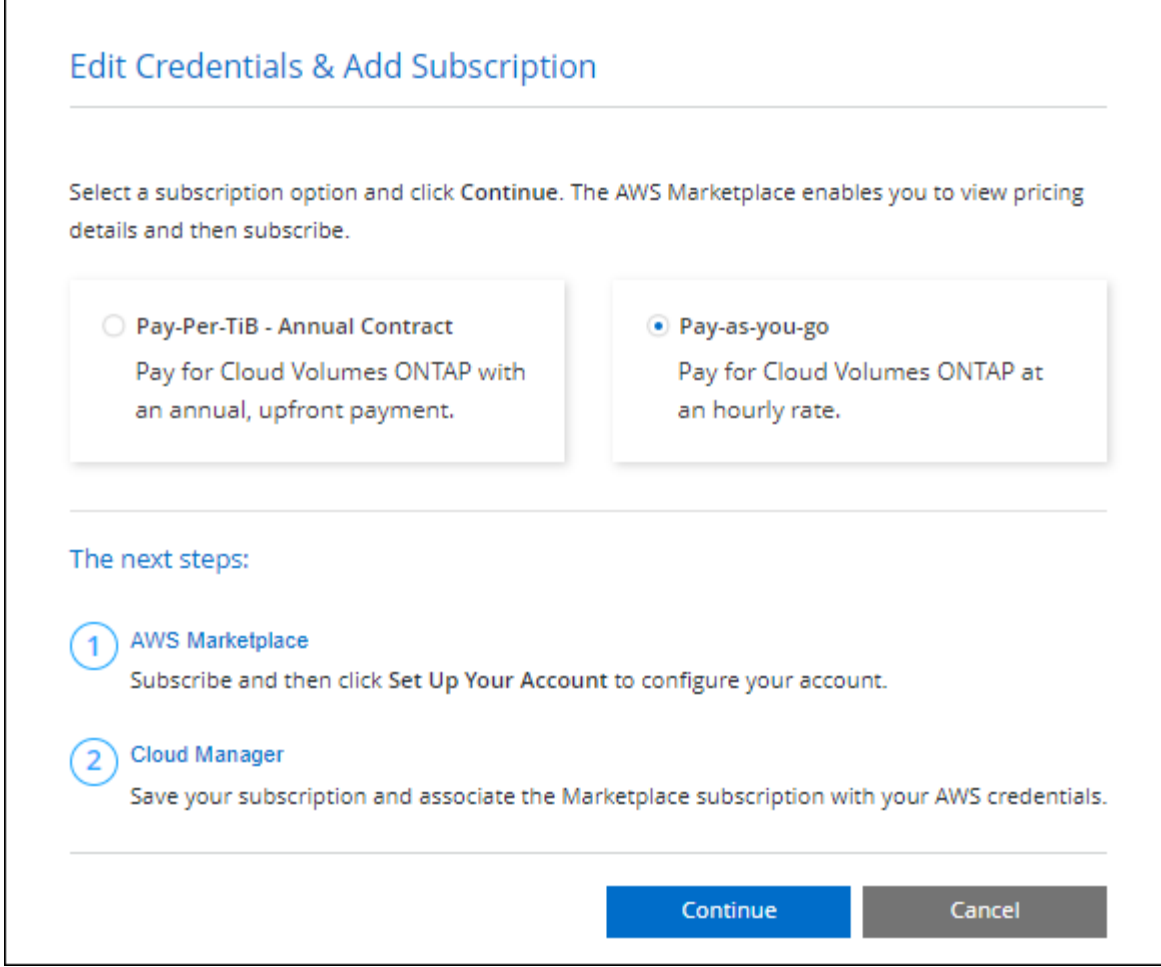

b. Wenn Sie zu BlueXP zurückkehren, wählen Sie ein kapazitätsbasiertes Paket aus, wenn Sie die Seite mit den Lademethoden aufrufen.

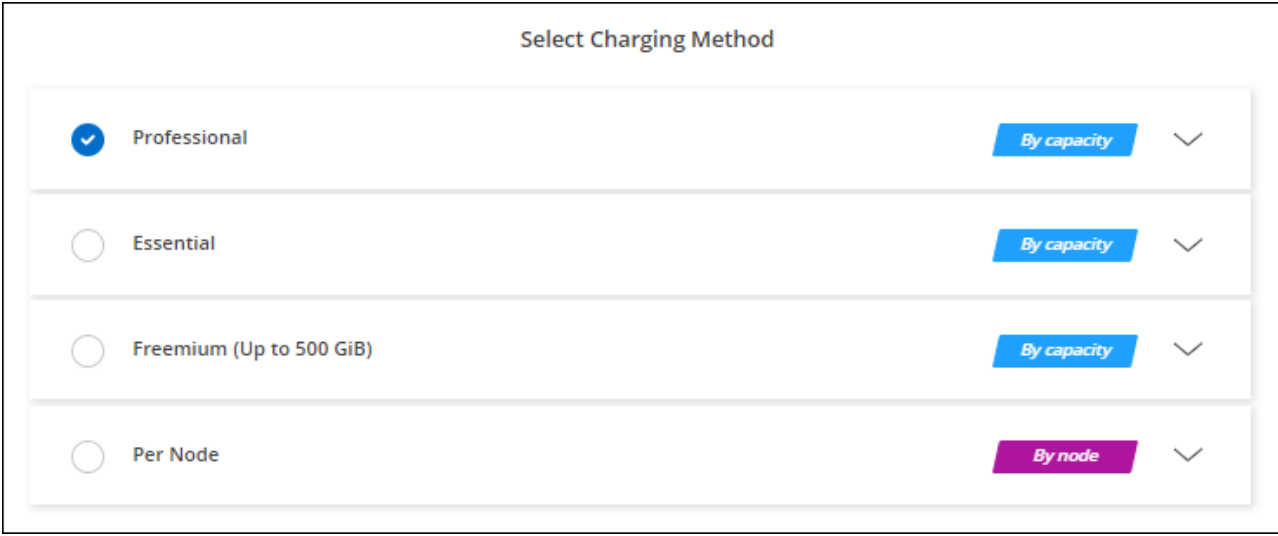

["Sehen Sie sich Schritt-für-Schritt-Anleitungen zum Starten von Cloud Volumes ONTAP in AWS an".](#page-48-0)

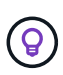

Sie können die mit Ihren AWS-Konten verbundenen AWS Marketplace-Abonnements über die Seite "Einstellungen" > "Anmeldeinformationen" managen. ["Managen Sie Ihre AWS-Konten und](https://docs.netapp.com/us-en/bluexp-setup-admin/task-adding-aws-accounts.html) [-Abonnements"](https://docs.netapp.com/us-en/bluexp-setup-admin/task-adding-aws-accounts.html)

#### **Jahresvertrag**

Jährliche Zahlung durch Erwerb eines Jahresvertrags über den Markt Ihres Cloud-Providers.

Ähnlich wie bei einem stündlichen Abonnement werden Sie von BlueXP aufgefordert, den Jahresvertrag zu abonnieren, der im AWS Marketplace verfügbar ist.

#### **Schritte**

- 1. Klicken Sie auf der Seite Arbeitsfläche auf **Arbeitsumgebung hinzufügen** und folgen Sie den Schritten in BlueXP.
	- a. Klicken Sie auf der Seite **Details und Anmeldeinformationen** auf **Anmeldedaten bearbeiten > Abonnement hinzufügen** und befolgen Sie dann die Anweisungen, um den Jahresvertrag im AWS Marketplace zu abonnieren.

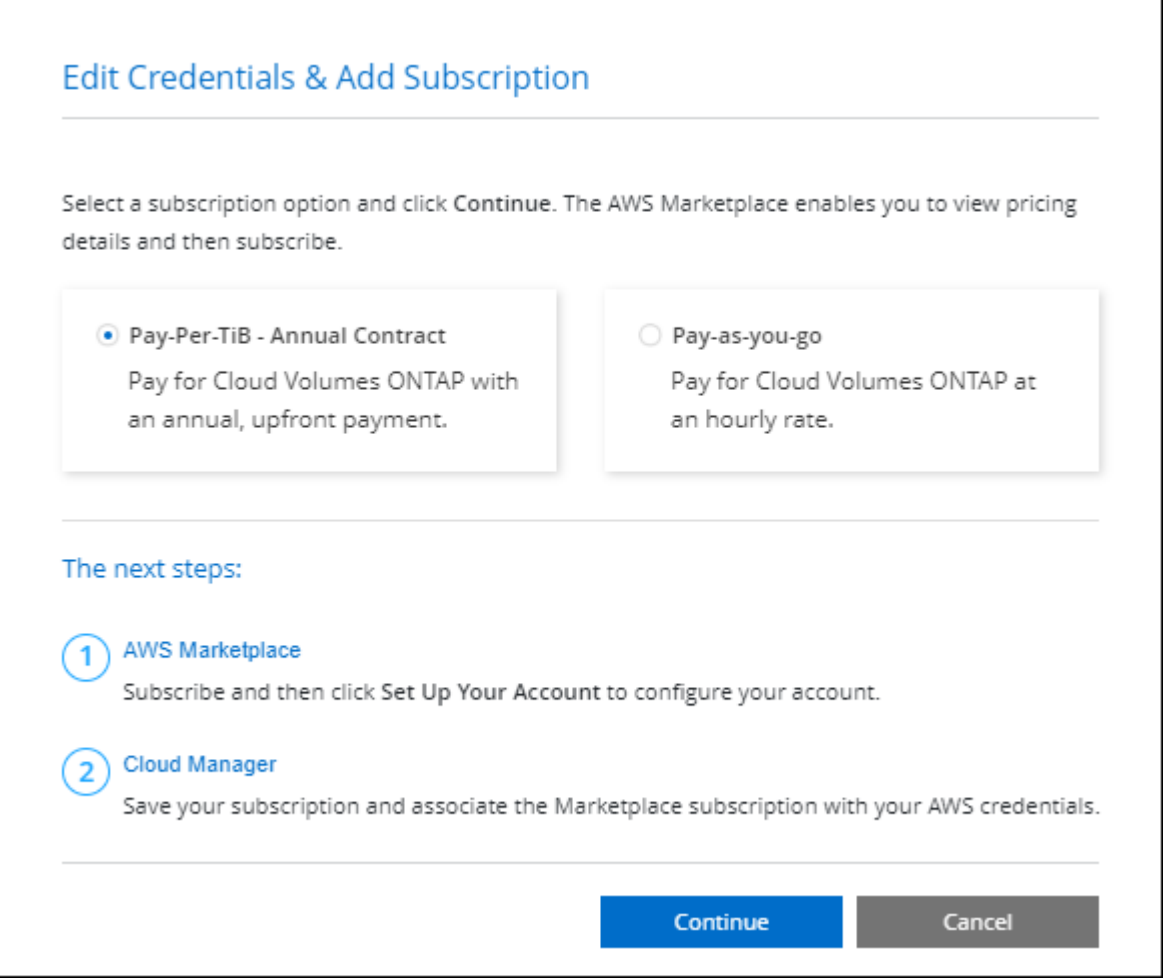

b. Wenn Sie zu BlueXP zurückkehren, wählen Sie ein kapazitätsbasiertes Paket aus, wenn Sie die Seite mit den Lademethoden aufrufen.

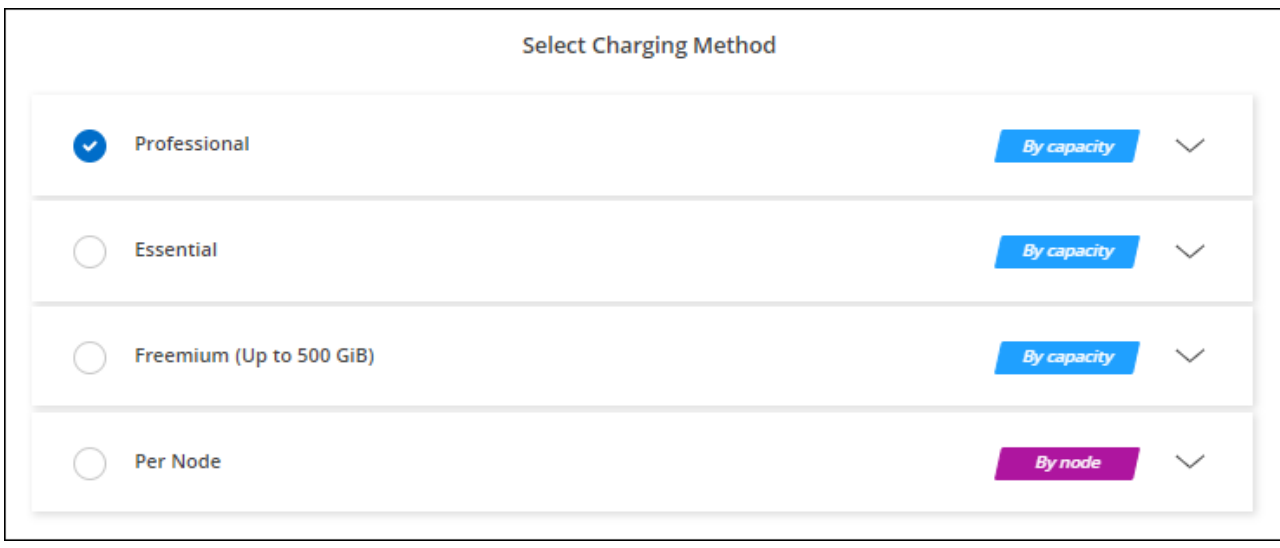

["Sehen Sie sich Schritt-für-Schritt-Anleitungen zum Starten von Cloud Volumes ONTAP in AWS an".](#page-48-0)

# **Keystone Abonnement**

Ein Keystone Abonnement ist ein nutzungsbasierter Abonnementservice. ["Weitere Informationen zu NetApp](https://docs.netapp.com/de-de/bluexp-cloud-volumes-ontap/concept-licensing.html#keystone-subscription) [Keystone Abonnements".](https://docs.netapp.com/de-de/bluexp-cloud-volumes-ontap/concept-licensing.html#keystone-subscription)

### **Schritte**

- 1. Wenn Sie noch kein Abonnement haben, ["Kontakt zu NetApp"](https://www.netapp.com/forms/keystone-sales-contact/)
- 2. Mailto:ng-keystone-success@netapp.com[NetApp kontaktieren]: Wir autorisieren Ihr BlueXP Benutzerkonto für eine oder mehrere Keystone Abonnements.
- 3. Nachdem NetApp den Account autorisiert hat, ["Verknüpfen Sie Ihre Abonnements für die Verwendung mit](https://docs.netapp.com/de-de/bluexp-cloud-volumes-ontap/task-manage-keystone.html#link-a-subscription) [Cloud Volumes ONTAP".](https://docs.netapp.com/de-de/bluexp-cloud-volumes-ontap/task-manage-keystone.html#link-a-subscription)
- 4. Klicken Sie auf der Seite Arbeitsfläche auf **Arbeitsumgebung hinzufügen** und folgen Sie den Schritten in BlueXP.
	- a. Wählen Sie die Abrechnungsmethode für Keystone Abonnements aus, wenn Sie zur Auswahl einer Lademethode aufgefordert werden.

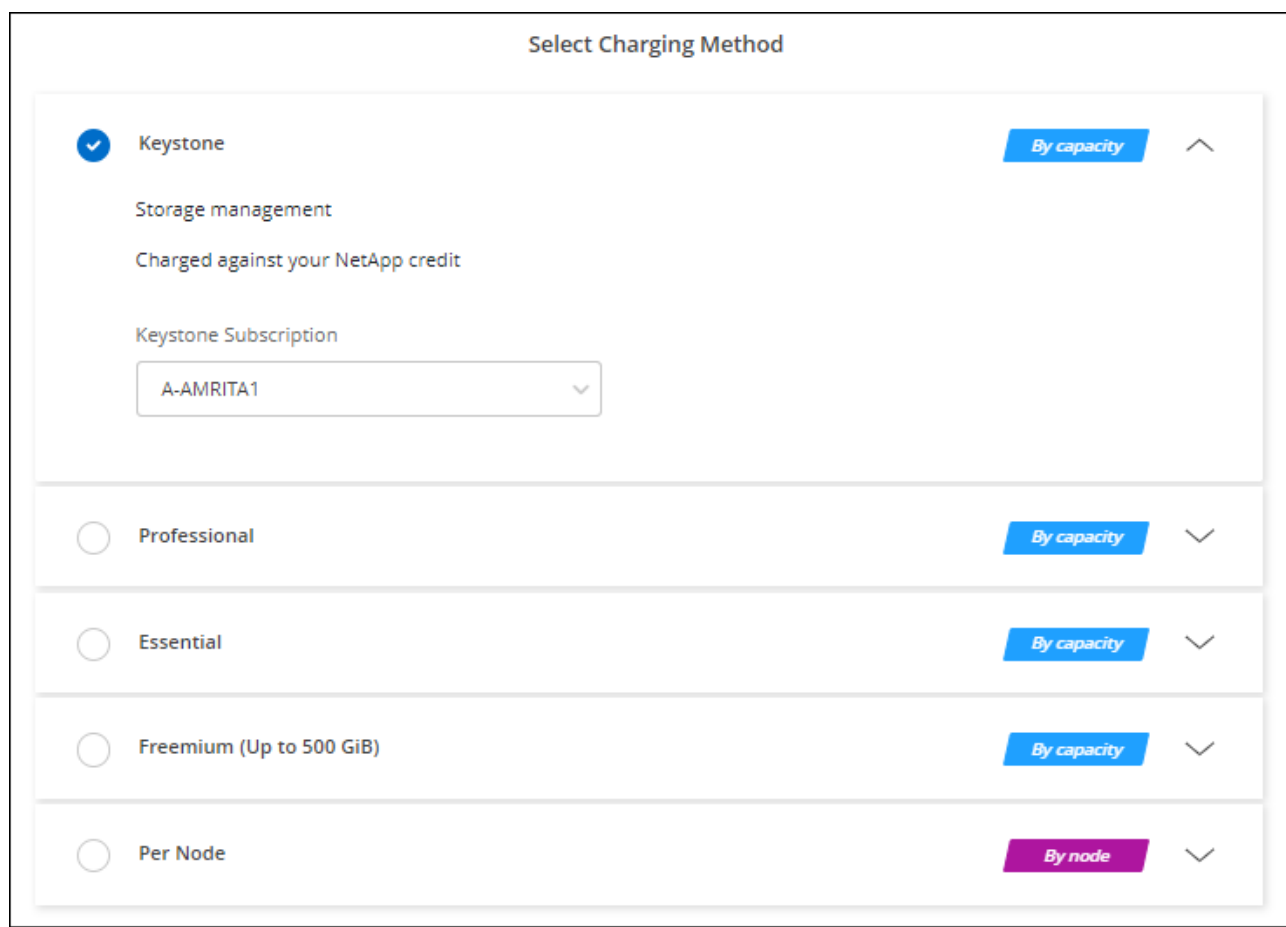

["Sehen Sie sich Schritt-für-Schritt-Anleitungen zum Starten von Cloud Volumes ONTAP in AWS an".](#page-48-0)

# <span id="page-48-0"></span>**Starten von Cloud Volumes ONTAP in AWS**

Sie können Cloud Volumes ONTAP in einer Einzelsystemkonfiguration oder als HA-Paar in AWS starten.

# **Bevor Sie beginnen**

Um eine Arbeitsumgebung zu schaffen, benötigen Sie Folgendes.

- Ein Anschluss, der betriebsbereit ist.
	- Sie sollten ein haben ["Anschluss, der Ihrem Arbeitsbereich zugeordnet ist".](https://docs.netapp.com/us-en/bluexp-setup-admin/task-quick-start-connector-aws.html)
	- ["Sie sollten darauf vorbereitet sein, den Konnektor jederzeit in Betrieb zu nehmen"](https://docs.netapp.com/us-en/bluexp-setup-admin/concept-connectors.html).
- Ein Verständnis der zu verwendenden Konfiguration.

Sie sollten eine Konfiguration ausgewählt und AWS-Netzwerkinformationen von Ihrem Administrator erhalten haben. Weitere Informationen finden Sie unter ["Planung Ihrer Cloud Volumes ONTAP](#page-3-0) [Konfiguration".](#page-3-0)

• Kenntnisse über die erforderlichen Voraussetzungen zur Einrichtung der Lizenzierung für Cloud Volumes ONTAP.

["Erfahren Sie, wie Sie eine Lizenzierung einrichten"](#page-40-0).

• DNS und Active Directory für CIFS-Konfigurationen.

Weitere Informationen finden Sie unter ["Netzwerkanforderungen für Cloud Volumes ONTAP in AWS".](#page-7-0)

# **Starten eines Cloud Volumes ONTAP Systems mit einem Node in AWS**

Wenn Sie Cloud Volumes ONTAP in AWS starten möchten, müssen Sie eine neue Arbeitsumgebung in BlueXP schaffen

### **Über diese Aufgabe**

Unmittelbar nach der Erstellung der Arbeitsumgebung startet BlueXP eine Testinstanz in der angegebenen VPC, um die Konnektivität zu überprüfen. Wenn der Vorgang erfolgreich war, beendet BlueXP die Instanz sofort und beginnt dann mit der Bereitstellung des Cloud Volumes ONTAP-Systems. Wenn BlueXP die Verbindung nicht überprüfen kann, schlägt die Erstellung der Arbeitsumgebung fehl. Die Testinstanz ist entweder t2.nano (für Standard-VPC-Mandantenfähigkeit) oder m3.medium (für dedizierte VPC-Mandantenfähigkeit).

#### **Schritte**

- 1. Wählen Sie im linken Navigationsmenü die Option **Speicherung > Leinwand**.
- 2. Klicken Sie auf der Bildschirmseite auf **Arbeitsumgebung hinzufügen** und folgen Sie den Anweisungen.
- 3. **Wählen Sie einen Standort**: Wählen Sie **Amazon Web Services** und **Cloud Volumes ONTAP Single Node**.
- 4. Wenn Sie dazu aufgefordert werden, ["Einen Konnektor erstellen"](https://docs.netapp.com/us-en/bluexp-setup-admin/task-quick-start-connector-aws.html).
- 5. **Details und Anmeldeinformationen**: Optional können Sie die AWS-Anmeldeinformationen und das Abonnement ändern, einen Namen der Arbeitsumgebung eingeben, bei Bedarf Tags hinzufügen und dann ein Passwort eingeben.

Einige der Felder auf dieser Seite sind selbsterklärend. In der folgenden Tabelle werden Felder beschrieben, für die Sie möglicherweise Hilfe benötigen:

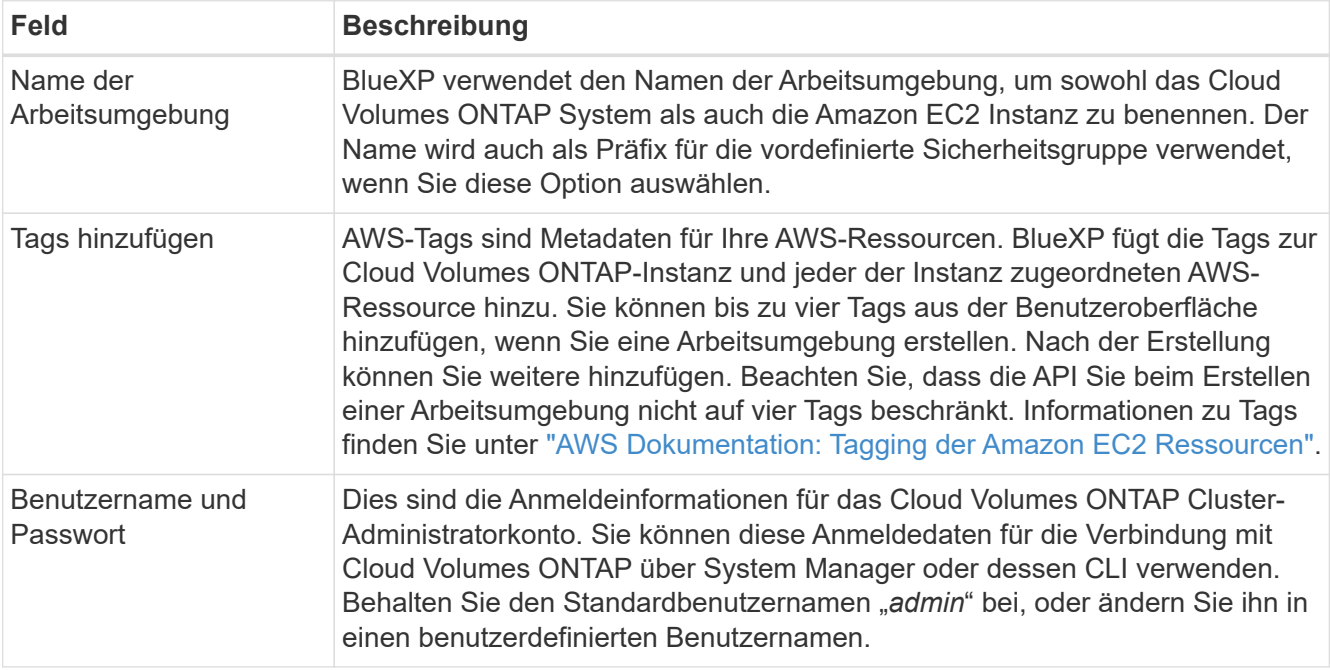

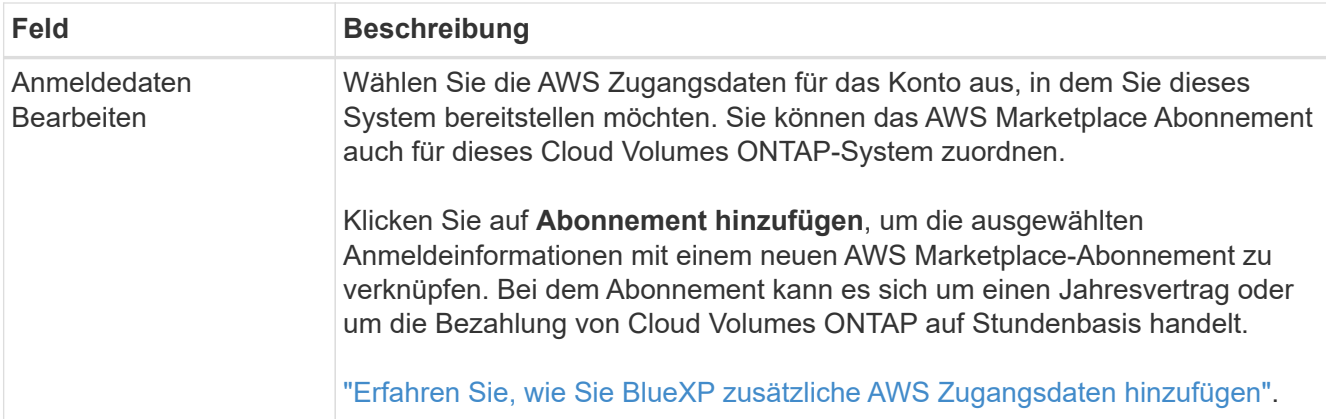

Im folgenden Video wird gezeigt, wie Sie ein Pay-as-you-go Marketplace Abonnement mit Ihren AWS Zugangsdaten verknüpfen:

#### [Abonnieren Sie BlueXP über den AWS Marketplace](https://netapp.hosted.panopto.com/Panopto/Pages/Embed.aspx?id=096e1740-d115-44cf-8c27-b051011611eb)

Wenn mehrere IAM-Benutzer im gleichen AWS-Konto arbeiten, muss jeder Benutzer sich anmelden. Wenn der erste Benutzer sich abonniert hat, informiert der AWS Marketplace die nachfolgenden Benutzer, dass sie bereits abonniert sind, wie in der Abbildung unten dargestellt. Während für das AWS *Account* ein Abonnement erfolgt, muss sich jeder IAM-Benutzer mit diesem Abonnement verknüpfen. Wenn Sie die unten angezeigte Meldung sehen, klicken Sie auf den Link **click here**, um zur BlueXP-Website zu gelangen und den **Vorgang** 

abzuschließen.

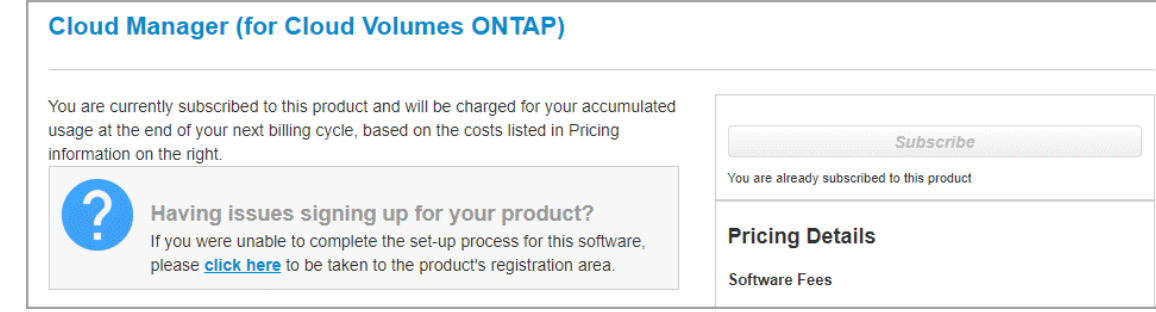

- 6. **Dienste**: Lassen Sie die Dienste aktiviert oder deaktivieren Sie die einzelnen Dienste, die Sie nicht mit Cloud Volumes ONTAP verwenden möchten.
	- ["Weitere Informationen zur BlueXP Klassifizierung"](https://docs.netapp.com/us-en/bluexp-classification/concept-cloud-compliance.html)
	- ["Erfahren Sie mehr über Backup und Recovery von BlueXP"](https://docs.netapp.com/us-en/bluexp-backup-recovery/concept-backup-to-cloud.html)

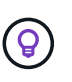

Wenn SIE WORM und Daten-Tiering nutzen möchten, müssen Sie BlueXP Backup und Recovery deaktivieren und eine Cloud Volumes ONTAP Arbeitsumgebung mit Version 9.8 oder höher implementieren.

7. **Standort & Konnektivität**: Geben Sie die Netzwerkinformationen ein, die Sie im aufgezeichnet haben ["AWS Worksheet"](https://docs.netapp.com/us-en/bluexp-cloud-volumes-ontap/task-planning-your-config.html#collect-networking-information).

In der folgenden Tabelle werden Felder beschrieben, für die Sie möglicherweise Hilfe benötigen:

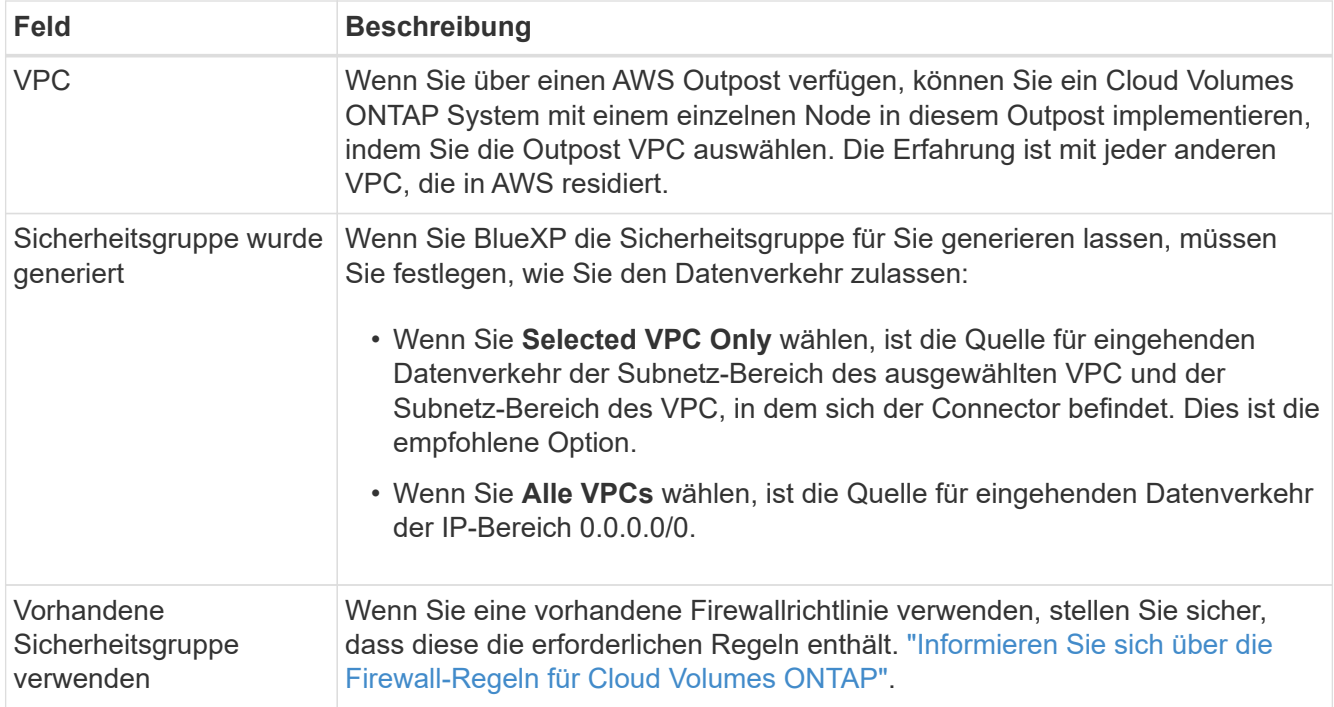

8. **Datenverschlüsselung**: Wählen Sie keine Datenverschlüsselung oder Verschlüsselung von AWS.

Für die von AWS gemanagte Verschlüsselung können Sie einen anderen Customer Master Key (CMK) von Ihrem Konto oder einem anderen AWS Konto auswählen.

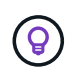

Sie können die AWS Datenverschlüsselungsmethode nicht ändern, nachdem Sie ein Cloud Volumes ONTAP System erstellt haben.

["So richten Sie AWS KMS für Cloud Volumes ONTAP ein"](#page-29-0).

["Erfahren Sie mehr über unterstützte Verschlüsselungstechnologien".](https://docs.netapp.com/de-de/bluexp-cloud-volumes-ontap/concept-security.html#encryption-of-data-at-rest)

- 9. **Charging Methods and NSS Account**: Geben Sie an, welche Ladungsoption Sie mit diesem System verwenden möchten, und geben Sie dann ein NetApp Support Site Konto an.
	- ["Informieren Sie sich über Lizenzoptionen für Cloud Volumes ONTAP".](https://docs.netapp.com/de-de/bluexp-cloud-volumes-ontap/concept-licensing.html)
	- ["Erfahren Sie, wie Sie eine Lizenzierung einrichten"](#page-40-0).
- 10. **Cloud Volumes ONTAP Konfiguration** (nur Jahresvertrag für AWS Marketplace): Überprüfen Sie die Standardkonfiguration und klicken Sie auf **Weiter** oder klicken Sie auf **Konfiguration ändern**, um Ihre eigene Konfiguration auszuwählen.

Wenn die Standardkonfiguration beibehalten wird, müssen Sie nur ein Volume angeben und anschließend die Konfiguration prüfen und genehmigen.

11. **Vorkonfigurierte Pakete**: Wählen Sie eines der Pakete aus, um schnell Cloud Volumes ONTAP zu starten, oder klicken Sie auf **Konfiguration ändern**, um Ihre eigene Konfiguration auszuwählen.

Wenn Sie eines der Pakete auswählen, müssen Sie nur ein Volume angeben und dann die Konfiguration prüfen und genehmigen.

12. **IAM-Rolle**: Es ist am besten, die Standardoption zu behalten, mit der BlueXP die Rolle für Sie erstellen lässt.

Wenn Sie Ihre eigene Richtlinie verwenden möchten, muss diese erfüllen ["Richtlinienanforderungen für](#page-33-0) [Cloud Volumes ONTAP-Nodes".](#page-33-0)

13. **Lizenzierung**: Ändern Sie die Cloud Volumes ONTAP-Version nach Bedarf und wählen Sie einen Instanztyp und die Instanzenfähigkeit aus.

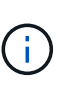

Wenn für die ausgewählte Version eine neuere Version von Release Candidate, General Availability oder Patch Release verfügbar ist, aktualisiert BlueXP das System auf diese Version, wenn die Arbeitsumgebung erstellt wird. Das Update erfolgt beispielsweise, wenn Sie Cloud Volumes ONTAP 9.10.1 und 9.10.1 P4 auswählen. Das Update erfolgt nicht von einem Release zum anderen, z. B. von 9.6 bis 9.7.

14. **Zugrunde liegende Speicherressourcen**: Wählen Sie einen Festplattentyp, konfigurieren Sie den zugrunde liegenden Speicher und wählen Sie, ob das Daten-Tiering aktiviert bleiben soll.

Beachten Sie Folgendes:

- Der Festplattentyp wird für das ursprüngliche Volume (und Aggregat) durchgeführt. Für nachfolgende Volumes (und Aggregate) kann ein anderer Festplattentyp ausgewählt werden.
- Wenn Sie eine gp3- oder io1-Festplatte auswählen, verwendet BlueXP die Funktion Elastic Volumes in AWS, um bei Bedarf automatisch die zugrunde liegende Storage-Festplattenkapazität zu erhöhen. Sie können die ursprüngliche Kapazität auf Grundlage Ihrer Storage-Anforderungen auswählen und nach der Bereitstellung von Cloud Volumes ONTAP überarbeiten. ["Erfahren Sie mehr über die Unterstützung](https://docs.netapp.com/de-de/bluexp-cloud-volumes-ontap/concept-aws-elastic-volumes.html) [von Elastic Volumes in AWS".](https://docs.netapp.com/de-de/bluexp-cloud-volumes-ontap/concept-aws-elastic-volumes.html)
- Wenn Sie eine gp2- oder st1-Festplatte auswählen, können Sie eine Festplattengröße für alle Festplatten im ursprünglichen Aggregat sowie für alle zusätzlichen Aggregate auswählen, die BlueXP erstellt, wenn Sie die einfache Bereitstellungsoption verwenden. Mithilfe der erweiterten Zuweisungsoption können Sie Aggregate erstellen, die eine andere Festplattengröße verwenden.
- Sie können eine bestimmte Volume-Tiering-Richtlinie auswählen, wenn Sie ein Volume erstellen oder bearbeiten.
- Wenn Sie das Daten-Tiering deaktivieren, können Sie es bei nachfolgenden Aggregaten aktivieren.

["So funktioniert Daten-Tiering".](https://docs.netapp.com/de-de/bluexp-cloud-volumes-ontap/concept-data-tiering.html)

#### 15. **Schreibgeschwindigkeit und WURM**:

a. Wählen Sie bei Bedarf \* Normal\* oder **High** Schreibgeschwindigkeit.

["Erfahren Sie mehr über Schreibgeschwindigkeit"](https://docs.netapp.com/de-de/bluexp-cloud-volumes-ontap/concept-write-speed.html).

b. Aktivieren Sie auf Wunsch den WORM-Storage (Write Once, Read Many).

WORM kann nicht aktiviert werden, wenn Daten-Tiering für Cloud Volumes ONTAP-Versionen 9.7 und darunter aktiviert wurde. Ein Wechsel- oder Downgrade auf Cloud Volumes ONTAP 9.8 ist nach Aktivierung VON WORM und Tiering gesperrt.

["Erfahren Sie mehr über WORM Storage".](https://docs.netapp.com/de-de/bluexp-cloud-volumes-ontap/concept-worm.html)

- a. Wenn Sie DEN WORM-Speicher aktivieren, wählen Sie den Aufbewahrungszeitraum aus.
- 16. **Create Volume**: Geben Sie Details für den neuen Datenträger ein oder klicken Sie auf **Skip**.

["Hier erhalten Sie Informationen zu den unterstützten Client-Protokollen und -Versionen"](https://docs.netapp.com/de-de/bluexp-cloud-volumes-ontap/concept-client-protocols.html).

Einige der Felder auf dieser Seite sind selbsterklärend. In der folgenden Tabelle werden Felder beschrieben, für die Sie möglicherweise Hilfe benötigen:

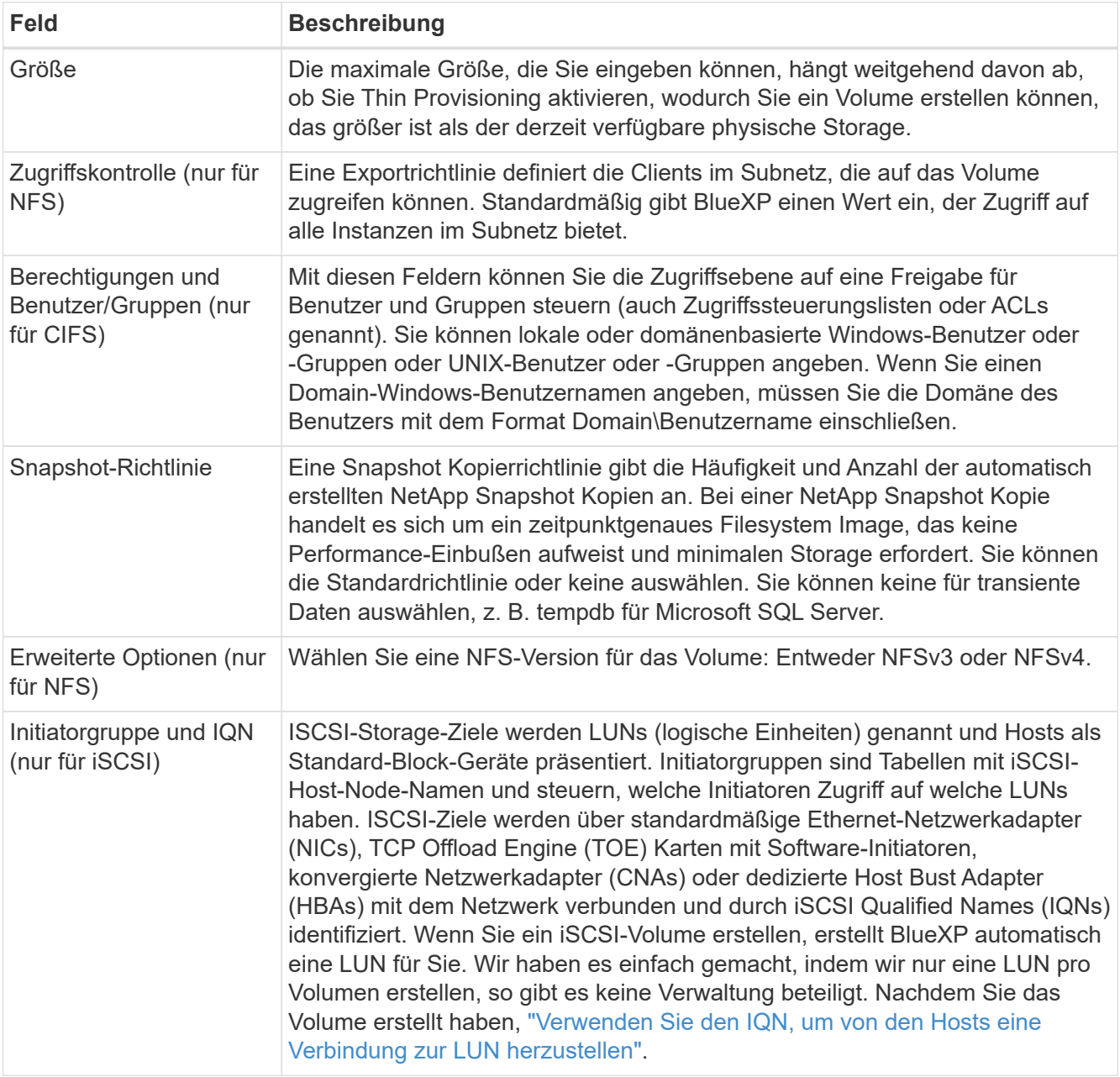

Die folgende Abbildung zeigt die für das CIFS-Protokoll ausgefüllte Volume-Seite:

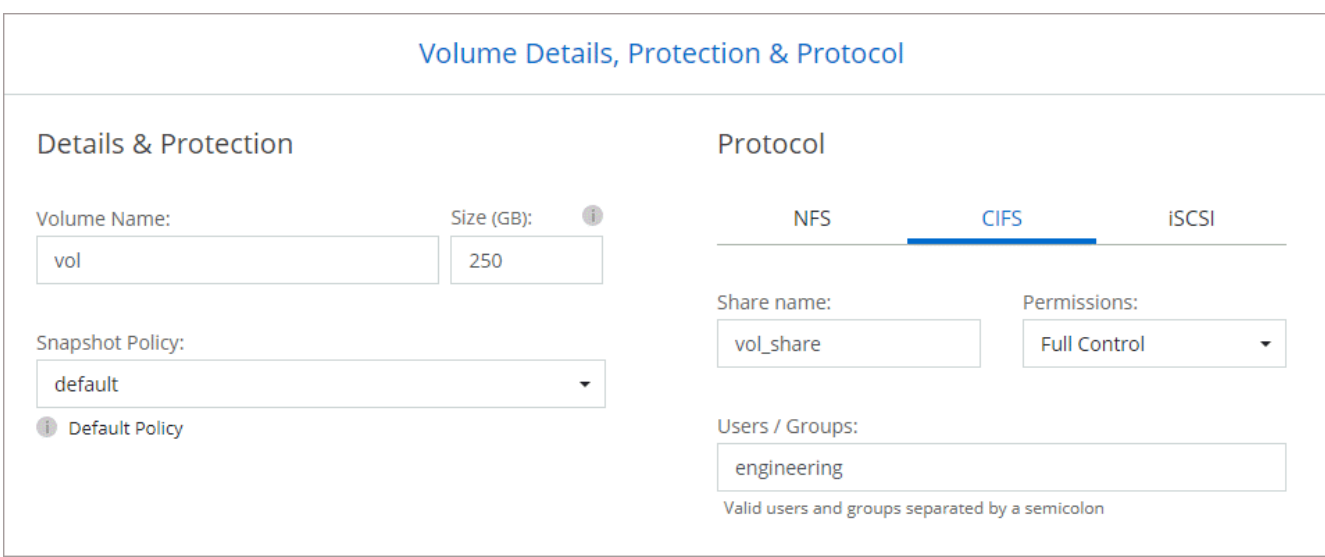

17. **CIFS Setup**: Wenn Sie das CIFS-Protokoll wählen, richten Sie einen CIFS-Server ein.

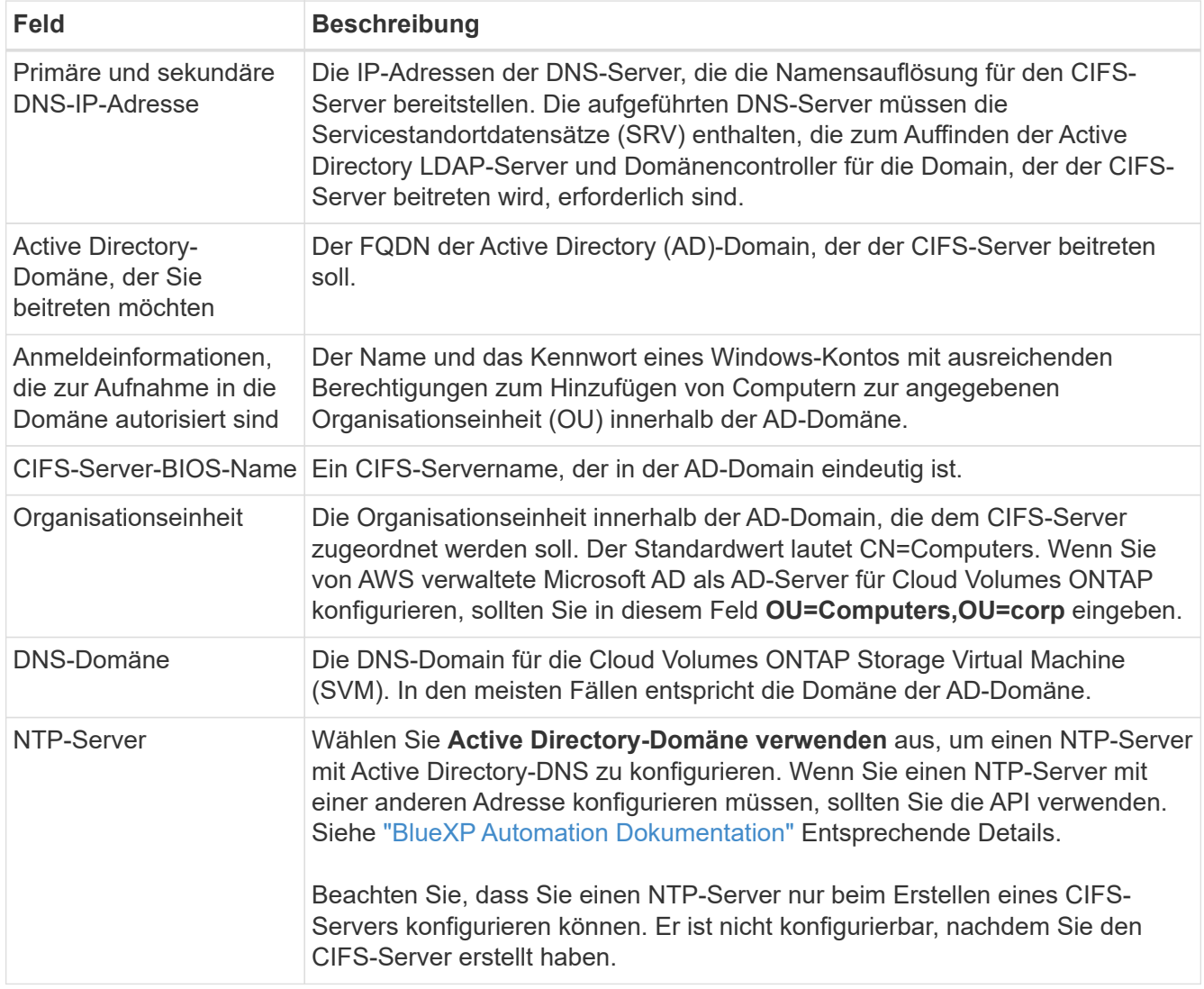

18. **Nutzungsprofil, Disk Type und Tiering Policy**: Wählen Sie, ob Sie Funktionen für die Storage-Effizienz aktivieren und die Volume Tiering Policy bei Bedarf bearbeiten möchten.

Weitere Informationen finden Sie unter ["Allgemeines zu Volume-Nutzungsprofilen"](https://docs.netapp.com/us-en/bluexp-cloud-volumes-ontap/task-planning-your-config.html#choose-a-volume-usage-profile) Und ["Data Tiering -](https://docs.netapp.com/de-de/bluexp-cloud-volumes-ontap/concept-data-tiering.html) [Übersicht"](https://docs.netapp.com/de-de/bluexp-cloud-volumes-ontap/concept-data-tiering.html).

## 19. **Überprüfen & Genehmigen**: Überprüfen und bestätigen Sie Ihre Auswahl.

- a. Überprüfen Sie die Details zur Konfiguration.
- b. Klicken Sie auf **Weitere Informationen**, um Details zum Support und den AWS Ressourcen zu erhalten, die BlueXP kaufen wird.
- c. Aktivieren Sie die Kontrollkästchen **Ich verstehe…**.
- d. Klicken Sie Auf **Go**.

#### **Ergebnis**

BlueXP startet die Cloud Volumes ONTAP-Instanz. Sie können den Fortschritt in der Timeline verfolgen.

Wenn beim Starten der Cloud Volumes ONTAP Instanz Probleme auftreten, lesen Sie die Fehlermeldung. Sie können auch die Arbeitsumgebung auswählen und auf Umgebung neu erstellen klicken.

Weitere Hilfe finden Sie unter ["NetApp Cloud Volumes ONTAP Support"](https://mysupport.netapp.com/site/products/all/details/cloud-volumes-ontap/guideme-tab).

#### **Nachdem Sie fertig sind**

- Wenn Sie eine CIFS-Freigabe bereitgestellt haben, erteilen Sie Benutzern oder Gruppen Berechtigungen für die Dateien und Ordner, und überprüfen Sie, ob diese Benutzer auf die Freigabe zugreifen und eine Datei erstellen können.
- Wenn Sie Kontingente auf Volumes anwenden möchten, verwenden Sie System Manager oder die CLI.

Mithilfe von Quotas können Sie den Speicherplatz und die Anzahl der von einem Benutzer, einer Gruppe oder qtree verwendeten Dateien einschränken oder nachverfolgen.

# **Starten eines Cloud Volumes ONTAP HA-Paars in AWS**

Wenn Sie ein Cloud Volumes ONTAP HA-Paar in AWS starten möchten, müssen Sie eine HA-Arbeitsumgebung in BlueXP erstellen.

## **Einschränkung**

Derzeit werden HA-Paare nicht mit Ausposten von AWS unterstützt.

#### **Über diese Aufgabe**

Unmittelbar nach der Erstellung der Arbeitsumgebung startet BlueXP eine Testinstanz in der angegebenen VPC, um die Konnektivität zu überprüfen. Wenn der Vorgang erfolgreich war, beendet BlueXP die Instanz sofort und beginnt dann mit der Bereitstellung des Cloud Volumes ONTAP-Systems. Wenn BlueXP die Verbindung nicht überprüfen kann, schlägt die Erstellung der Arbeitsumgebung fehl. Die Testinstanz ist entweder t2.nano (für Standard-VPC-Mandantenfähigkeit) oder m3.medium (für dedizierte VPC-Mandantenfähigkeit).

#### **Schritte**

- 1. Wählen Sie im linken Navigationsmenü die Option **Speicherung > Leinwand**.
- 2. Klicken Sie auf der Seite Arbeitsfläche auf **Arbeitsumgebung hinzufügen** und folgen Sie den Anweisungen.
- 3. **Wählen Sie einen Standort**: Wählen Sie **Amazon Web Services** und **Cloud Volumes ONTAP HA**.
- 4. **Details und Anmeldeinformationen**: Optional können Sie die AWS-Anmeldeinformationen und das

Abonnement ändern, einen Namen der Arbeitsumgebung eingeben, bei Bedarf Tags hinzufügen und dann ein Passwort eingeben.

Einige der Felder auf dieser Seite sind selbsterklärend. In der folgenden Tabelle werden Felder beschrieben, für die Sie möglicherweise Hilfe benötigen:

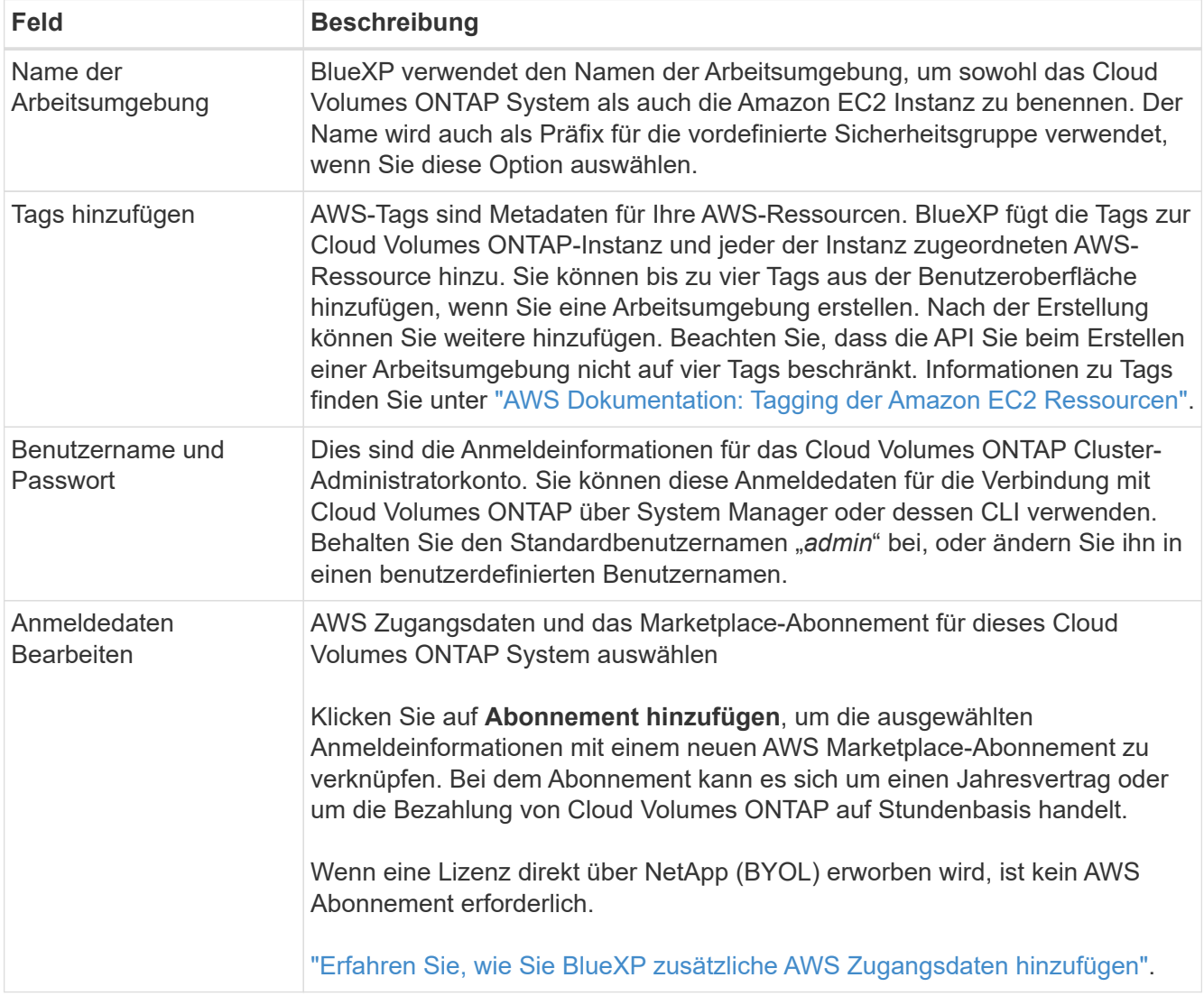

Im folgenden Video wird gezeigt, wie Sie ein Pay-as-you-go Marketplace Abonnement mit Ihren AWS Zugangsdaten verknüpfen:

[Abonnieren Sie BlueXP über den AWS Marketplace](https://netapp.hosted.panopto.com/Panopto/Pages/Embed.aspx?id=096e1740-d115-44cf-8c27-b051011611eb)

Wenn mehrere IAM-Benutzer im gleichen AWS-Konto arbeiten, muss jeder Benutzer sich anmelden. Wenn der erste Benutzer sich abonniert hat, informiert der AWS Marketplace die nachfolgenden Benutzer, dass sie bereits abonniert sind, wie in der Abbildung unten dargestellt. Während für das AWS *Account* ein Abonnement erfolgt, muss sich jeder IAM-Benutzer mit diesem Abonnement verknüpfen. Wenn Sie die unten angezeigte Meldung sehen, klicken Sie auf den Link **click here**, um zur BlueXP-Website zu gelangen und den Vorgang abzuschließen.

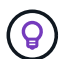

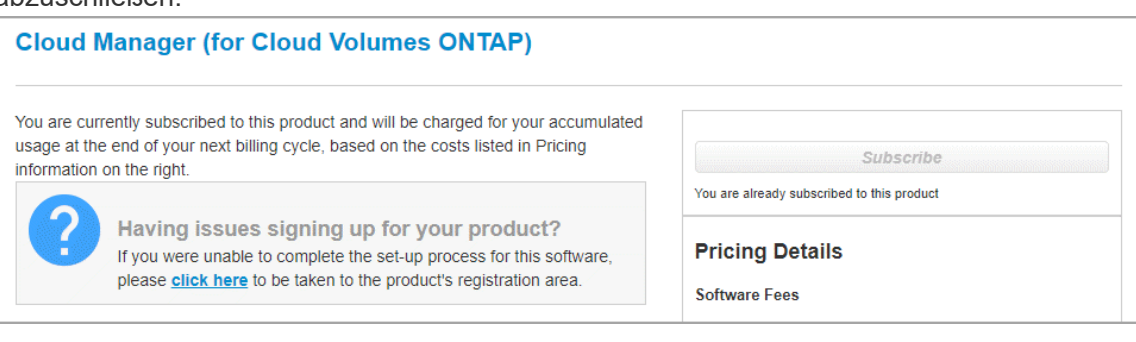

- 5. **Dienste**: Lassen Sie die Dienste aktiviert oder deaktivieren Sie die einzelnen Dienste, die Sie mit diesem Cloud Volumes ONTAP-System nicht verwenden möchten.
	- ["Weitere Informationen zur BlueXP Klassifizierung"](https://docs.netapp.com/us-en/bluexp-classification/concept-cloud-compliance.html)
	- ["Erfahren Sie mehr über Backup und Recovery von BlueXP"](https://docs.netapp.com/us-en/bluexp-backup-recovery/task-backup-to-s3.html)

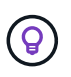

Wenn SIE WORM und Daten-Tiering nutzen möchten, müssen Sie BlueXP Backup und Recovery deaktivieren und eine Cloud Volumes ONTAP Arbeitsumgebung mit Version 9.8 oder höher implementieren.

6. **HA-Bereitstellungsmodelle**: Wählen Sie eine HA-Konfiguration.

Einen Überblick über die Implementierungsmodelle finden Sie unter ["Cloud Volumes ONTAP HA für AWS".](https://docs.netapp.com/de-de/bluexp-cloud-volumes-ontap/concept-ha.html)

7. **Standort und Konnektivität** (Single AZ) oder **Region & VPC** (Multiple AZS): Geben Sie die Netzwerkinformationen ein, die Sie im AWS-Arbeitsblatt aufgezeichnet haben.

In der folgenden Tabelle werden Felder beschrieben, für die Sie möglicherweise Hilfe benötigen:

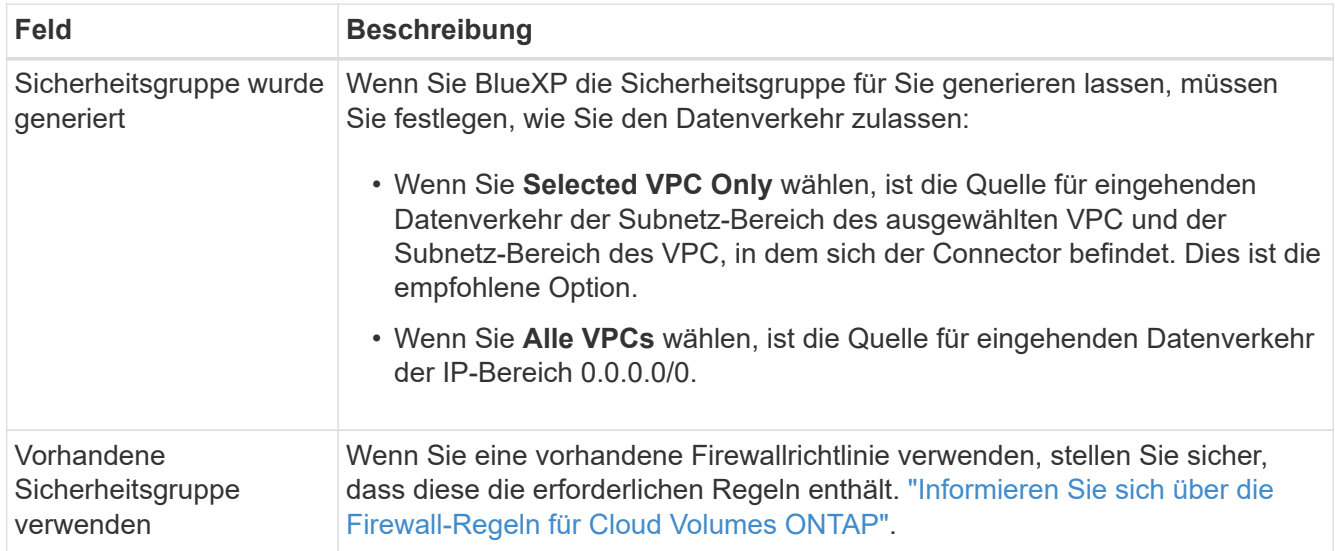

- 8. **Konnektivität und SSH Authentifizierung**: Wählen Sie Verbindungsmethoden für das HA-Paar und den Mediator.
- 9. **Schwebende IPs**: Wenn Sie mehrere AZS gewählt haben, geben Sie die fließenden IP-Adressen an.

Die IP-Adressen müssen für alle VPCs in der Region außerhalb des CIDR-Blocks liegen. Weitere Informationen finden Sie unter ["AWS Netzwerkanforderungen für Cloud Volumes ONTAP HA in mehreren](https://docs.netapp.com/us-en/bluexp-cloud-volumes-ontap/reference-networking-aws.html#requirements-for-ha-pairs-in-multiple-azs) [AZS"](https://docs.netapp.com/us-en/bluexp-cloud-volumes-ontap/reference-networking-aws.html#requirements-for-ha-pairs-in-multiple-azs).

10. **Routentabellen**: Wenn Sie mehrere AZS gewählt haben, wählen Sie die Routentabellen aus, die Routen zu den schwimmenden IP-Adressen enthalten sollen.

Wenn Sie mehr als eine Routentabelle haben, ist es sehr wichtig, die richtigen Routentabellen auszuwählen. Andernfalls haben einige Clients möglicherweise keinen Zugriff auf das Cloud Volumes ONTAP HA-Paar. Weitere Informationen zu Routingtabellen finden Sie unter ["AWS Documentation:](http://docs.aws.amazon.com/AmazonVPC/latest/UserGuide/VPC_Route_Tables.html) [Routingtabellen".](http://docs.aws.amazon.com/AmazonVPC/latest/UserGuide/VPC_Route_Tables.html)

11. **Datenverschlüsselung**: Wählen Sie keine Datenverschlüsselung oder Verschlüsselung von AWS.

Für die von AWS gemanagte Verschlüsselung können Sie einen anderen Customer Master Key (CMK) von Ihrem Konto oder einem anderen AWS Konto auswählen.

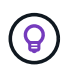

Sie können die AWS Datenverschlüsselungsmethode nicht ändern, nachdem Sie ein Cloud Volumes ONTAP System erstellt haben.

["So richten Sie AWS KMS für Cloud Volumes ONTAP ein"](#page-29-0).

["Erfahren Sie mehr über unterstützte Verschlüsselungstechnologien".](https://docs.netapp.com/de-de/bluexp-cloud-volumes-ontap/concept-security.html#encryption-of-data-at-rest)

- 12. **Charging Methods and NSS Account**: Geben Sie an, welche Ladungsoption Sie mit diesem System verwenden möchten, und geben Sie dann ein NetApp Support Site Konto an.
	- ["Informieren Sie sich über Lizenzoptionen für Cloud Volumes ONTAP".](https://docs.netapp.com/de-de/bluexp-cloud-volumes-ontap/concept-licensing.html)
	- ["Erfahren Sie, wie Sie eine Lizenzierung einrichten"](#page-40-0).
- 13. **Cloud Volumes ONTAP Konfiguration** (nur Jahresvertrag für AWS Marketplace): Überprüfen Sie die Standardkonfiguration und klicken Sie auf **Weiter** oder klicken Sie auf **Konfiguration ändern**, um Ihre eigene Konfiguration auszuwählen.

Wenn die Standardkonfiguration beibehalten wird, müssen Sie nur ein Volume angeben und anschließend die Konfiguration prüfen und genehmigen.

14. **Vorkonfigurierte Pakete** (nur stündlich oder BYOL): Wählen Sie eines der Pakete aus, um schnell Cloud Volumes ONTAP zu starten, oder klicken Sie auf **Konfiguration ändern**, um Ihre eigene Konfiguration auszuwählen.

Wenn Sie eines der Pakete auswählen, müssen Sie nur ein Volume angeben und dann die Konfiguration prüfen und genehmigen.

15. **IAM-Rolle**: Es ist am besten, die Standardoption zu behalten, mit der BlueXP die Rolle für Sie erstellen lässt.

Wenn Sie Ihre eigene Richtlinie verwenden möchten, muss diese erfüllen ["Richtlinienanforderungen für](#page-33-0) [Cloud Volumes ONTAP-Nodes und den HA-Mediator"](#page-33-0).

16. **Lizenzierung**: Ändern Sie die Cloud Volumes ONTAP-Version nach Bedarf und wählen Sie einen

Instanztyp und die Instanzenfähigkeit aus.

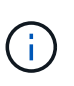

Wenn für die ausgewählte Version eine neuere Version von Release Candidate, General Availability oder Patch Release verfügbar ist, aktualisiert BlueXP das System auf diese Version, wenn die Arbeitsumgebung erstellt wird. Das Update erfolgt beispielsweise, wenn Sie Cloud Volumes ONTAP 9.10.1 und 9.10.1 P4 auswählen. Das Update erfolgt nicht von einem Release zum anderen, z. B. von 9.6 bis 9.7.

17. **Zugrunde liegende Speicherressourcen**: Wählen Sie einen Festplattentyp, konfigurieren Sie den zugrunde liegenden Speicher und wählen Sie, ob das Daten-Tiering aktiviert bleiben soll.

Beachten Sie Folgendes:

- Der Festplattentyp wird für das ursprüngliche Volume (und Aggregat) durchgeführt. Für nachfolgende Volumes (und Aggregate) kann ein anderer Festplattentyp ausgewählt werden.
- Wenn Sie eine gp3- oder io1-Festplatte auswählen, verwendet BlueXP die Funktion Elastic Volumes in AWS, um bei Bedarf automatisch die zugrunde liegende Storage-Festplattenkapazität zu erhöhen. Sie können die ursprüngliche Kapazität auf Grundlage Ihrer Storage-Anforderungen auswählen und nach der Bereitstellung von Cloud Volumes ONTAP überarbeiten. ["Erfahren Sie mehr über die Unterstützung](https://docs.netapp.com/de-de/bluexp-cloud-volumes-ontap/concept-aws-elastic-volumes.html) [von Elastic Volumes in AWS".](https://docs.netapp.com/de-de/bluexp-cloud-volumes-ontap/concept-aws-elastic-volumes.html)
- Wenn Sie eine gp2- oder st1-Festplatte auswählen, können Sie eine Festplattengröße für alle Festplatten im ursprünglichen Aggregat sowie für alle zusätzlichen Aggregate auswählen, die BlueXP erstellt, wenn Sie die einfache Bereitstellungsoption verwenden. Mithilfe der erweiterten Zuweisungsoption können Sie Aggregate erstellen, die eine andere Festplattengröße verwenden.
- Sie können eine bestimmte Volume-Tiering-Richtlinie auswählen, wenn Sie ein Volume erstellen oder bearbeiten.
- Wenn Sie das Daten-Tiering deaktivieren, können Sie es bei nachfolgenden Aggregaten aktivieren.

["So funktioniert Daten-Tiering".](https://docs.netapp.com/de-de/bluexp-cloud-volumes-ontap/concept-data-tiering.html)

#### 18. **Schreibgeschwindigkeit und WURM**:

a. Wählen Sie bei Bedarf \* Normal\* oder **High** Schreibgeschwindigkeit.

["Erfahren Sie mehr über Schreibgeschwindigkeit"](https://docs.netapp.com/de-de/bluexp-cloud-volumes-ontap/concept-write-speed.html).

b. Aktivieren Sie auf Wunsch den WORM-Storage (Write Once, Read Many).

WORM kann nicht aktiviert werden, wenn Daten-Tiering für Cloud Volumes ONTAP-Versionen 9.7 und darunter aktiviert wurde. Ein Wechsel- oder Downgrade auf Cloud Volumes ONTAP 9.8 ist nach Aktivierung VON WORM und Tiering gesperrt.

["Erfahren Sie mehr über WORM Storage".](https://docs.netapp.com/de-de/bluexp-cloud-volumes-ontap/concept-worm.html)

- a. Wenn Sie DEN WORM-Speicher aktivieren, wählen Sie den Aufbewahrungszeitraum aus.
- 19. **Create Volume**: Geben Sie Details für den neuen Datenträger ein oder klicken Sie auf **Skip**.

#### ["Hier erhalten Sie Informationen zu den unterstützten Client-Protokollen und -Versionen"](https://docs.netapp.com/de-de/bluexp-cloud-volumes-ontap/concept-client-protocols.html).

Einige der Felder auf dieser Seite sind selbsterklärend. In der folgenden Tabelle werden Felder beschrieben, für die Sie möglicherweise Hilfe benötigen:

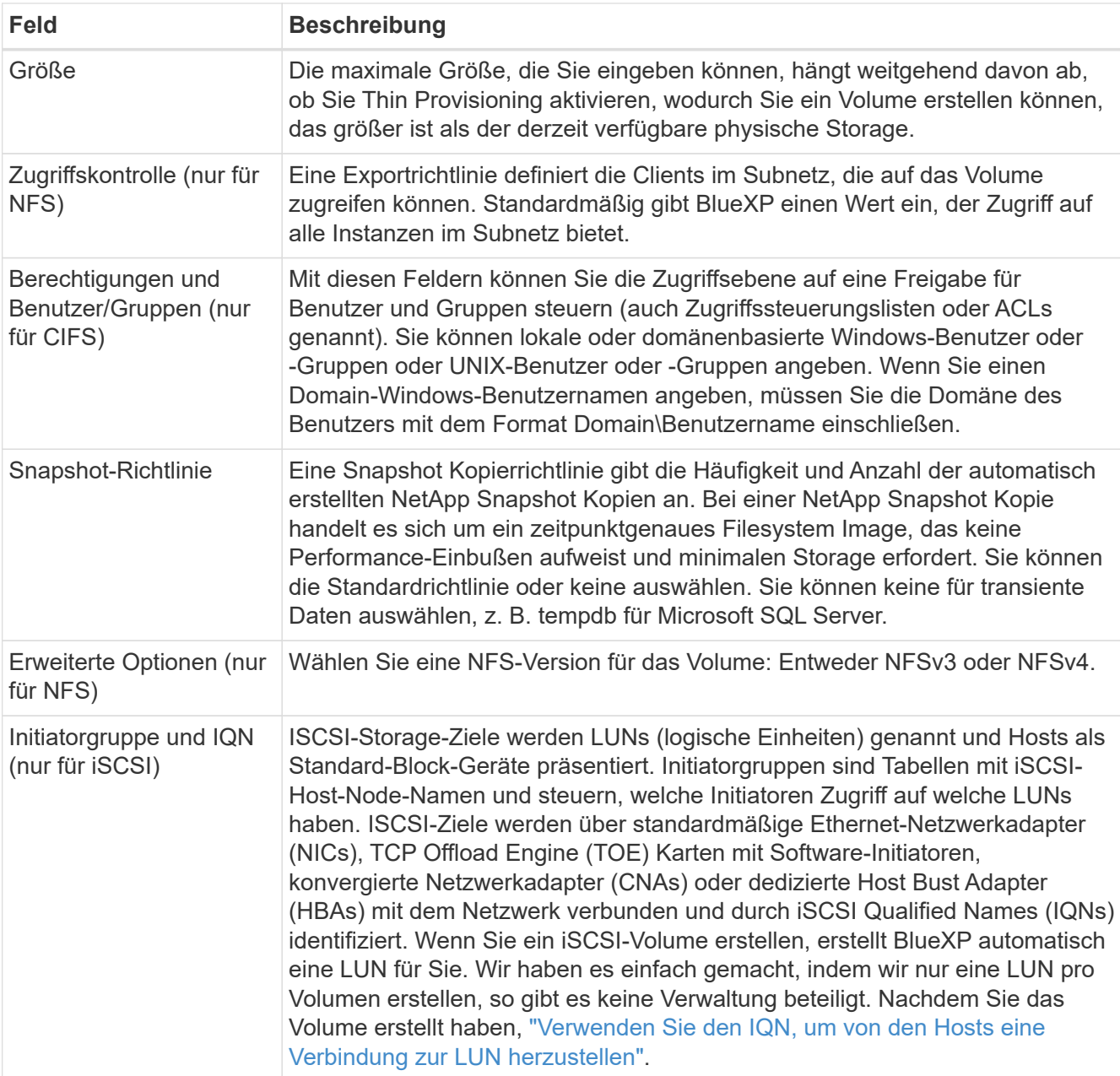

Die folgende Abbildung zeigt die für das CIFS-Protokoll ausgefüllte Volume-Seite:

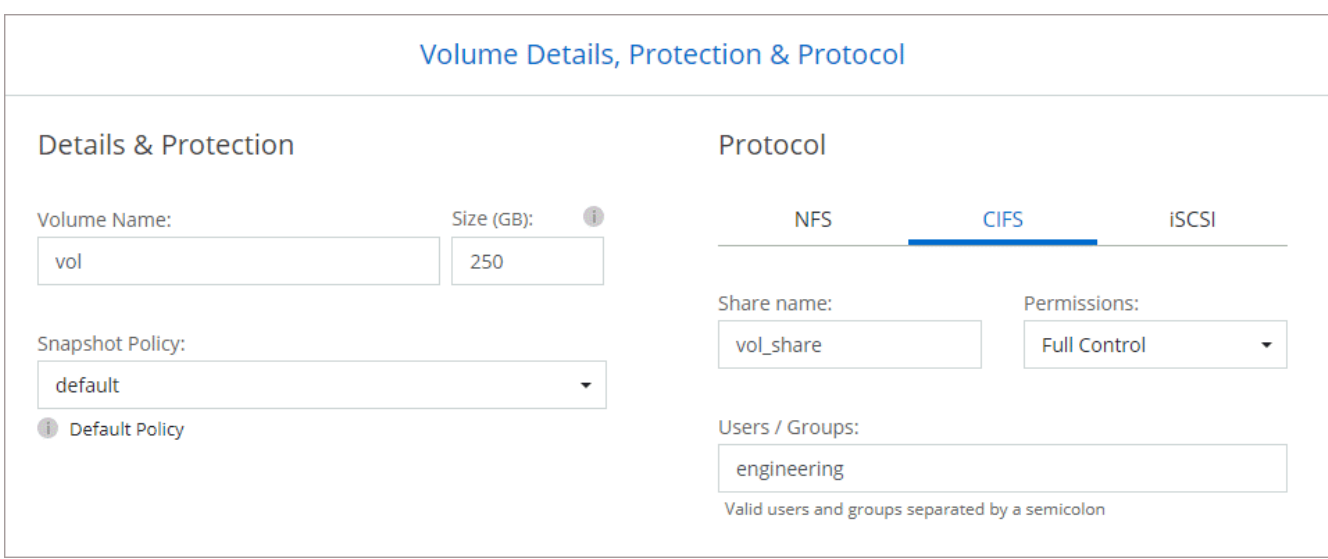

20. **CIFS Setup**: Wenn Sie das CIFS-Protokoll ausgewählt haben, richten Sie einen CIFS-Server ein.

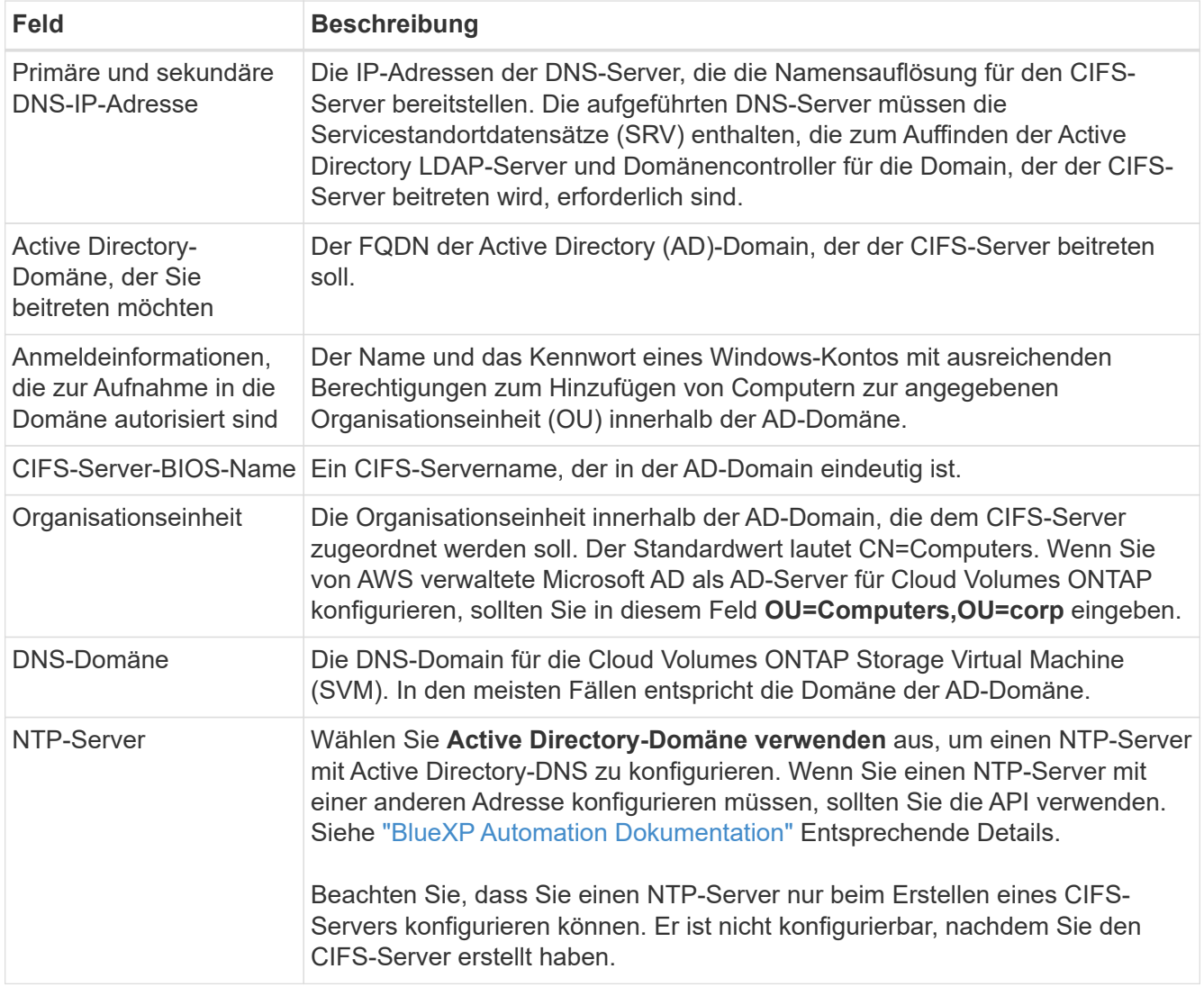

21. **Nutzungsprofil, Disk Type und Tiering Policy**: Wählen Sie, ob Sie Funktionen für die Storage-Effizienz aktivieren und die Volume Tiering Policy bei Bedarf bearbeiten möchten.

Weitere Informationen finden Sie unter ["Wählen Sie ein Volume-Auslastungsprofil aus"](https://docs.netapp.com/us-en/bluexp-cloud-volumes-ontap/task-planning-your-config.html#choose-a-volume-usage-profile) Und ["Data Tiering -](https://docs.netapp.com/de-de/bluexp-cloud-volumes-ontap/concept-data-tiering.html) [Übersicht"](https://docs.netapp.com/de-de/bluexp-cloud-volumes-ontap/concept-data-tiering.html).

22. **Überprüfen & Genehmigen**: Überprüfen und bestätigen Sie Ihre Auswahl.

- a. Überprüfen Sie die Details zur Konfiguration.
- b. Klicken Sie auf **Weitere Informationen**, um Details zum Support und den AWS Ressourcen zu erhalten, die BlueXP kaufen wird.
- c. Aktivieren Sie die Kontrollkästchen **Ich verstehe…**.
- d. Klicken Sie Auf **Go**.

## **Ergebnis**

BlueXP startet das Cloud Volumes ONTAP HA-Paar. Sie können den Fortschritt in der Timeline verfolgen.

Wenn beim Starten des HA-Paars Probleme auftreten, überprüfen Sie die Fehlermeldung. Sie können auch die Arbeitsumgebung auswählen und auf Umgebung neu erstellen klicken.

Weitere Hilfe finden Sie unter ["NetApp Cloud Volumes ONTAP Support"](https://mysupport.netapp.com/site/products/all/details/cloud-volumes-ontap/guideme-tab).

# **Nachdem Sie fertig sind**

- Wenn Sie eine CIFS-Freigabe bereitgestellt haben, erteilen Sie Benutzern oder Gruppen Berechtigungen für die Dateien und Ordner, und überprüfen Sie, ob diese Benutzer auf die Freigabe zugreifen und eine Datei erstellen können.
- Wenn Sie Kontingente auf Volumes anwenden möchten, verwenden Sie System Manager oder die CLI.

Mithilfe von Quotas können Sie den Speicherplatz und die Anzahl der von einem Benutzer, einer Gruppe oder qtree verwendeten Dateien einschränken oder nachverfolgen.

# **Erste Schritte mit Cloud Volumes ONTAP in der AWS C2S Umgebung**

Ähnlich wie eine Standard-Region von AWS können Sie Cloud Manager in verwenden ["AWS: Kommerzielle Cloud-Services \(C2S\)"](https://aws.amazon.com/federal/us-intelligence-community/) Umgebung zum Implementieren von Cloud Volumes ONTAP, die Funktionen der Enterprise-Klasse für Ihren Cloud Storage bietet. AWS C2S ist eine geschlossene Region speziell für die USA Intelligence Community; die Anweisungen auf dieser Seite gelten nur für Benutzer der Region AWS C2S.

# **Unterstützte Versionen in C2S**

- Cloud Volumes ONTAP 9.8 wird unterstützt
- Version 3.9.4 des Connectors wird unterstützt

Der Connector ist eine Software, die für die Implementierung und das Management von Cloud Volumes ONTAP in AWS benötigt wird. Sie melden sich bei Cloud Manager von der Software an, die auf der Connector-Instanz installiert wird. Die SaaS-Website für Cloud Manager wird in der C2S-Umgebung nicht unterstützt.

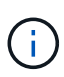

Cloud Manager wurde kürzlich in BlueXP umbenannt, doch in C2S wird dieser Begriff weiterhin als Cloud Manager bezeichnet, da die Benutzeroberfläche, die in Version 3.9.4 des Connectors enthalten ist, noch Cloud Manager genannt wird.

# **Unterstützte Funktionen in C2S**

Die folgenden Funktionen sind bei Cloud Manager in der C2S-Umgebung verfügbar:

- Cloud Volumes ONTAP
- Datenreplizierung
- Ein Zeitplan für das Auditing

Für Cloud Volumes ONTAP können Sie ein Single Node-System oder ein HA-Paar erstellen. Beide Lizenzoptionen sind verfügbar: Nutzungsbasiert und als BYOL (Bring-Your-Own-License).

Das Daten-Tiering zu S3 wird auch von Cloud Volumes ONTAP in C2S unterstützt.

# **Einschränkungen**

- Keiner der Cloud-Services von NetApp ist über Cloud Manager verfügbar.
- Da es in der C2S-Umgebung keinen Internetzugang gibt, sind auch die folgenden Funktionen nicht verfügbar:
	- Automatisierte Software-Upgrades von Cloud Manager
	- NetApp AutoSupport
	- AWS Kosteninformationen für Cloud Volumes ONTAP Ressourcen
- Freimium-Lizenzen werden in der C2S-Umgebung nicht unterstützt.

# **Implementierungsübersicht**

Erste Schritte mit Cloud Volumes ONTAP in der C2S sind in wenigen Schritten möglich.

1. [Bereiten Sie Ihre AWS-Umgebung vor](#page-64-0)

Dazu gehören die Einrichtung des Netzwerks, die Anmeldung bei Cloud Volumes ONTAP, die Einrichtung von Berechtigungen und die optionale Einrichtung des AWS KMS.

#### 2. [Installieren des Connectors und Einrichten von Cloud Manager](#page-70-0)

Bevor Sie mit Cloud Manager beginnen können, um Cloud Volumes ONTAP zu implementieren, müssen Sie einen *Connector* erstellen. Mit dem Connector kann Cloud Manager Ressourcen und Prozesse in Ihrer Public Cloud-Umgebung managen (einschließlich Cloud Volumes ONTAP).

Sie melden sich bei Cloud Manager von der Software an, die auf der Connector-Instanz installiert wird.

3. [Cloud Volumes ONTAP über Cloud Manager starten](#page-71-0)

Jeder dieser Schritte wird im Folgenden beschrieben.

# <span id="page-64-0"></span>**Bereiten Sie Ihre AWS-Umgebung vor**

Ihre AWS-Umgebung muss einige Anforderungen erfüllen.

## **Richten Sie Ihr Netzwerk ein**

Richten Sie Ihr AWS Netzwerk ein, um Cloud Volumes ONTAP ordnungsgemäß zu betreiben.

#### **Schritte**

- 1. Wählen Sie die VPC und Subnetze aus, in denen die Connector-Instanz und die Cloud Volumes ONTAP-Instanzen gestartet werden sollen.
- 2. Stellen Sie sicher, dass Ihre VPC und Subnetze die Konnektivität zwischen dem Connector und Cloud Volumes ONTAP unterstützen.
- 3. Richten Sie einen VPC-Endpunkt für den S3-Dienst ein.

Ein VPC-Endpunkt ist erforderlich, wenn Sie kalte Daten von Cloud Volumes ONTAP auf kostengünstigen Objekt-Storage einstufen möchten.

## **Abonnieren Sie Cloud Volumes ONTAP**

Zur Implementierung von Cloud Volumes ONTAP über Cloud Manager ist ein Marketplace-Abonnement erforderlich.

## **Schritte**

- 1. Gehen Sie im AWS Intelligence Community Marketplace, und suchen Sie nach Cloud Volumes ONTAP.
- 2. Wählen Sie das zu implementierende Angebot aus.
- 3. Überprüfen Sie die Bedingungen und klicken Sie auf **Akzeptieren**.
- 4. Wiederholen Sie diese Schritte für die anderen Angebote, sofern Sie sie implementieren möchten.

Sie müssen Cloud Volumes ONTAP-Instanzen mit Cloud Manager starten. Sie dürfen Cloud Volumes ONTAP-Instanzen nicht über die EC2-Konsole starten.

## **Berechtigungen einrichten**

Einrichtung von IAM-Richtlinien und -Rollen, die Connector und Cloud Volumes ONTAP die erforderlichen Berechtigungen für Aktionen in der AWS Commercial Cloud Services-Umgebung bieten

Für die folgenden Bereiche benötigen Sie eine IAM-Richtlinie und eine IAM-Rolle:

- Die Instanz des Connectors
- Cloud Volumes ONTAP Instanzen
- Die Cloud Volumes ONTAP HA Mediator Instanz (wenn Sie HA-Paare implementieren möchten)

## **Schritte**

- 1. Gehen Sie zur AWS IAM-Konsole und klicken Sie auf **Policies**.
- 2. Erstellen Sie eine Richtlinie für die Connector-Instanz.

```
  "Version": "2012-10-17",
  "Statement": [{
          "Effect": "Allow",
          "Action": [
               "ec2:DescribeInstances",
               "ec2:DescribeInstanceStatus",
               "ec2:RunInstances",
               "ec2:ModifyInstanceAttribute",
               "ec2:DescribeRouteTables",
               "ec2:DescribeImages",
               "ec2:CreateTags",
               "ec2:CreateVolume",
               "ec2:DescribeVolumes",
               "ec2:ModifyVolumeAttribute",
               "ec2:DeleteVolume",
               "ec2:CreateSecurityGroup",
               "ec2:DeleteSecurityGroup",
               "ec2:DescribeSecurityGroups",
               "ec2:RevokeSecurityGroupEgress",
               "ec2:RevokeSecurityGroupIngress",
               "ec2:AuthorizeSecurityGroupEgress",
               "ec2:AuthorizeSecurityGroupIngress",
               "ec2:CreateNetworkInterface",
               "ec2:DescribeNetworkInterfaces",
               "ec2:DeleteNetworkInterface",
               "ec2:ModifyNetworkInterfaceAttribute",
               "ec2:DescribeSubnets",
               "ec2:DescribeVpcs",
               "ec2:DescribeDhcpOptions",
               "ec2:CreateSnapshot",
               "ec2:DeleteSnapshot",
               "ec2:DescribeSnapshots",
               "ec2:GetConsoleOutput",
               "ec2:DescribeKeyPairs",
               "ec2:DescribeRegions",
               "ec2:DeleteTags",
               "ec2:DescribeTags",
               "cloudformation:CreateStack",
               "cloudformation:DeleteStack",
               "cloudformation:DescribeStacks",
               "cloudformation:DescribeStackEvents",
               "cloudformation:ValidateTemplate",
               "iam:PassRole",
               "iam:CreateRole",
               "iam:DeleteRole",
               "iam:PutRolePolicy",
```

```
  "iam:ListInstanceProfiles",
                    "iam:CreateInstanceProfile",
                   "iam:DeleteRolePolicy",
                   "iam:AddRoleToInstanceProfile",
                   "iam:RemoveRoleFromInstanceProfile",
                   "iam:DeleteInstanceProfile",
                   "s3:GetObject",
                   "s3:ListBucket",
                   "s3:GetBucketTagging",
                   "s3:GetBucketLocation",
                   "s3:ListAllMyBuckets",
                   "kms:List*",
                   "kms:Describe*",
                   "ec2:AssociateIamInstanceProfile",
                   "ec2:DescribeIamInstanceProfileAssociations",
                   "ec2:DisassociateIamInstanceProfile",
                   "ec2:DescribeInstanceAttribute",
                   "ec2:CreatePlacementGroup",
                   "ec2:DeletePlacementGroup"
             \frac{1}{\sqrt{2}}  "Resource": "*"
          },
\{  "Sid": "fabricPoolPolicy",
               "Effect": "Allow",
               "Action": [
                   "s3:DeleteBucket",
                   "s3:GetLifecycleConfiguration",
                   "s3:PutLifecycleConfiguration",
                   "s3:PutBucketTagging",
                   "s3:ListBucketVersions"
             \frac{1}{2},
               "Resource": [
                   "arn:aws-iso:s3:::fabric-pool*"
  ]
          },
          {
               "Effect": "Allow",
               "Action": [
                   "ec2:StartInstances",
                   "ec2:StopInstances",
                   "ec2:TerminateInstances",
                   "ec2:AttachVolume",
                   "ec2:DetachVolume"
             \frac{1}{2}  "Condition": {
```

```
  "StringLike": {
                    "ec2:ResourceTag/WorkingEnvironment": "*"
  }
             },
              "Resource": [
              "arn:aws-iso:ec2:*:*:instance/*"
  ]
         },
          {
             "Effect": "Allow",
             "Action": [
                 "ec2:AttachVolume",
                 "ec2:DetachVolume"
           \vert,
             "Resource": [
                "arn:aws-iso:ec2:*:*:volume/*"
  ]
          }
     ]
}
```
3. Erstellen einer Richtlinie für Cloud Volumes ONTAP

```
{
      "Version": "2012-10-17",
      "Statement": [{
           "Action": "s3:ListAllMyBuckets",
           "Resource": "arn:aws-iso:s3:::*",
           "Effect": "Allow"
      }, {
           "Action": [
                "s3:ListBucket",
                "s3:GetBucketLocation"
         \left| \ \right|,
           "Resource": "arn:aws-iso:s3:::fabric-pool-*",
           "Effect": "Allow"
      }, {
           "Action": [
                "s3:GetObject",
                "s3:PutObject",
                "s3:DeleteObject"
         \frac{1}{\sqrt{2}}  "Resource": "arn:aws-iso:s3:::fabric-pool-*",
           "Effect": "Allow"
      }]
}
```
4. Wenn Sie ein Cloud Volumes ONTAP HA-Paar implementieren möchten, erstellen Sie eine Richtlinie für den HA Mediator.

```
{
      "Version": "2012-10-17",
      "Statement": [{
                "Effect": "Allow",
                "Action": [
                     "ec2:AssignPrivateIpAddresses",
                     "ec2:CreateRoute",
                     "ec2:DeleteRoute",
                     "ec2:DescribeNetworkInterfaces",
                     "ec2:DescribeRouteTables",
                     "ec2:DescribeVpcs",
                     "ec2:ReplaceRoute",
                     "ec2:UnassignPrivateIpAddresses"
              \frac{1}{\sqrt{2}}  "Resource": "*"
  }
      ]
}
```
5. Erstellen Sie IAM-Rollen mit dem Rollentyp Amazon EC2 und hängen Sie die Richtlinien an, die Sie in den vorherigen Schritten erstellt haben.

Ähnlich wie bei den Richtlinien sollten Sie über eine IAM-Rolle für den Connector, eine für die Cloud Volumes ONTAP-Nodes und eine für den HA-Mediator (wenn Sie HA-Paare bereitstellen möchten) verfügen.

Sie müssen die Connector IAM-Rolle auswählen, wenn Sie die Connector-Instanz starten.

Beim Erstellen einer Cloud Volumes ONTAP Arbeitsumgebung in Cloud Manager können Sie die IAM-Rollen für Cloud Volumes ONTAP und den HA-Mediator auswählen.

#### **AWS KMS einrichten**

Wenn Sie Amazon Verschlüsselung mit Cloud Volumes ONTAP verwenden möchten, stellen Sie sicher, dass die Anforderungen für den AWS Verschlüsselungsmanagement-Service erfüllt sind.

#### **Schritte**

1. Stellen Sie sicher, dass ein aktiver Kunden-Master-Schlüssel (CMK) in Ihrem Konto oder in einem anderen AWS-Konto vorhanden ist.

Bei CMK kann es sich um ein von AWS gemanagtes CMK oder um ein vom Kunden gemanagtes CMK handeln.

2. Wenn sich das CMK in einem AWS Konto befindet und nicht über das Konto, in dem Sie Cloud Volumes ONTAP implementieren möchten, müssen Sie die ARN dieses Schlüssels erhalten.

Wenn Sie das Cloud Volumes ONTAP-System erstellen, müssen Sie dem Cloud Manager ARN zur Verfügung stellen.

3. Fügen Sie die IAM-Rolle für die Connector-Instanz der Liste der wichtigsten Benutzer für ein CMK hinzu.

Dadurch erhält Cloud Manager die Berechtigung, CMK mit Cloud Volumes ONTAP zu verwenden.

# <span id="page-70-0"></span>**Installieren des Connectors und Einrichten von Cloud Manager**

Bevor Sie Cloud Volumes ONTAP Systeme in AWS starten können, müssen Sie zuerst die Connector-Instanz aus dem AWS Marketplace starten und dann Cloud Manager einloggen und einrichten.

### **Schritte**

1. Sie erhalten ein Root-Zertifikat, das von einer Zertifizierungsstelle (CA) im Format Privacy Enhanced Mail (PEM) Base-64-codiert X.509 signiert ist. Wenden Sie sich an die Richtlinien und Verfahren Ihres Unternehmens, um das Zertifikat zu erhalten.

Sie müssen das Zertifikat während des Setup-Vorgangs hochladen. Cloud Manager verwendet das vertrauenswürdige Zertifikat für das Senden von Anfragen an AWS über HTTPS.

- 2. Starten Sie die Connector-Instanz:
	- a. Wechseln Sie zur AWS Intelligence Community Marketplace Seite zu Cloud Manager.
	- b. Wählen Sie auf der Registerkarte Benutzerdefinierter Start die Option, um die Instanz von der EC2- Konsole aus zu starten.
	- c. Befolgen Sie die Anweisungen, um die Instanz zu konfigurieren.

Beachten Sie beim Konfigurieren der Instanz Folgendes:

- Wir empfehlen t3.xlarge.
- Sie müssen die IAM-Rolle auswählen, die Sie bei der Vorbereitung der AWS-Umgebung erstellt haben.
- Sie sollten die standardmäßigen Speicheroptionen beibehalten.
- Für den Connector sind folgende Verbindungsmethoden erforderlich: SSH, HTTP und HTTPS.
- 3. Richten Sie Cloud Manager von einem Host aus ein, der eine Verbindung zur Connector-Instanz hat:
	- a. Öffnen Sie einen Webbrowser, und geben Sie ein <a href="https://<em>ipaddress</em>" class="bare">https://<em>ipaddress</em></a> Wobei <em>ipaddress</em> die IP-Adresse des Linux-Hosts ist, auf dem Sie den Connector installiert haben.
	- b. Geben Sie einen Proxy-Server für die Verbindung zu AWS-Services an.
	- c. Laden Sie das Zertifikat, das Sie in Schritt 1 erhalten haben, hoch.
	- d. Führen Sie die Schritte im Setup-Assistenten aus, um Cloud Manager einzurichten.
		- **Systemdetails**: Geben Sie einen Namen für diese Instanz von Cloud Manager ein und geben Sie Ihren Firmennamen ein.
		- **Benutzer erstellen**: Erstellen Sie den Admin-Benutzer, den Sie zur Verwaltung von Cloud Manager verwenden.
		- **Review**: Prüfen Sie die Details und genehmigen Sie die Endbenutzer-Lizenzvereinbarung.
	- e. Um die Installation des CA-signierten Zertifikats abzuschließen, starten Sie die Connector-Instanz von der EC2-Konsole aus neu.
- 4. Melden Sie sich nach dem Neustart des Connectors mit dem Administratorkonto an, das Sie im Setup-Assistenten erstellt haben.

# <span id="page-71-0"></span>**Cloud Volumes ONTAP über Cloud Manager starten**

Sie können Cloud Volumes ONTAP-Instanzen in der AWS Commercial Cloud Services-Umgebung durch Erstellen neuer Arbeitsumgebungen in Cloud Manager starten.

### **Was Sie benötigen**

- Wenn Sie eine Lizenz erworben haben, müssen Sie über die Lizenzdatei verfügen, die Sie von NetApp erhalten haben. Die Lizenzdatei ist eine NLF-Datei im JSON-Format.
- Um die schlüsselbasierte SSH-Authentifizierung für den HA Mediator zu ermöglichen, ist ein Schlüsselpaar erforderlich.

#### **Schritte**

- 1. Klicken Sie auf der Seite Arbeitsumgebungen auf **Arbeitsumgebung hinzufügen**.
- 2. Wählen Sie unter Erstellen Cloud Volumes ONTAP oder Cloud Volumes ONTAP HA aus.
- 3. Führen Sie die Schritte im Assistenten aus, um das Cloud Volumes ONTAP-System zu starten.

Beachten Sie beim Abschließen des Assistenten Folgendes:

- Wenn Sie Cloud Volumes ONTAP HA in mehreren Verfügbarkeitszonen implementieren möchten, implementieren Sie die Konfiguration wie folgt, da zum Zeitpunkt der Veröffentlichung nur zwei AZS in der AWS Commercial Cloud Services-Umgebung verfügbar waren:
	- Node 1: Verfügbarkeitszone A
	- Node 2: Verfügbarkeitszone B
	- Mediator: Verfügbarkeit Zone A oder B
- Sie sollten die Standardoption verlassen, um eine generierte Sicherheitsgruppe zu verwenden.

Die vordefinierte Sicherheitsgruppe enthält die Regeln, die Cloud Volumes ONTAP für den erfolgreichen Betrieb benötigen. Wenn Sie eine Anforderung haben, Ihre eigene zu verwenden, können Sie den folgenden Abschnitt der Sicherheitsgruppe lesen.

- Sie müssen die IAM-Rolle auswählen, die Sie bei der Vorbereitung der AWS-Umgebung erstellt haben.
- Der zugrunde liegende AWS Festplattentyp gilt für das erste Cloud Volumes ONTAP Volume.

Sie können einen anderen Festplattentyp für nachfolgende Volumes auswählen.

◦ Die Performance von AWS Festplatten ist an die Festplattengröße gebunden.

Sie sollten die Festplattengröße wählen, die Ihnen die benötigte kontinuierliche Performance bietet. Weitere Details zur EBS-Performance finden Sie in der AWS Dokumentation.

◦ Die Festplattengröße ist die Standardgröße für alle Festplatten im System.

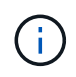

Wenn Sie später eine andere Größe benötigen, können Sie die Option Erweiterte Zuweisung verwenden, um ein Aggregat zu erstellen, das Festplatten einer bestimmten Größe verwendet.

◦ Storage-Effizienzfunktionen verbessern die Storage-Auslastung und senken die benötigte Storage-Kapazität insgesamt.

#### **Ergebnis**
Cloud Manager startet die Cloud Volumes ONTAP Instanz. Sie können den Fortschritt in der Timeline verfolgen.

# **Regeln für Sicherheitsgruppen**

Cloud Manager erstellt Sicherheitsgruppen mit den ein- und ausgehenden Regeln, die Cloud Manager und Cloud Volumes ONTAP für den erfolgreichen Betrieb in der Cloud benötigen. Sie können sich zu Testzwecken auf die Ports beziehen oder wenn Sie Ihre eigenen Sicherheitsgruppen verwenden möchten.

# **Sicherheitsgruppe für den Konnektor**

Die Sicherheitsgruppe für den Konnektor erfordert sowohl ein- als auch ausgehende Regeln.

### **Regeln für eingehende Anrufe**

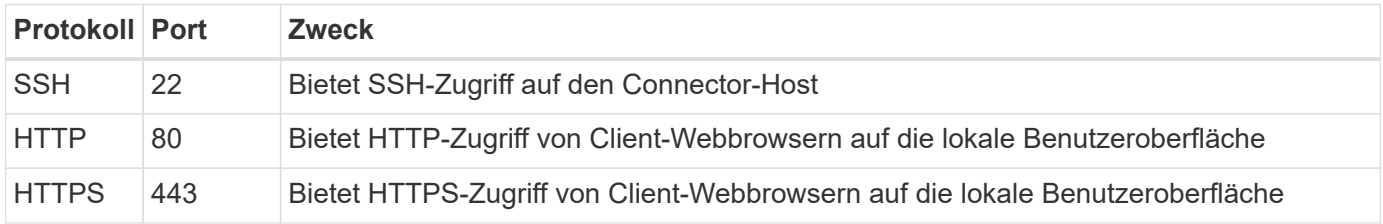

### **Regeln für ausgehende Anrufe**

Die vordefinierte Sicherheitsgruppe für den Connector enthält die folgenden ausgehenden Regeln.

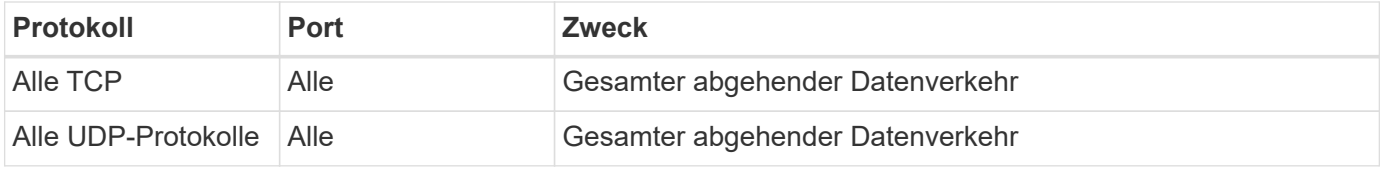

# **Sicherheitsgruppe für Cloud Volumes ONTAP**

Für die Sicherheitsgruppe für Cloud Volumes ONTAP-Nodes sind sowohl ein- als auch ausgehende Regeln erforderlich.

# **Regeln für eingehende Anrufe**

Wenn Sie eine Arbeitsumgebung erstellen und eine vordefinierte Sicherheitsgruppe auswählen, können Sie den Datenverkehr innerhalb einer der folgenden Optionen zulassen:

- **Nur gewählte VPC**: Die Quelle für eingehenden Datenverkehr ist der Subnetz-Bereich des VPC für das Cloud Volumes ONTAP-System und der Subnetz-Bereich des VPC, in dem sich der Connector befindet. Dies ist die empfohlene Option.
- **Alle VPCs**: Die Quelle für eingehenden Datenverkehr ist der IP-Bereich 0.0.0.0/0.

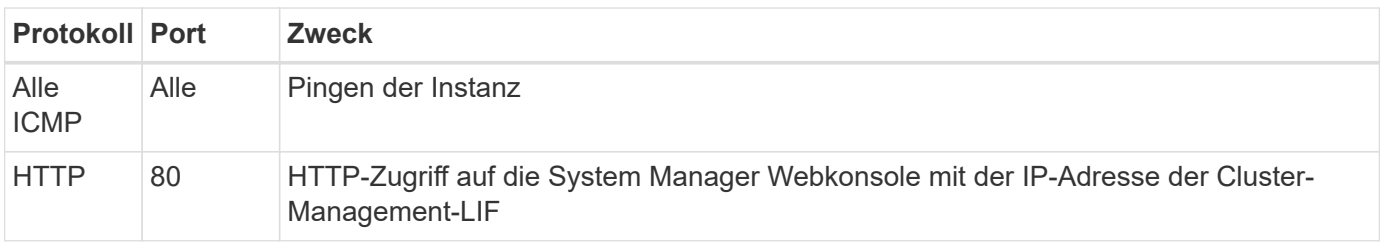

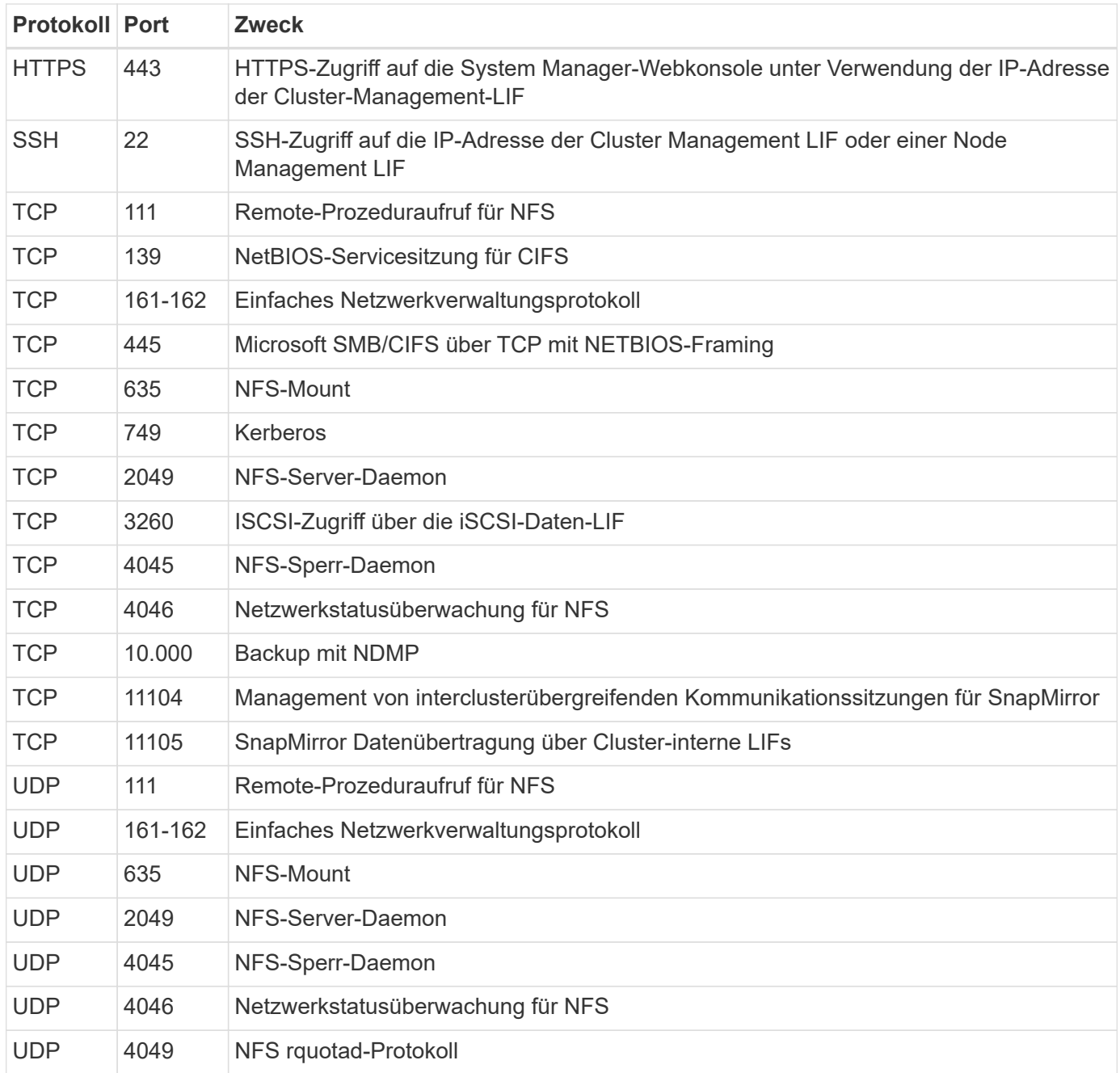

### **Regeln für ausgehende Anrufe**

Die vordefinierte Sicherheitsgruppe für Cloud Volumes ONTAP enthält die folgenden ausgehenden Regeln.

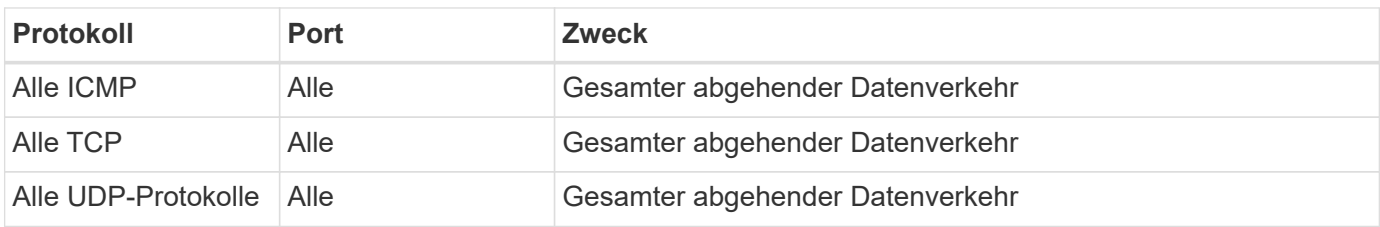

# **Externe Sicherheitsgruppe für den HA Mediator**

Die vordefinierte externe Sicherheitsgruppe für den Cloud Volumes ONTAP HA Mediator enthält die folgenden Regeln für ein- und ausgehende Anrufe.

#### **Regeln für eingehende Anrufe**

Die Quelle für eingehende Regeln ist der Datenverkehr von der VPC, in der sich der Connector befindet.

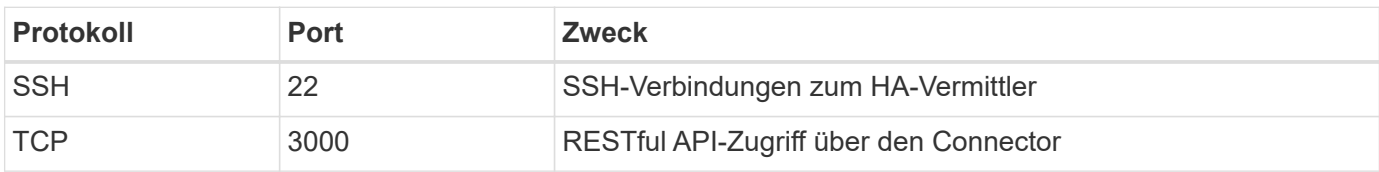

#### **Regeln für ausgehende Anrufe**

Die vordefinierte Sicherheitsgruppe für den HA-Vermittler enthält die folgenden Regeln für ausgehende Anrufe.

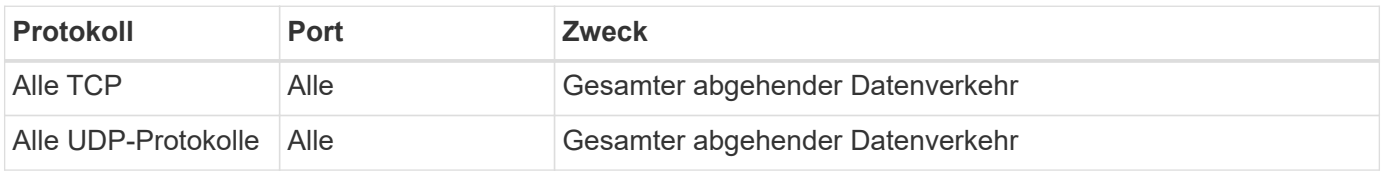

### **Interne Sicherheitsgruppe für den HA Mediator**

Die vordefinierte interne Sicherheitsgruppe für den Cloud Volumes ONTAP HA Mediator enthält die folgenden Regeln. Cloud Manager erstellt immer diese Sicherheitsgruppe. Sie haben nicht die Möglichkeit, Ihre eigene zu verwenden.

### **Regeln für eingehende Anrufe**

Die vordefinierte Sicherheitsgruppe enthält die folgenden Regeln für eingehende Anrufe.

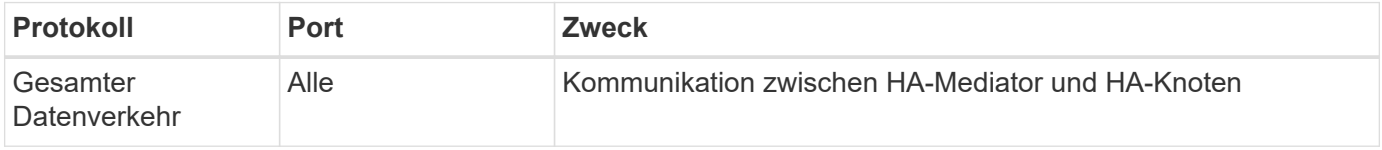

### **Regeln für ausgehende Anrufe**

Die vordefinierte Sicherheitsgruppe enthält die folgenden ausgehenden Regeln.

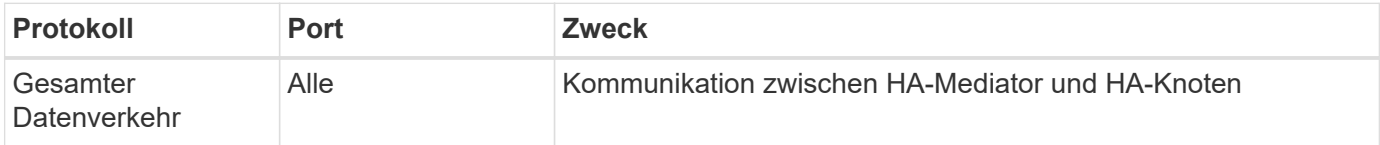

# **Copyright-Informationen**

Copyright © 2024 NetApp. Alle Rechte vorbehalten. Gedruckt in den USA. Dieses urheberrechtlich geschützte Dokument darf ohne die vorherige schriftliche Genehmigung des Urheberrechtsinhabers in keiner Form und durch keine Mittel – weder grafische noch elektronische oder mechanische, einschließlich Fotokopieren, Aufnehmen oder Speichern in einem elektronischen Abrufsystem – auch nicht in Teilen, vervielfältigt werden.

Software, die von urheberrechtlich geschütztem NetApp Material abgeleitet wird, unterliegt der folgenden Lizenz und dem folgenden Haftungsausschluss:

DIE VORLIEGENDE SOFTWARE WIRD IN DER VORLIEGENDEN FORM VON NETAPP ZUR VERFÜGUNG GESTELLT, D. H. OHNE JEGLICHE EXPLIZITE ODER IMPLIZITE GEWÄHRLEISTUNG, EINSCHLIESSLICH, JEDOCH NICHT BESCHRÄNKT AUF DIE STILLSCHWEIGENDE GEWÄHRLEISTUNG DER MARKTGÄNGIGKEIT UND EIGNUNG FÜR EINEN BESTIMMTEN ZWECK, DIE HIERMIT AUSGESCHLOSSEN WERDEN. NETAPP ÜBERNIMMT KEINERLEI HAFTUNG FÜR DIREKTE, INDIREKTE, ZUFÄLLIGE, BESONDERE, BEISPIELHAFTE SCHÄDEN ODER FOLGESCHÄDEN (EINSCHLIESSLICH, JEDOCH NICHT BESCHRÄNKT AUF DIE BESCHAFFUNG VON ERSATZWAREN ODER -DIENSTLEISTUNGEN, NUTZUNGS-, DATEN- ODER GEWINNVERLUSTE ODER UNTERBRECHUNG DES GESCHÄFTSBETRIEBS), UNABHÄNGIG DAVON, WIE SIE VERURSACHT WURDEN UND AUF WELCHER HAFTUNGSTHEORIE SIE BERUHEN, OB AUS VERTRAGLICH FESTGELEGTER HAFTUNG, VERSCHULDENSUNABHÄNGIGER HAFTUNG ODER DELIKTSHAFTUNG (EINSCHLIESSLICH FAHRLÄSSIGKEIT ODER AUF ANDEREM WEGE), DIE IN IRGENDEINER WEISE AUS DER NUTZUNG DIESER SOFTWARE RESULTIEREN, SELBST WENN AUF DIE MÖGLICHKEIT DERARTIGER SCHÄDEN HINGEWIESEN WURDE.

NetApp behält sich das Recht vor, die hierin beschriebenen Produkte jederzeit und ohne Vorankündigung zu ändern. NetApp übernimmt keine Verantwortung oder Haftung, die sich aus der Verwendung der hier beschriebenen Produkte ergibt, es sei denn, NetApp hat dem ausdrücklich in schriftlicher Form zugestimmt. Die Verwendung oder der Erwerb dieses Produkts stellt keine Lizenzierung im Rahmen eines Patentrechts, Markenrechts oder eines anderen Rechts an geistigem Eigentum von NetApp dar.

Das in diesem Dokument beschriebene Produkt kann durch ein oder mehrere US-amerikanische Patente, ausländische Patente oder anhängige Patentanmeldungen geschützt sein.

ERLÄUTERUNG ZU "RESTRICTED RIGHTS": Nutzung, Vervielfältigung oder Offenlegung durch die US-Regierung unterliegt den Einschränkungen gemäß Unterabschnitt (b)(3) der Klausel "Rights in Technical Data – Noncommercial Items" in DFARS 252.227-7013 (Februar 2014) und FAR 52.227-19 (Dezember 2007).

Die hierin enthaltenen Daten beziehen sich auf ein kommerzielles Produkt und/oder einen kommerziellen Service (wie in FAR 2.101 definiert) und sind Eigentum von NetApp, Inc. Alle technischen Daten und die Computersoftware von NetApp, die unter diesem Vertrag bereitgestellt werden, sind gewerblicher Natur und wurden ausschließlich unter Verwendung privater Mittel entwickelt. Die US-Regierung besitzt eine nicht ausschließliche, nicht übertragbare, nicht unterlizenzierbare, weltweite, limitierte unwiderrufliche Lizenz zur Nutzung der Daten nur in Verbindung mit und zur Unterstützung des Vertrags der US-Regierung, unter dem die Daten bereitgestellt wurden. Sofern in den vorliegenden Bedingungen nicht anders angegeben, dürfen die Daten ohne vorherige schriftliche Genehmigung von NetApp, Inc. nicht verwendet, offengelegt, vervielfältigt, geändert, aufgeführt oder angezeigt werden. Die Lizenzrechte der US-Regierung für das US-Verteidigungsministerium sind auf die in DFARS-Klausel 252.227-7015(b) (Februar 2014) genannten Rechte beschränkt.

# **Markeninformationen**

NETAPP, das NETAPP Logo und die unter [http://www.netapp.com/TM](http://www.netapp.com/TM\) aufgeführten Marken sind Marken von NetApp, Inc. Andere Firmen und Produktnamen können Marken der jeweiligen Eigentümer sein.